**Foreword**

The manual describes functions and operation methods of DA98B AC servo Drive Unit to ensure that you can comprehensively understand the servo unit to flexibly and conveniently use it. Else, it also provides the knowledge and notes how to operate the unit.

- All specifications and designs are subject to change without notice.
- We do not assume any responsibilities for the change of the product by users, therefore the warranty sheet will be void for the change.
- Chinese version of all technical documents in Chinese and English languages is regarded as final.

Thank you for using DA98B AC Servo Drive Unit and *User Manual*. Welcome you to feedback your suggestions about our product and *User Manual* by the telephone or fax, Email which has been addressed on the back cover of this manual, or feedback to our headquarter by local outlet.

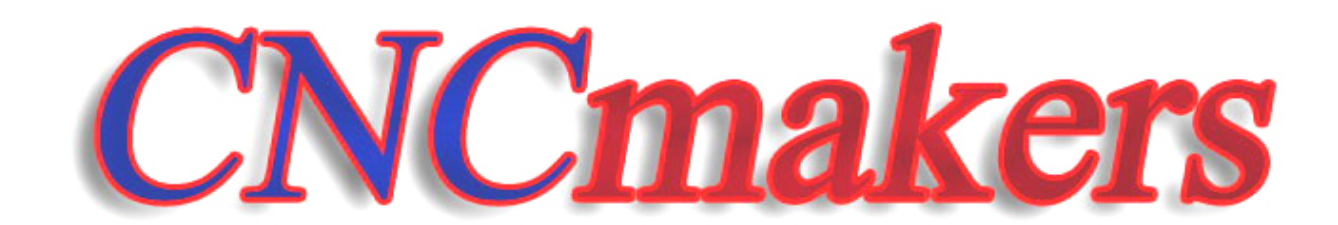

www.CNCmakers.com  $info@CNCmakers.com$ 

# **Warning**

Please read carefully the following warning marks, if not avoided, could result in injury or in heavy damage to property.

■ The following warnings with varying degrees of severity appear in the User Manual.

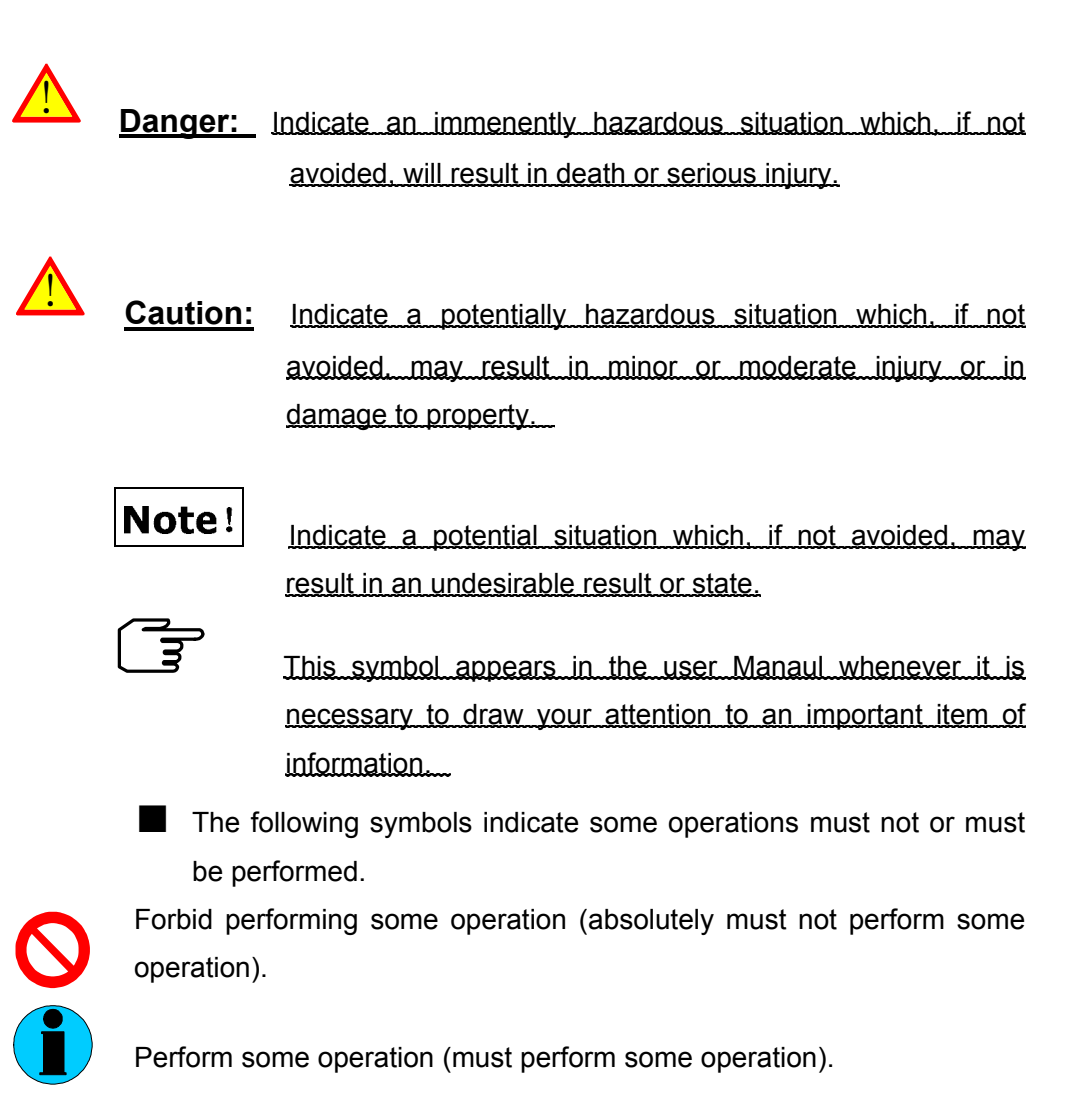

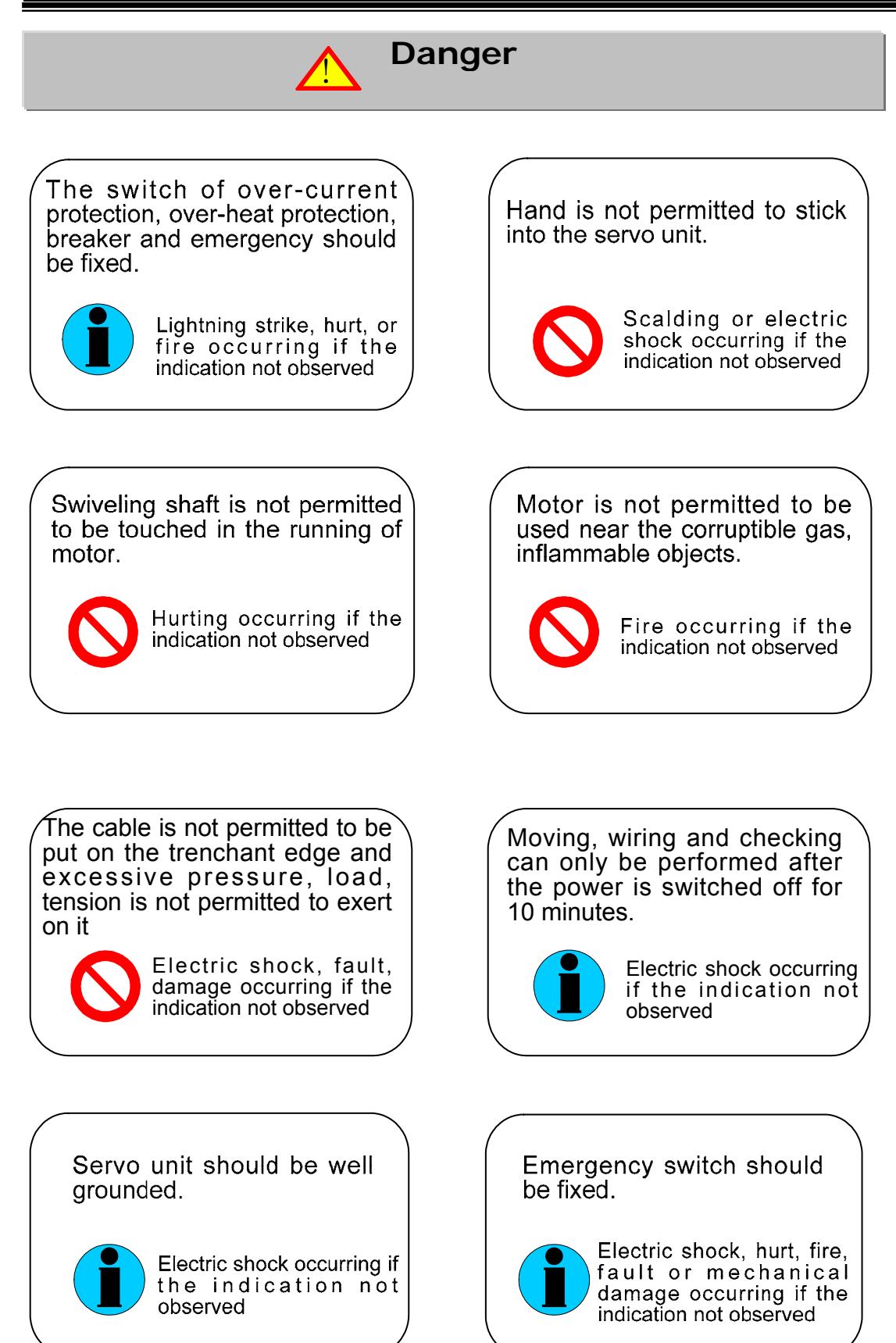

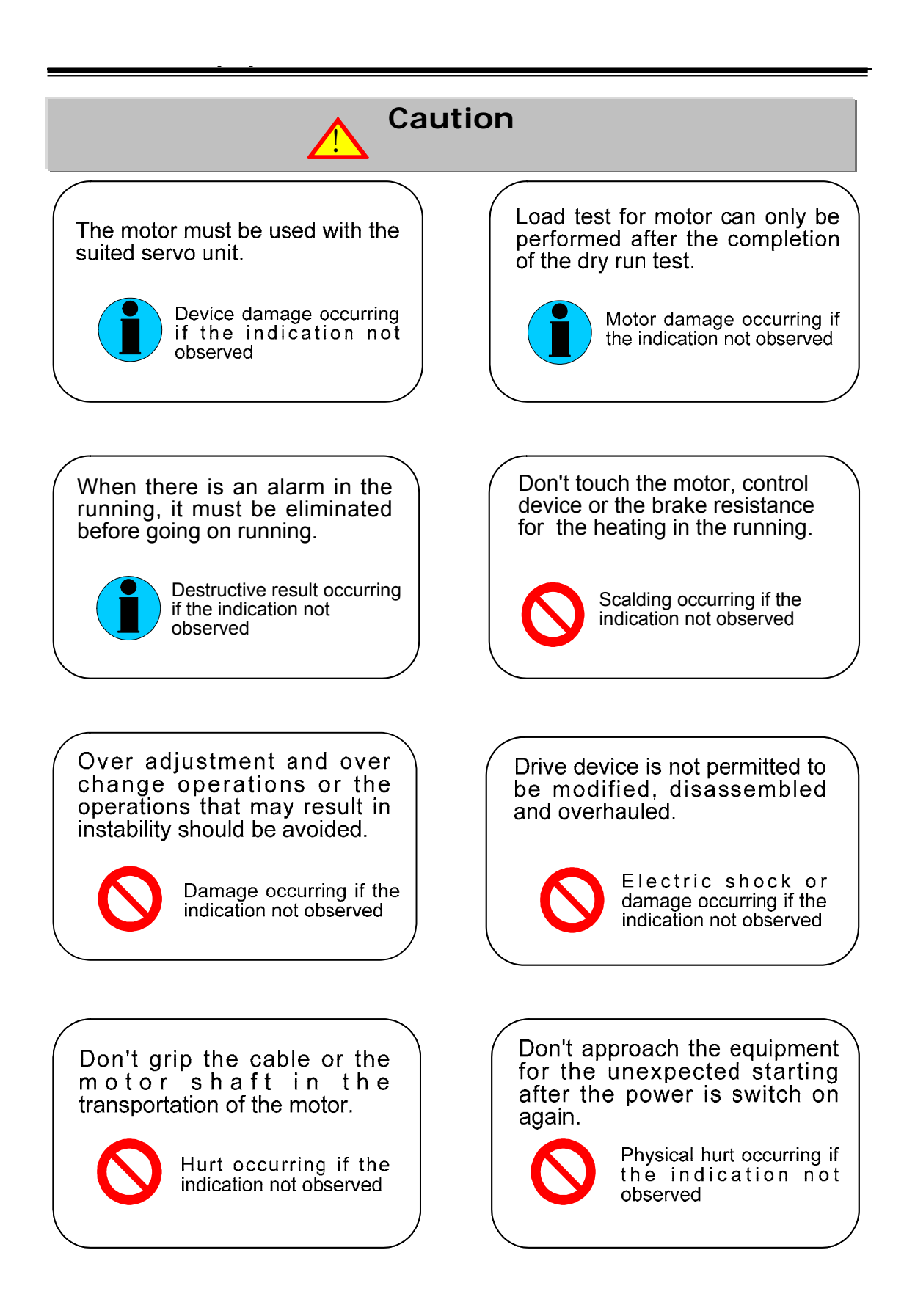

## **Warning**

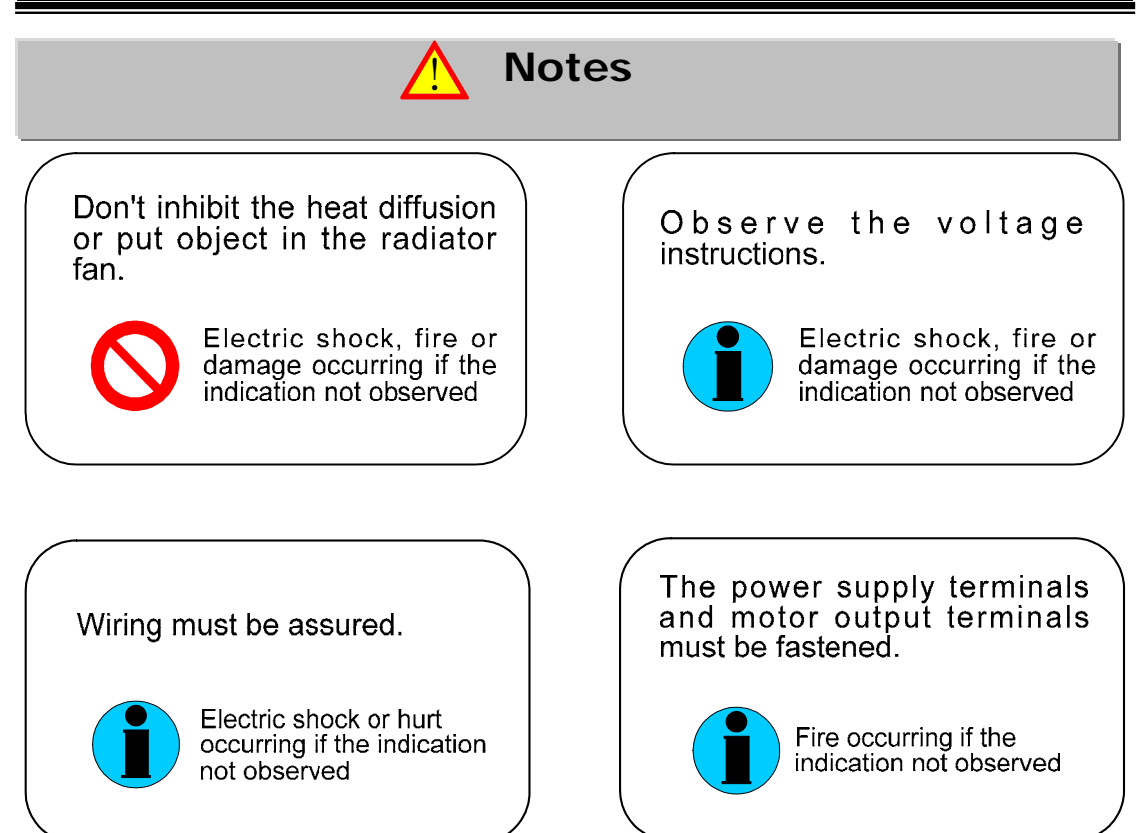

# Content

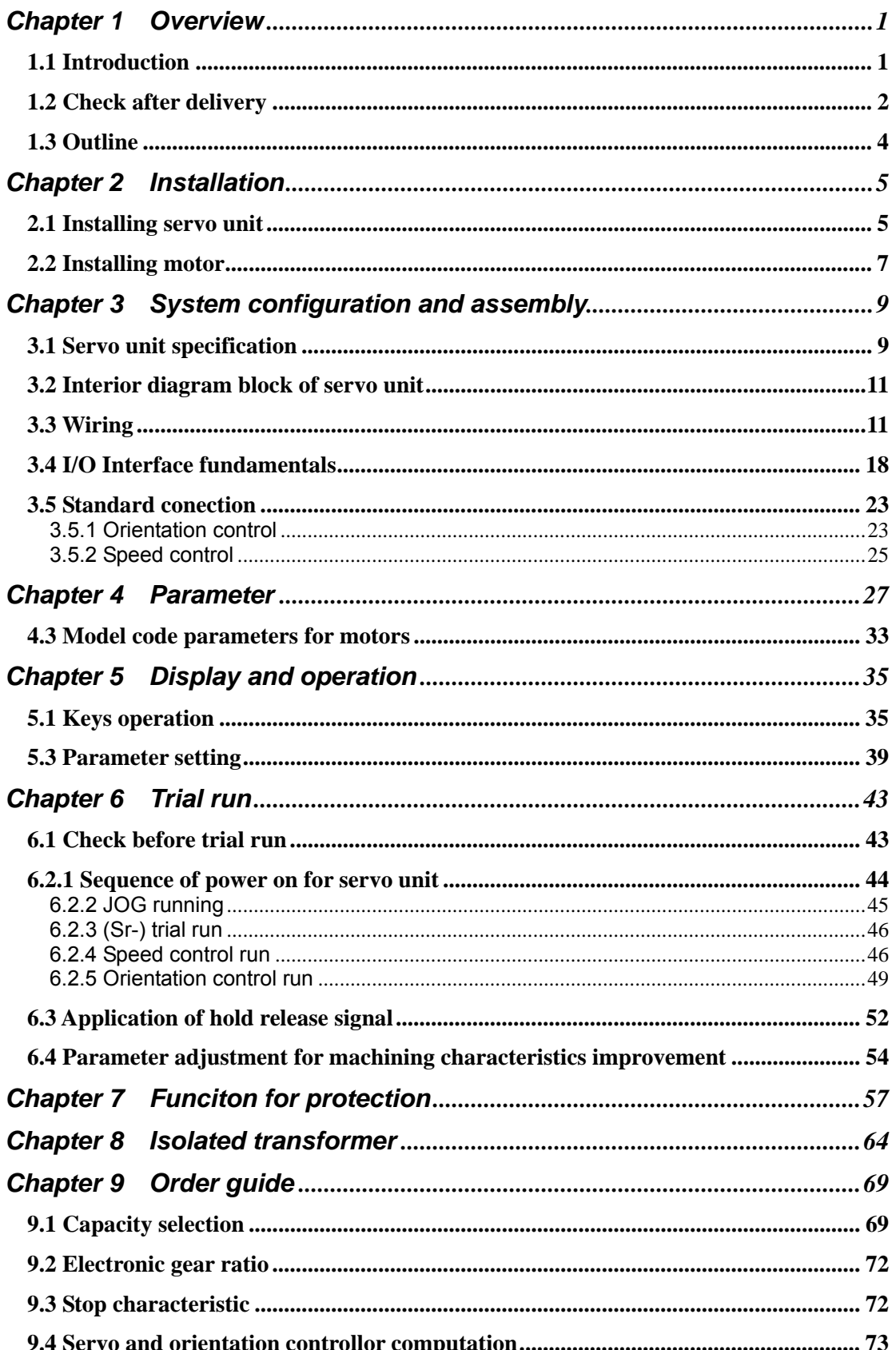

## Chapter 1 Overview

#### **1.1 Introduction**

DA98B AC Servo Drive Uit is the second generation of fully digital AC Servo system of our company which is employed with the new type exclusive chip DSP for motor control, large-scale complex programmable logic device (CPLD) and IPM with big power, which has a good integration, compact, perfect protection and highly reliability. It is characterized with the f orientation control, interior speed control, analog speed control etc. and is widely applied in the automation production line, packing machinery and printing machinery and other automatic field.

Compared to stepper system,

DA98B AC Servo Driver Unit has advantages as follows:

#### Avoiding out-of-step

ľ

 $\overline{1}$ 

Servomotor is equipped with encoder, its orientation signal feedbacks to servo driver with open loop orientation controller to compose a semi-closed loop control system.

#### Speed ratio, constant torque

The timing ratio is  $1:5000$ , with stable torque from low speed to high speed.

#### High speed, high precision

Max. speed can be 3000rpm, and the speed fluctuation rate is less than 2%. 【Note】There is different rated speed for different motors.

Simple and flexible control

Parameters can be modified to set properly operating mode, running performance of servo system to meet different requirements.

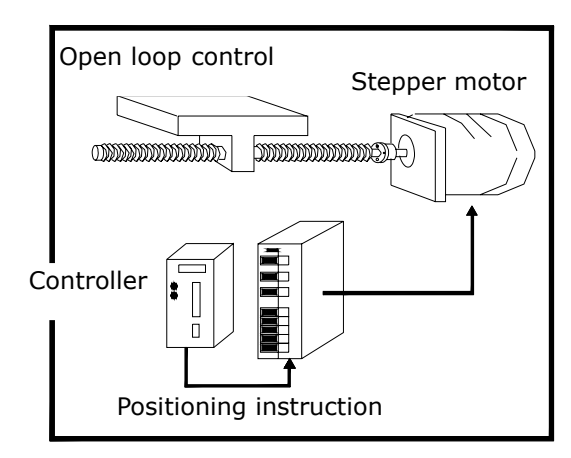

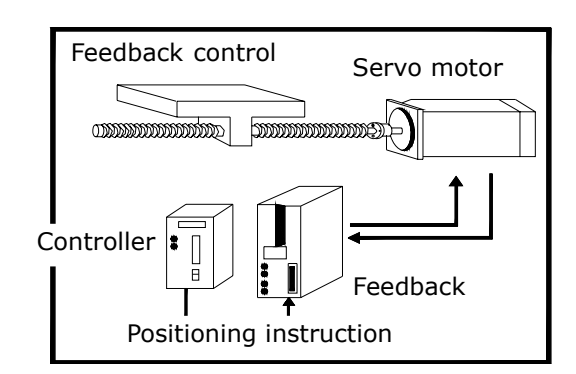

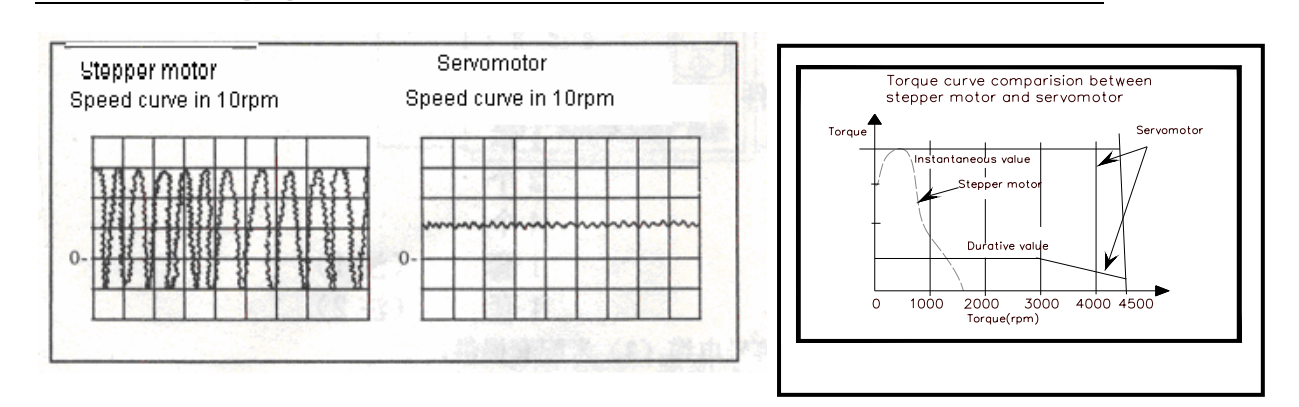

## **1.2 Check after delivery**

## **Item**

- 1) Whether the packing is good and the goods is damaged.
- 2) Whether the servo unit, servo motor is the ordered one by checking the nameplates of the goods.
- 3)Whether the accessories are complete by checking the packing list.

## Note!

Do not install servo unit which is damaged or lacks of components.

- Servo driver must be matched with servomotor which performance matches the former.
- Please contact with our suppliers or our company if there are any questions after receiving goods.

## **Model significance**

**DA98B-04-110SJT-M060D** 

Matched servo motor type Output power (see table1-a) Series code

| Mark | Rated output | Mark | Rated output | Mark | Rated output |
|------|--------------|------|--------------|------|--------------|
| 04   | $0.4$ kW     | 12   | $1.2$ kW     | 18   | $1.8$ kW     |
| 06   | $0.6$ kW     | 14   | 1.4 kW       | 20   | 2.0 kW       |
| 08   | $0.8$ kW     | 15   | $1.5$ kW     | 23   | 2.3 kW       |
| 10   | $1.0$ kW     | 17   | $1.7$ kW     | 26   | 2.6 kW       |

Table  $1-a$ 

(1) Standard accessories for DA98B servo unit:

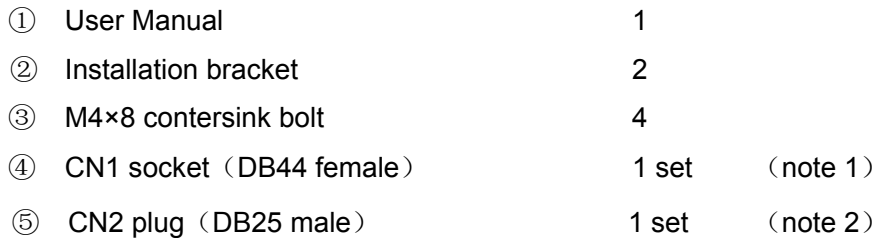

## **Accessory list**

Ξ

1: Signal cable (3m) can be provided when it is matched with our servo unit.

2: Feedback cable (3m) available should be used when our servo motor is provided.

(2) Standard accessories of servo motor are provided according to user manual of servo motor.

## **1.3 Outline**

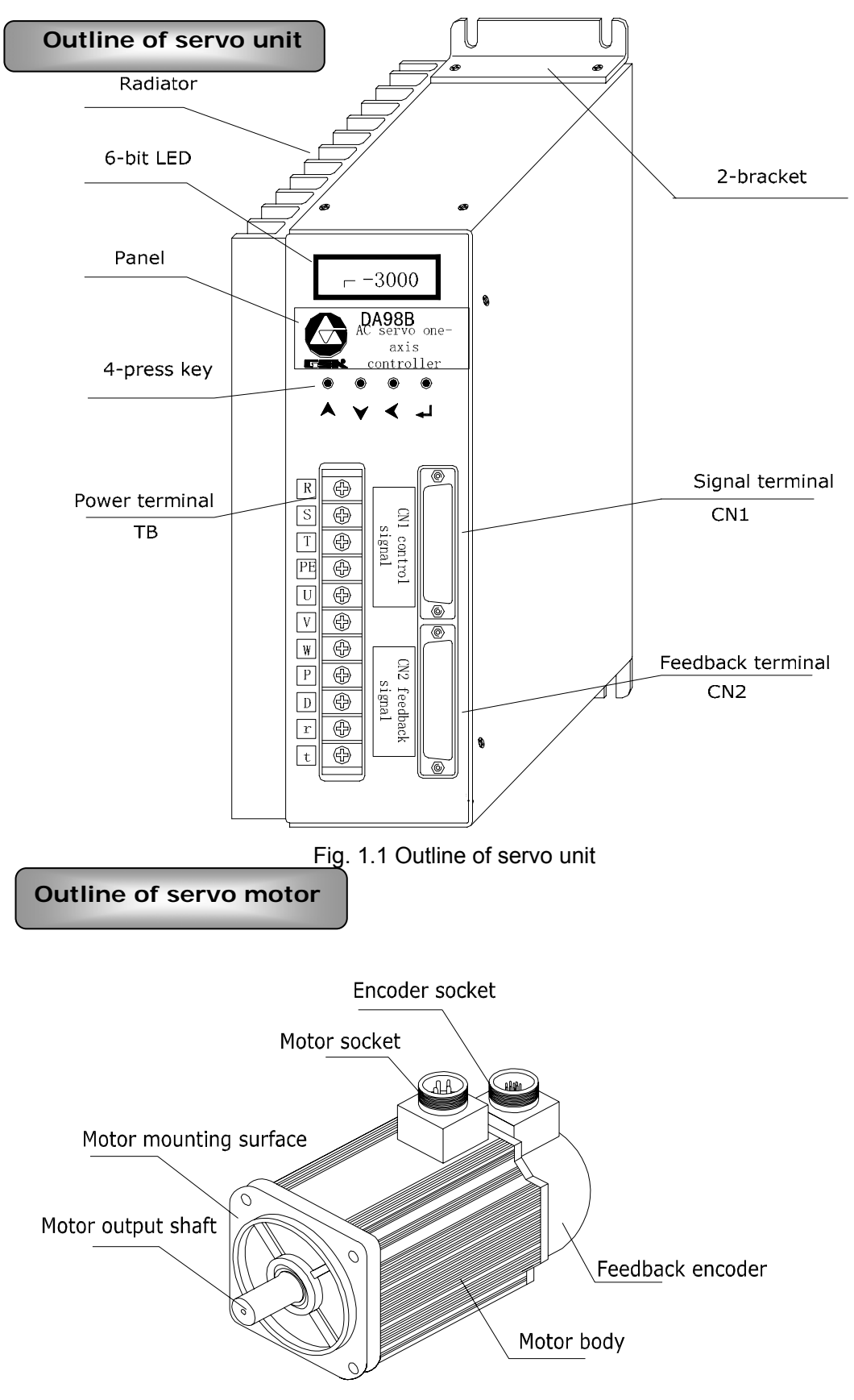

Fig. 1.2 Outline of servo motor

## **Chapter 2 Installation**

Servo unit and servo motor should be correctly installed to avoid the mistaken operation, to protect the machine from being broken or damaged.

## **2.1 Installing servo unit**

### **Installation environment**

- Be careful for the protection against rain and sunlight while the servo unit is being installed.
- Servo unit must be installed in the electric cabinet to prevent dust, corrosive gas, liquid, conductors and inflammable substances from entering it.
- Servo unit should be fixed in the well ventilative, dampproof and dustproof environment.
- **Filth** Fireproof material should be used in the installation with no permission to fix it on or near the inflammable object.
- Run the servo unit below the temperature of 45°C for reliable long term usage.

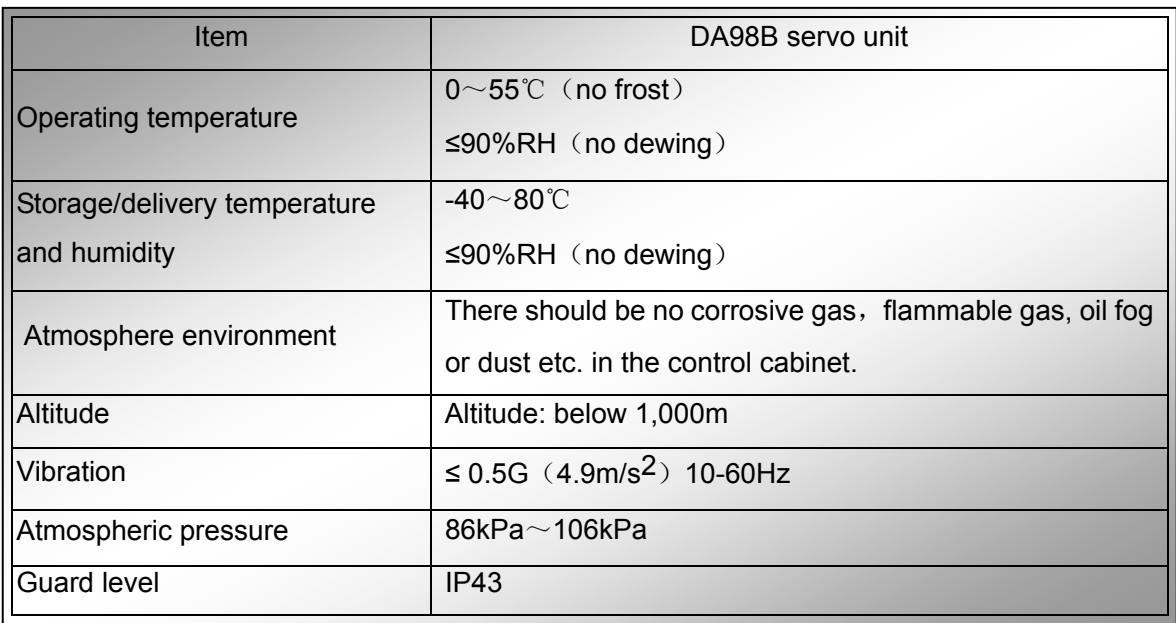

## **Environmental requirements**

#### **Installation method**

The driver is employed with bottom board or panel installation mode in the upright direction of installation plane.

Fig. 2.1 is sketch map for bottom board installation and Fig. 2.2 for panel installation. (Unit below: mm)

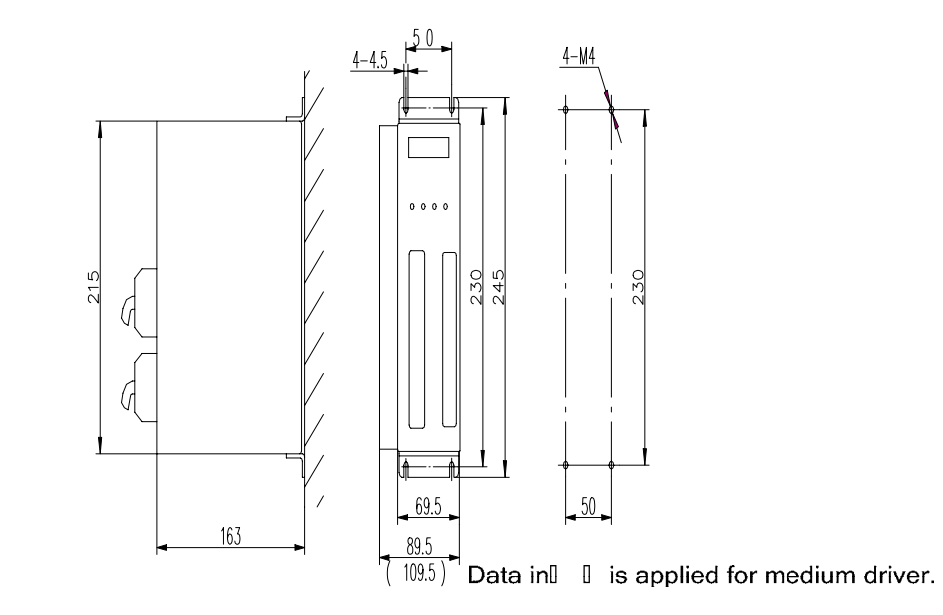

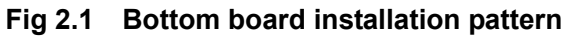

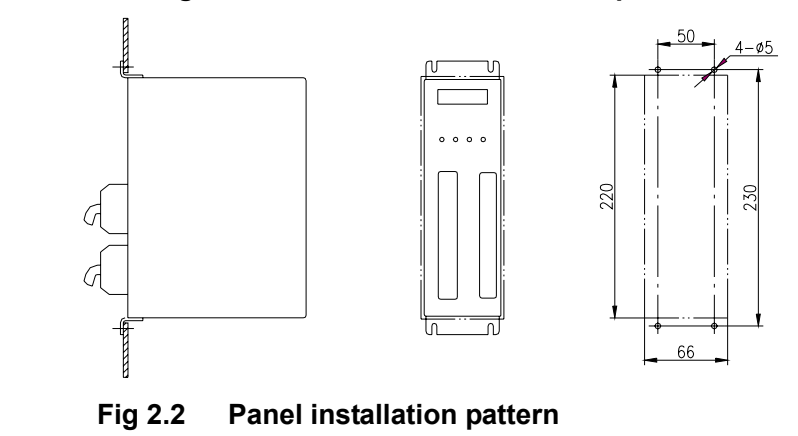

**Installation interval** 

Fig. 2.3 is installation interval for one servo unit and Fig. 2.4 is for servo units. The actual interval for installation should be larger as possible as to get a good heat radiation.

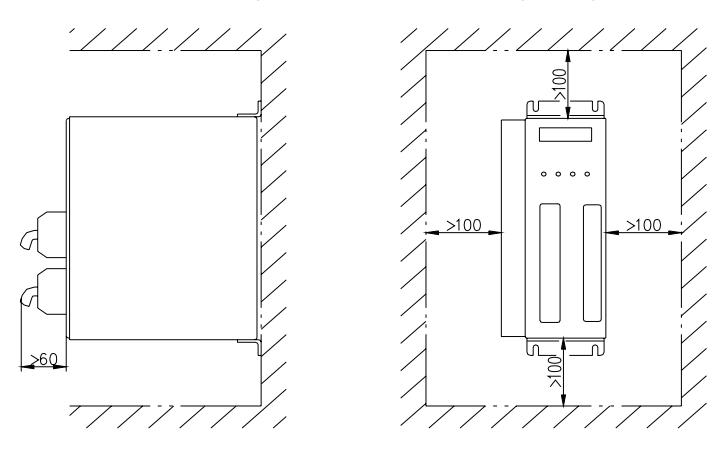

**Fig. 2.3 Installation interval for a single servo unit** 

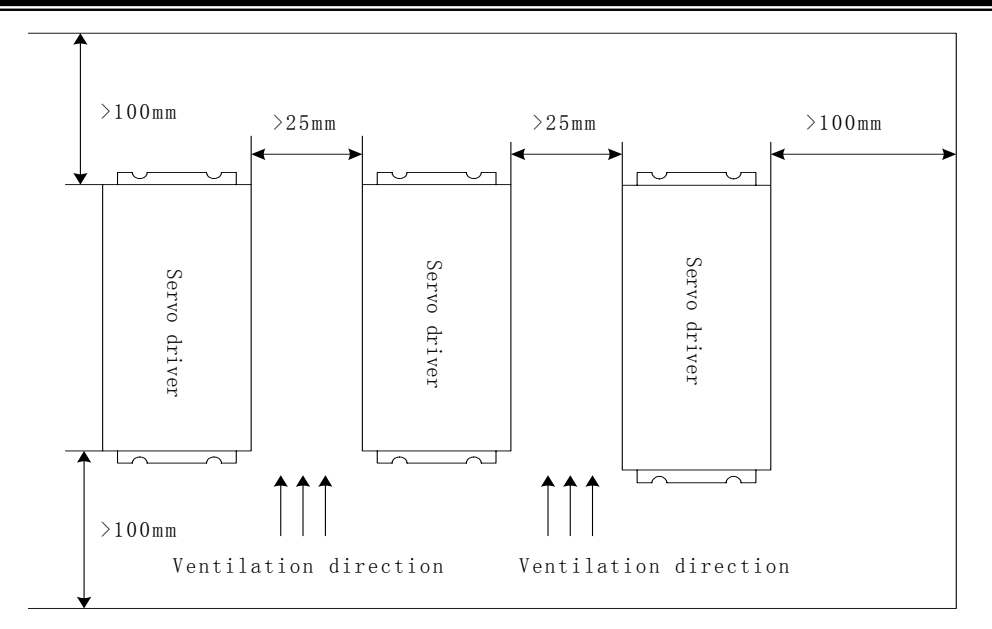

 **Fig. 2.4 Installation interval for servo units** 

#### **Heat radiation**

í

There should be convective air to the radiator of the servo unit in electric cabinet to inhibit its environmental temperature from continuously rising.

## **2.2 Installing motor**

## **Installation environment**

- Be careful for the protection against rain and sunlight.
- The motor must be installed in the electric cabinet to prevent dust, corrosive gas, liquid, conductors and inflammable substances from entering it.
- The motor should be fixed in the well ventilative, dampproof and dustproof environment.
- The motor should be fixed in a place that is convenient for the maintenance, check and cleaning of the motor.

#### Note! **Installation notes**

- Do not hammer the motor or its shaft to protect the encoder from being damaged when removing or assembling belt wheel. Helically pressing or drawing tools should be used for removing and assembling.
- Servo motor cannot support heavy axial, radial load. It should be employed with flexible shaft coupling for load.
- Anti-loose washer should be used to fix the motor against loosing.
- 
- Oil and water should be protected from the motor for that the oil or water from the cable which has been dipped in the oil or water can be sticked to the motor, so such possibility should be avoided.

## Chapter 3 System configuration and assembly

## **3.1 Servo unit specification**

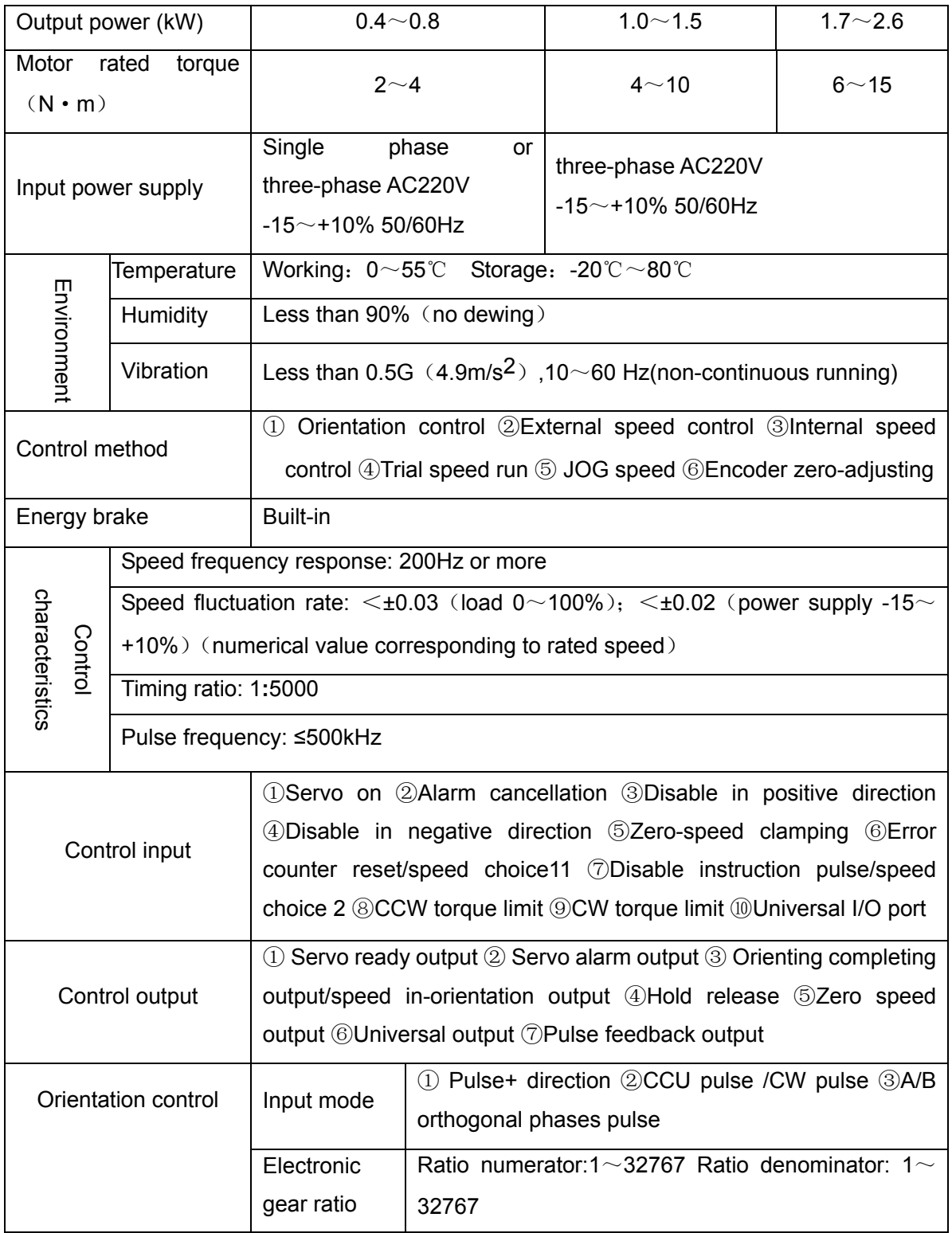

## **Table 3**-**1 Servo unit specification**

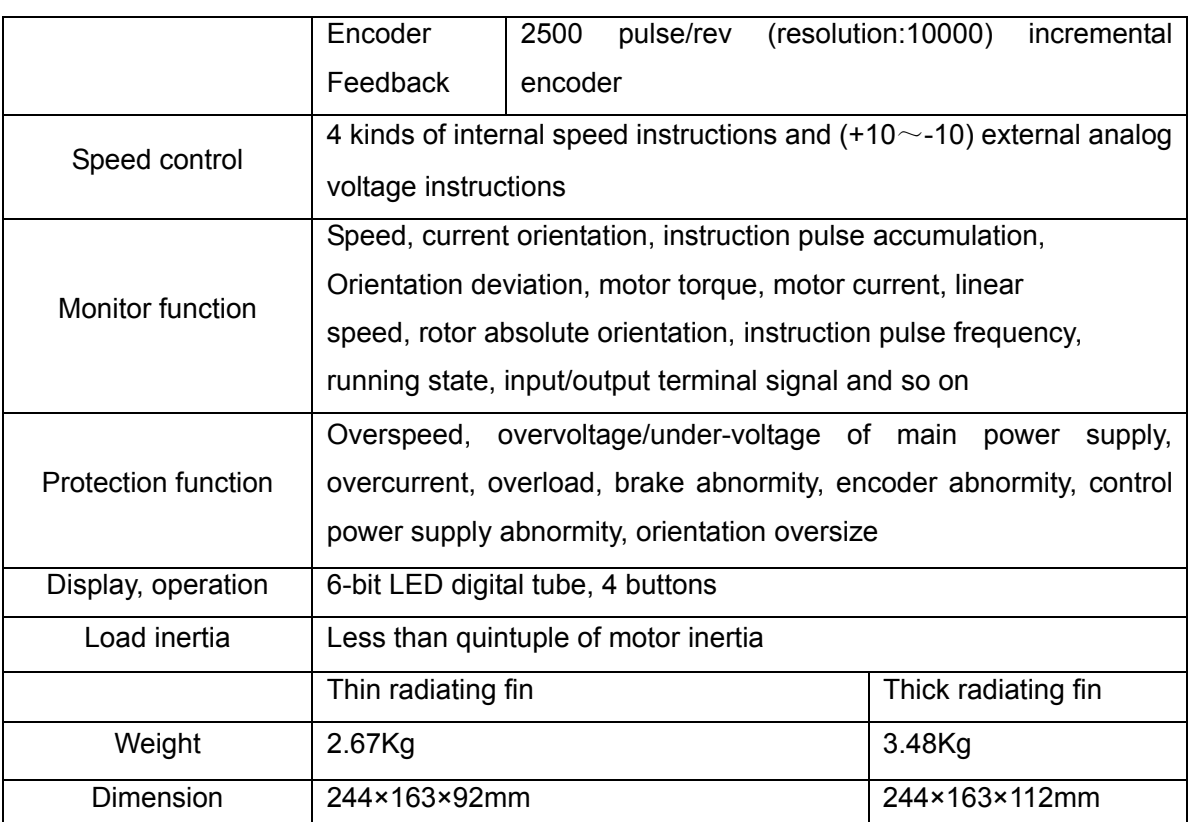

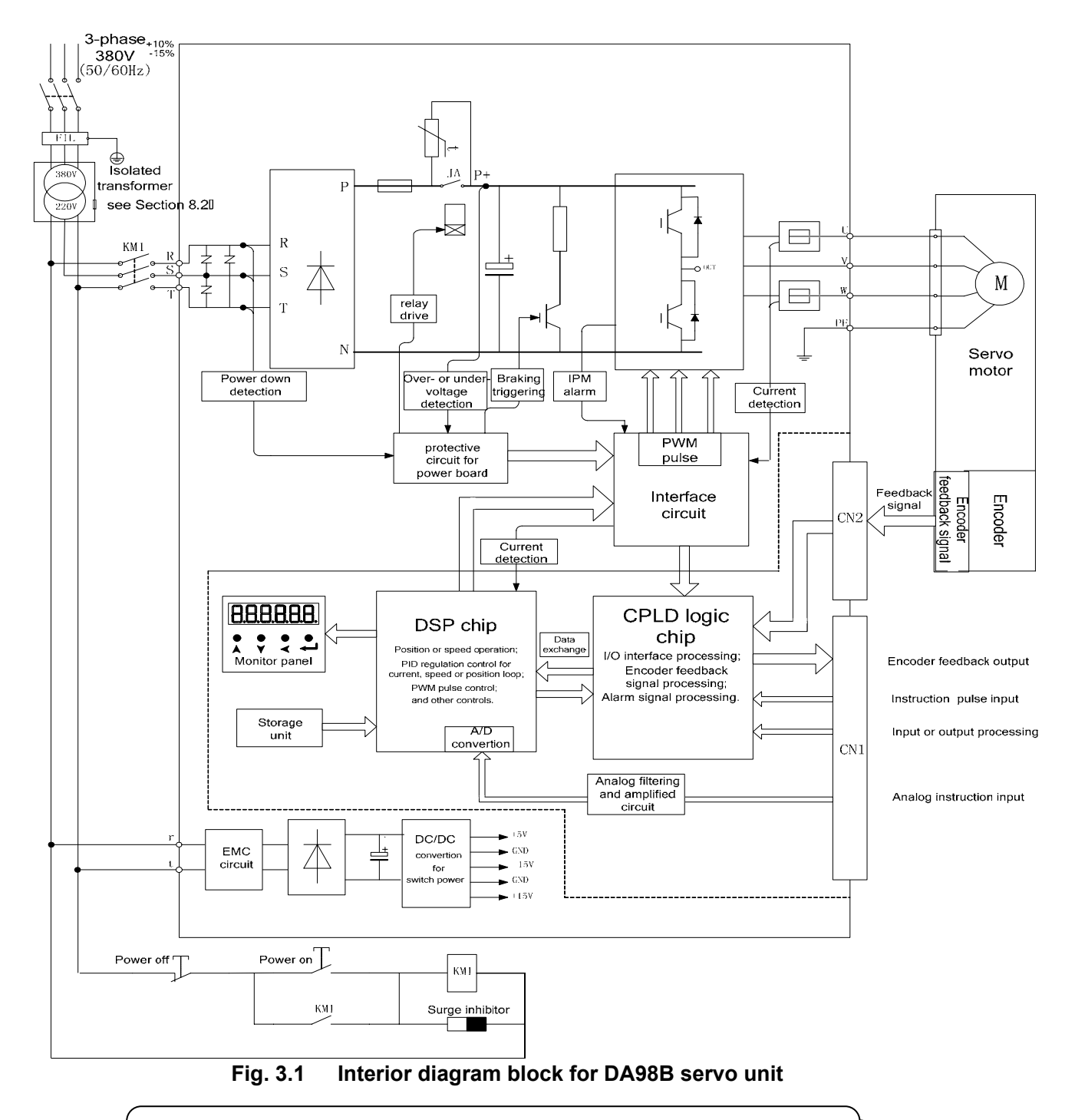

## **3.2 Interior diagram block of servo unit**

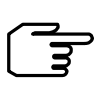

Control board diagram block inside the broken line and power supply board diagram block outside the broken line above.

## **3.3 Wiring**

There are several control modes for DA98B: orientation control mode, speed control mode etc. Personnel who take up the wiring and checking should be qualified for the work, they must do wiring as the terminal voltage and poles by the manual for prevention of the device damage or the injury to personnel.

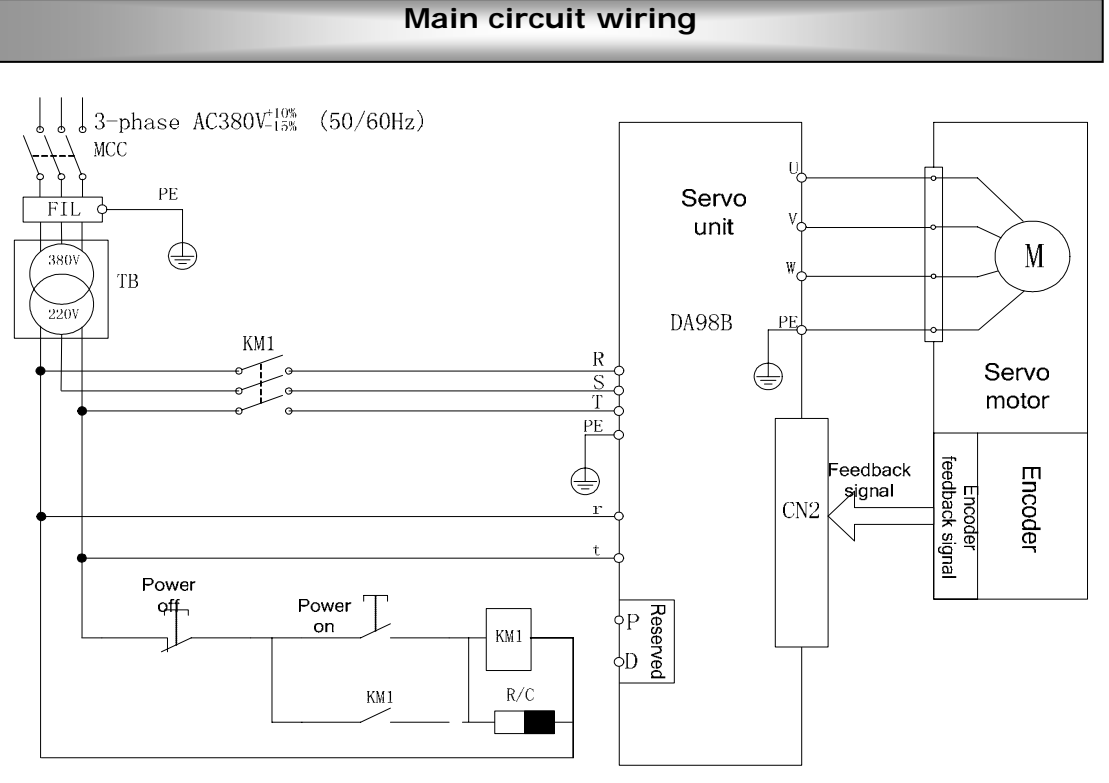

**Fig.3.2 Typical wiring for the main circuit** 

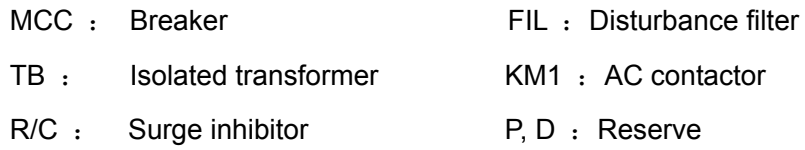

- The breaker should be selected B type short circuit device, the drop-away current is more1.3 times than servo rated input one, otherwise is less than 1.05 times than the servo rated input current.
- **E** Single phase power supply AC220V(+10% $\sim$  -15%) can be employed when the precision is comparative low and the power is less than 0.8KW for servo unit, and its the wiring is as fig.3.2
- While connecting the terminals, peel the insulative surface of the wire and twist the naked copper wires, compress the wiring by the pre-insulation cold pressing terminals to fasten the connection.

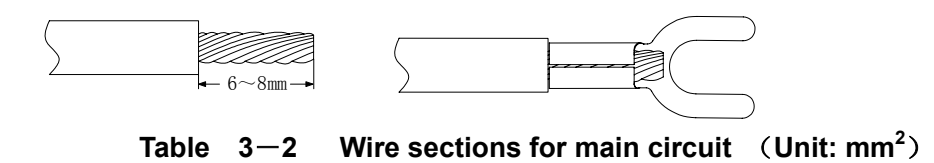

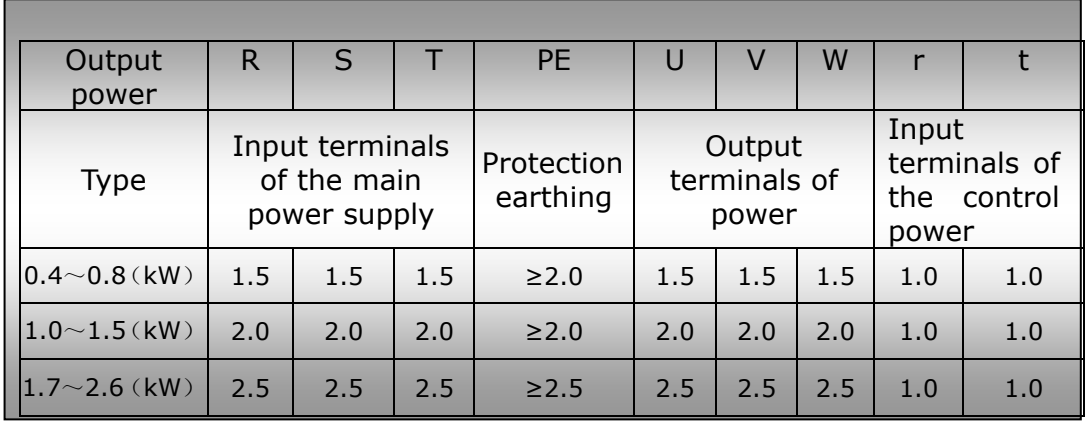

## ! **Caution to main circuit wiring:**

 $\Omega$ Wires from power supply must not be directly connected with the U, V, W terminals.

②U, V, W wires should connect with motor terminals correspondingly. Operation of reverse rotation for motor by exchanging the wires of three-phase terminals is not allowed.

③Due to the high frequency switch current in the motor, the leaking current is relatively larger, the motor grounding terminal must be connected with the servo unit grounding terminal PE and the grounding resistance should be less than 100Ω.

④Do not touch the servo unit and motor in 5 minutes after the power supply is switched off because there is large electrolytic capacitance keeping high voltage inside the servo unit even if it is switched off.

⑤Operator should keep a certain distance to the servo unit and motor after the power is switched on.

⑥Servo motor must not be drived by the industrial power directly connecting to the U, V, W terminals of motor in the absence of servo unit, or the servo motor will be damaged.

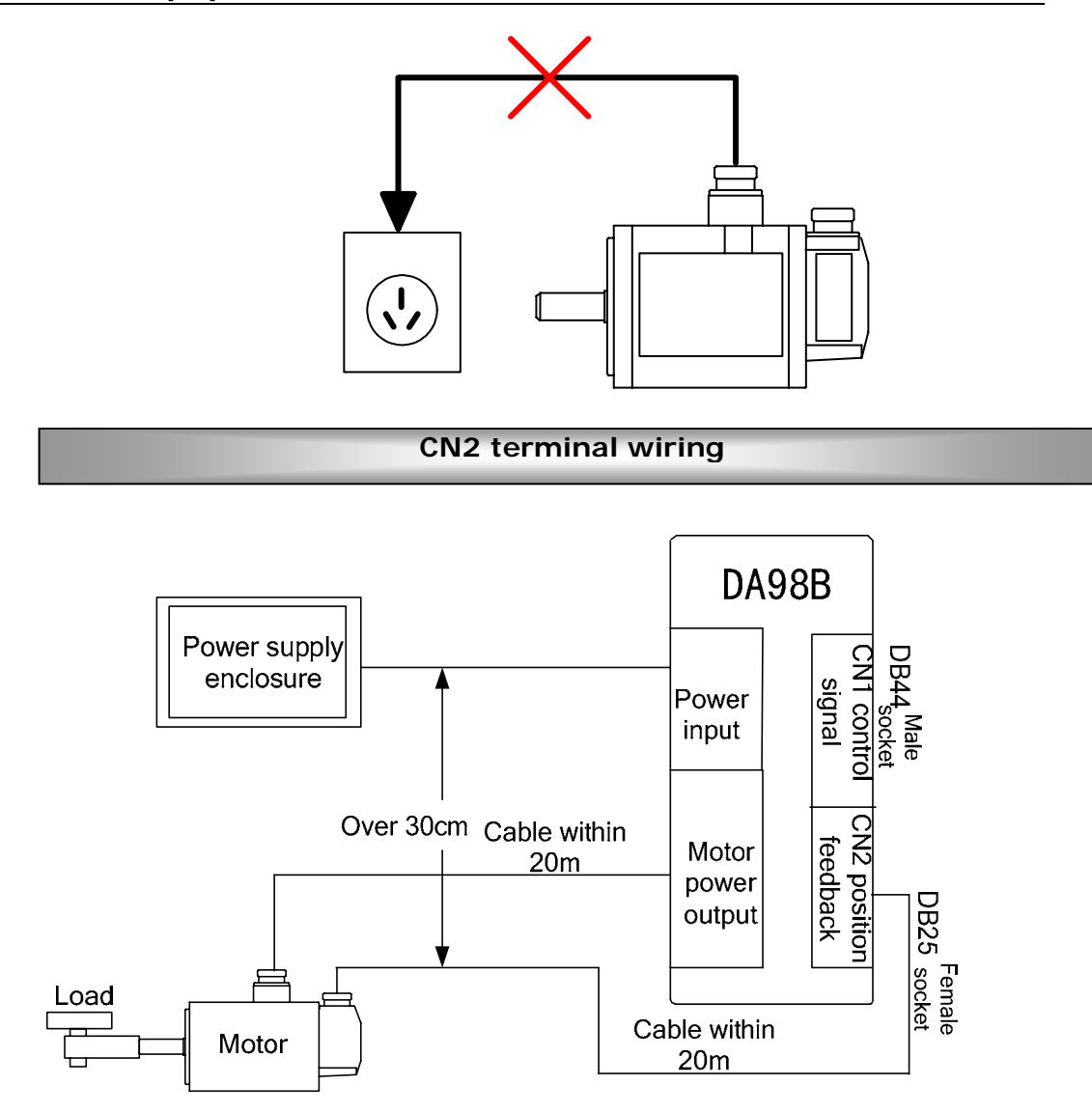

①The cable length between the servo unit and motor should be within 20 meters.

②The distance between the feedback cable of encoder and main circuit cable should be over 30cm as well as the both cables should not use the same tube or be bound together.

 $\circledR$ Shielded cable with the size 0.15mm<sup>2</sup> $\sim$ 0.20mm<sup>2</sup>(AWG24-26) should be used for feedback signal cable, and the shielded tier should connect with FG terminal.

④The cables and wares should be well fixed as well as not be adjacent to servo unit radiator or motor for their protection of insulation against heating.

⑤The wiring of CN2 in the following sketch map is done by accordance of GSK SJT series motor. If user uses motor from other manufacturers or self-made wires, the wiring below should be followed by. (Leading wires of temperature controller connect to OH, OV terminals for motor with temperature controller.)

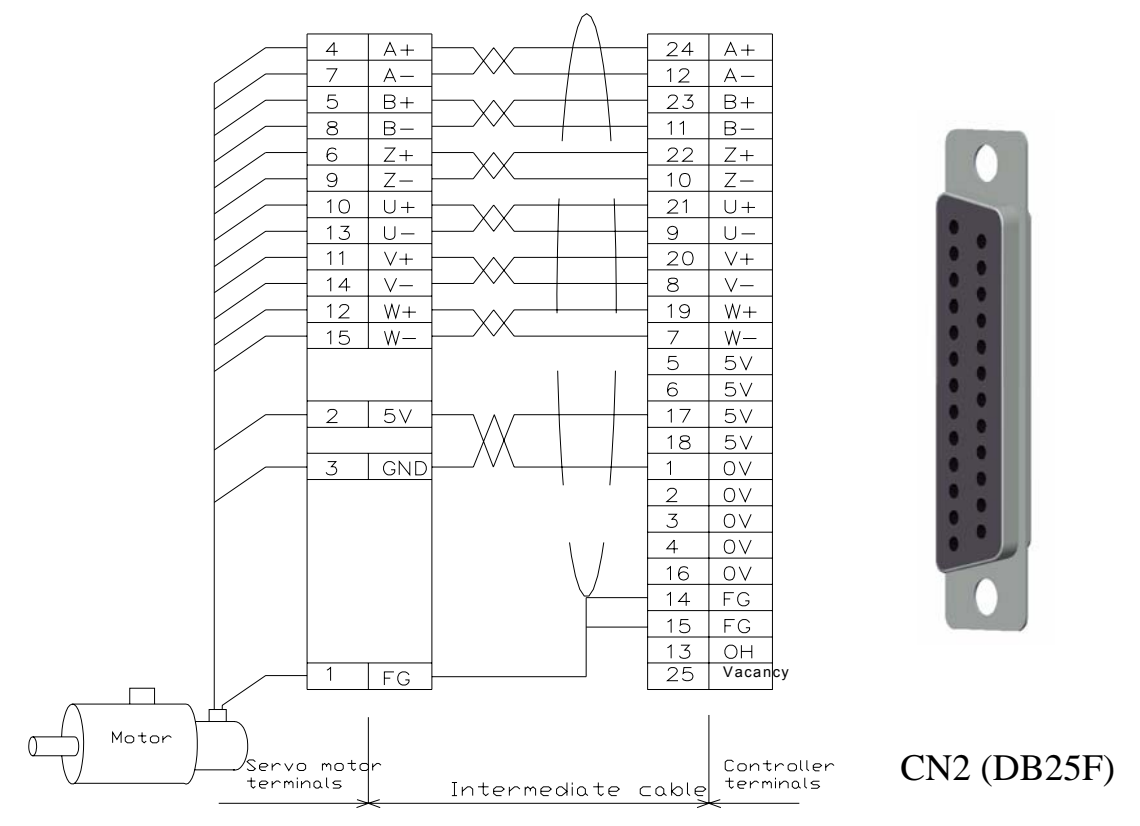

**Fig.3.3 Encoder wiring** 

Į

## **CN1 terminal wiring**

- ① The cable length of the control signal should be within 3m.
- ② The distance to the main circuit cable should be above 30cm as well as the both cables should not use the same tube or be bound together for protection against disturbance.
- ③ The external power supply should be provided by user.
- ④ There are different wirings for CN1 terminal in different control modes, see section 3.5 for details.

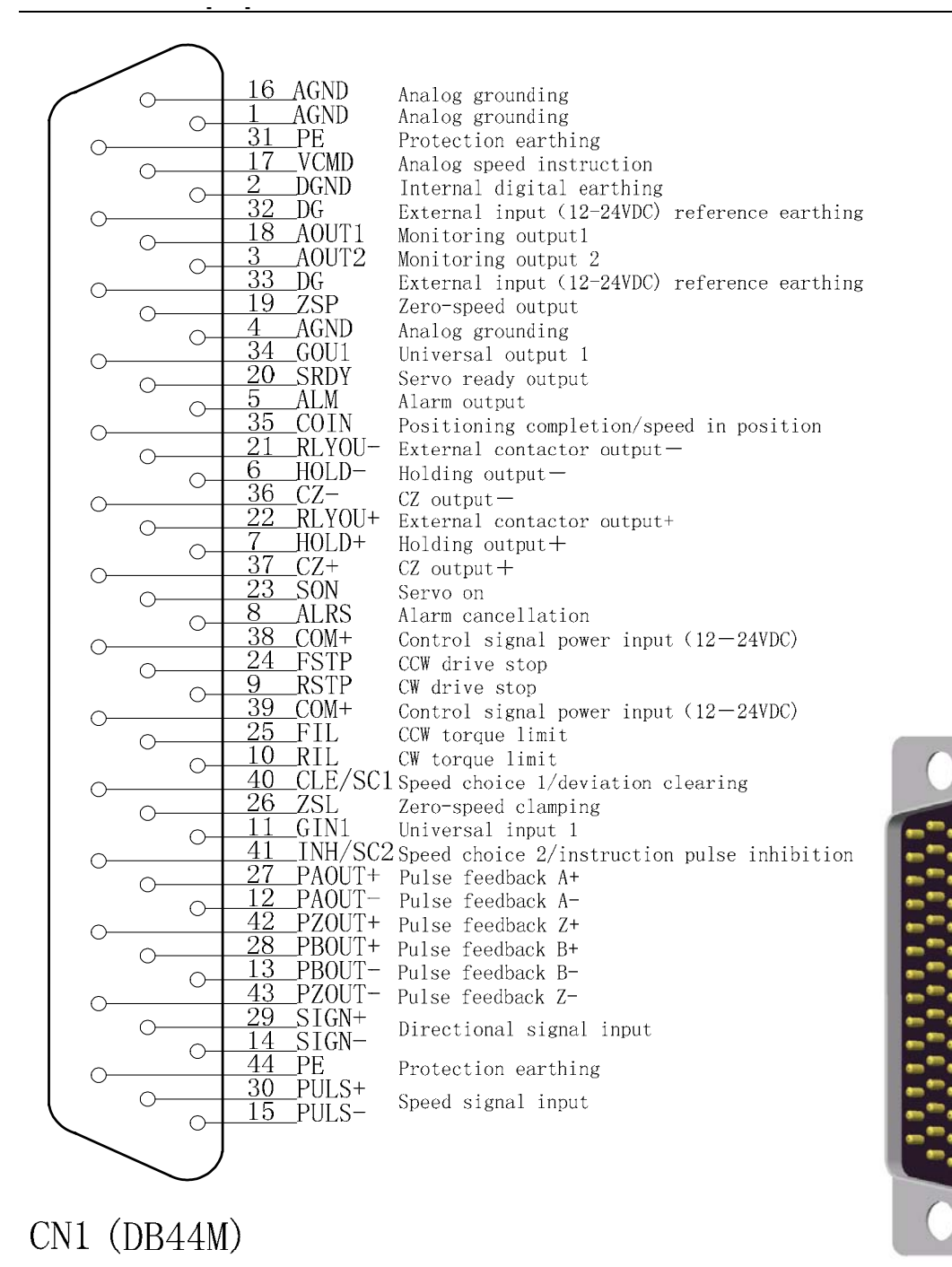

**Fig.3.4 Terminals and definition of CN1** 

## **Input and output interface pattern for CN1**

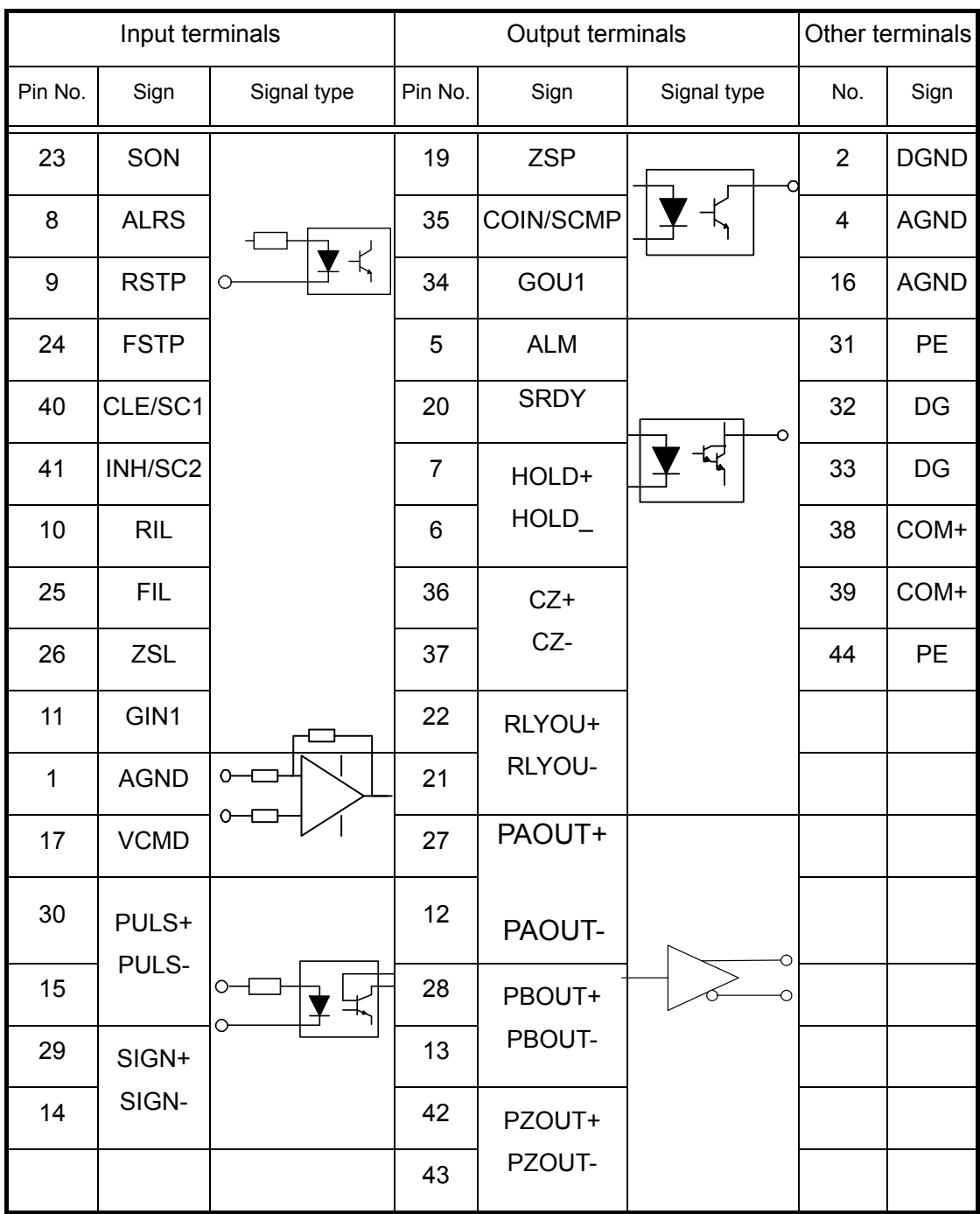

## **Table 3―3 Terminal signal type**

17

## **3.4 I/O Interface fundamentals**

#### **CN1 interface signal**

There are 7 types of CN1 interface signal as following:

- Switching volume input,  $\Box$  A lateral pole is connected to COM+ via 3kΩ resistance in series for one internal photoelectric coupling; K lateral pole is connected to input terminal for one photoelectric coupling.
- Switching volume output,  $\overline{|\mathbf{F}^+|}$  E lateral pole is connected to DG terminal, C pole to output terminal for two internal photoelectric couplings. The max. current ≤15mA
- Switching volume output,  $\mathbb{F}^{\mathcal{F}}$  E lateral pole is connected to DG terminal, C pole to output terminal for two internal Darlington output photoelectric couplings. The max. current ≤50mA
- Pulse input interface,  $\overline{P}$   $\overline{P}$  A lateral pole is connected to positive input terminal via a resistance in series and K pole to negative input terminal for one internal high speed photoelectric coupling.
- Differential output,  $\overline{\phantom{a}}$  internally connecting the output terminal of differential output chip 26LS31
- Analog signal input,  $\overline{a}$  interior is the difference-analog amplified circuit input.
- Analog signal output,  $\Box$  internally connecting the output of operational amplified circuit.

Input interface of switching

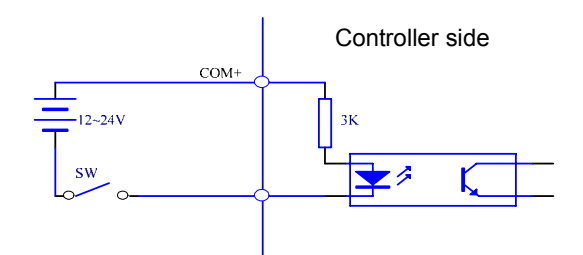

**Fig. 3.5 Input interface of switching volume** 

- (1) Power supply is provided by user, DC12 $\sim$ 24V, current≥100mA;
- (2) Note: if power polarities are wrongly connected, the servo unit does not work.

## **Output interface of switching**

Í

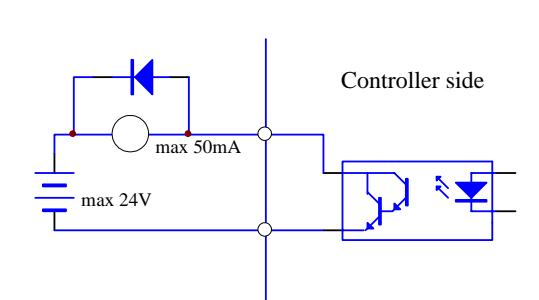

**Fig. 3.6 Output interface of switching volume** 

- (1) External power supply is provided by user, and if its polarities are connected reversely, the servo unit will be damaged;
- (2) Output is electron collector open circuit, max. current is 50mA, and the max. external DC power voltage is 25V. Load of switching volume output signal must meet the requirement. If the load exceeds them or output is connected directly with power supply, the servo unit may be damaged;
- (3) If the load is an inductive one such as relay, terminals of load must be connected with freewheeling diode in parallel. If they are connected reversely, the servo unit will be damaged.

## **Pulse volume input interface**

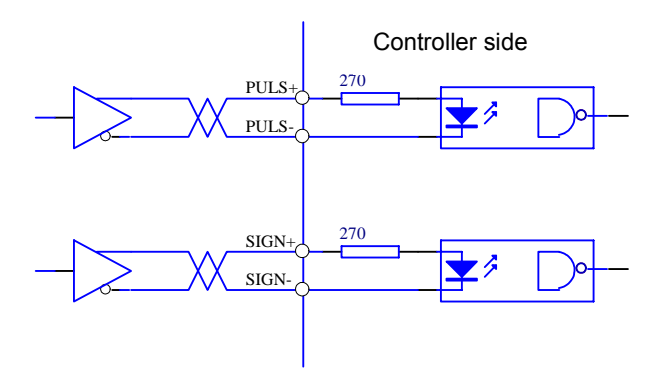

**Fig. 3.7 Differential drive mode of pulse volmue input interface** 

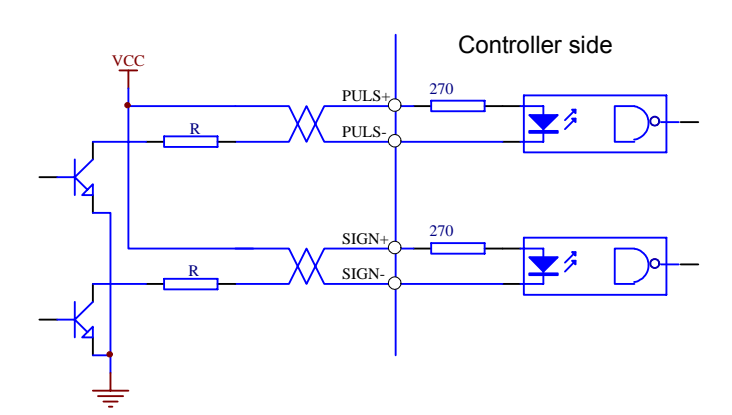

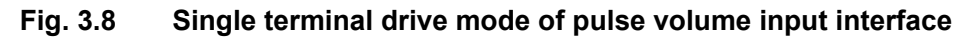

- (1) It is suggested to apply differential drive mode to correctly transmit pulse volume data;
- (2) AM26LS31, MC3487 or RS422 linear driver are employed in the differential drive mode;
- (3) Action frequency will be reduced in single terminal drive mode. According to pulse volume input circuit, Resistance R is determined by the max. 25V voltage of external power and 10 $\sim$ 15mA drive current of the pulse input circuit. Practical data: VCC=24V, R=1.3~2K; VCC=12V, R=510~820Ω; VCC=5V, R=82~120Ω.
- (4) Refer to Table  $3-4$  about pulse input form, arrowhead indicates counting curb, and Table  $3-5$  shows pulse input time sequence and parameter. If two-phase input form is employed, 4-fold pulse frequency is less than 500kHz.

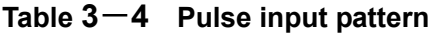

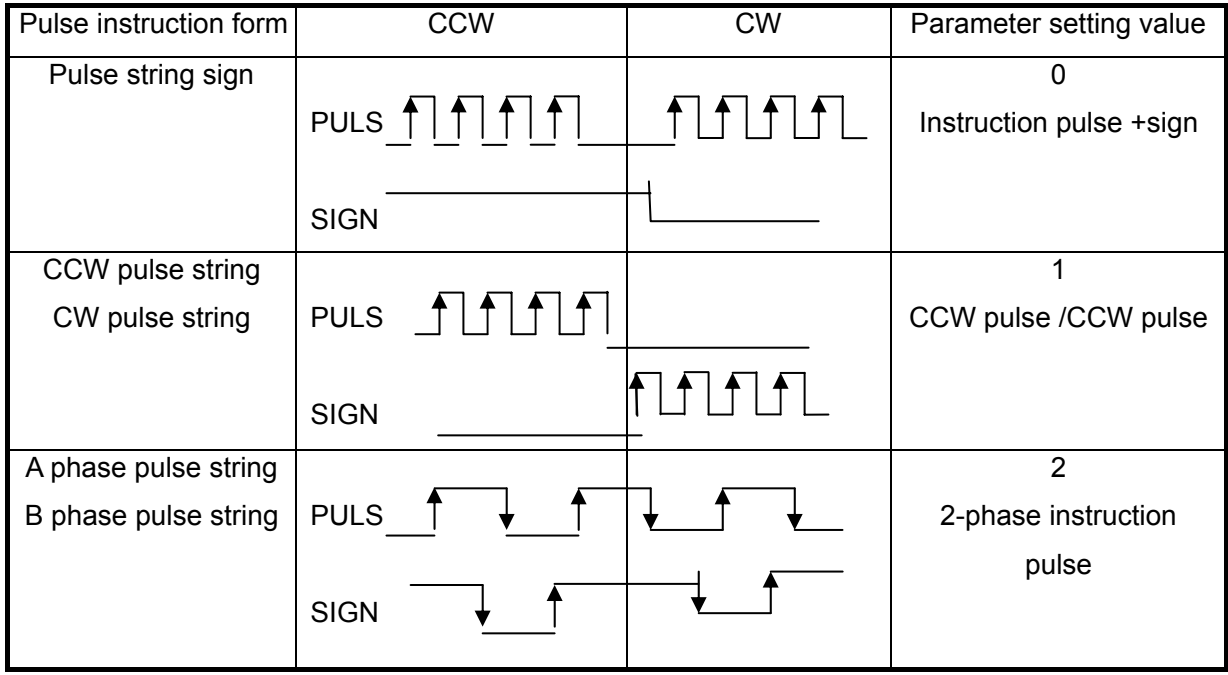

| Parameter                     | Differential drive input | Single terminal drive input |
|-------------------------------|--------------------------|-----------------------------|
| $t_{ck}$                      | $>2\mu S$                | $>5\mu S$                   |
| $t_{h}$                       | $>1\,\mu S$              | $>2.5\mu S$                 |
| $t_{\rm l}$                   | $>1\,\mu S$              | $>2.5\mu S$                 |
| $t_{rh}$                      | $< 0.2 \mu S$            | $< 0.3 \mu S$               |
| $t_{rl}$                      | $< 0.2 \mu S$            | $< 0.3 \mu S$               |
| $t_{s}$                       | $>1\,\mu S$              | $>2.5\mu S$                 |
| $\mathfrak{t}_{\mathsf{qck}}$ | $>8\mu S$                | $>10\mu S$                  |
| $t_{\sf qh}$                  | $>4\mu S$                | $>5\mu S$                   |
| $t_{ql}$                      | $>4\mu S$                | $>5\mu S$                   |
| $\mathfrak{t}_{\mathsf{qrh}}$ | $< 0.2 \mu S$            | $< 0.3 \mu S$               |
| $\mathfrak{t}_{\mathsf{qrl}}$ | $< 0.2 \mu S$            | $< 0.3 \mu S$               |
| $\mathfrak{t}_{\mathrm{qs}}$  | $>1\,\mu S$              | $>2.5\mu S$                 |

**Table 3**-**5 Pulse input sequence parameter** 

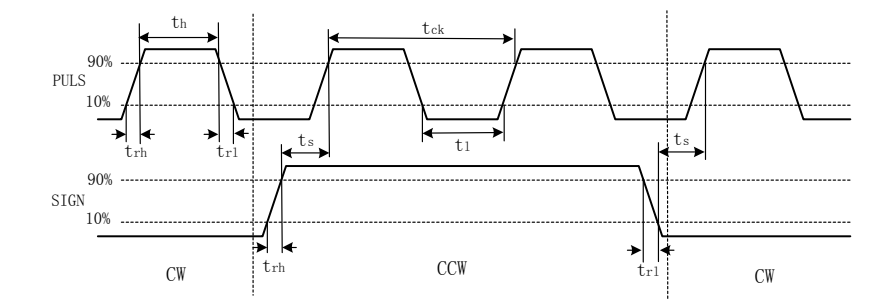

**Fig. 3.9 Sketch map of pulse +sign input interface time sequence (max. pulse frequency 500kHz)** 

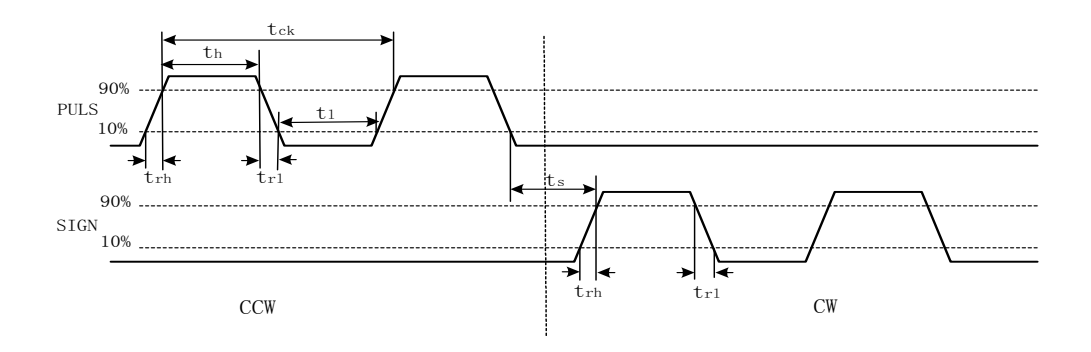

**Fig. 3.10 CCW pulse /CW pulse input interface time sequence (max. pulse frequency 500kHz)** 

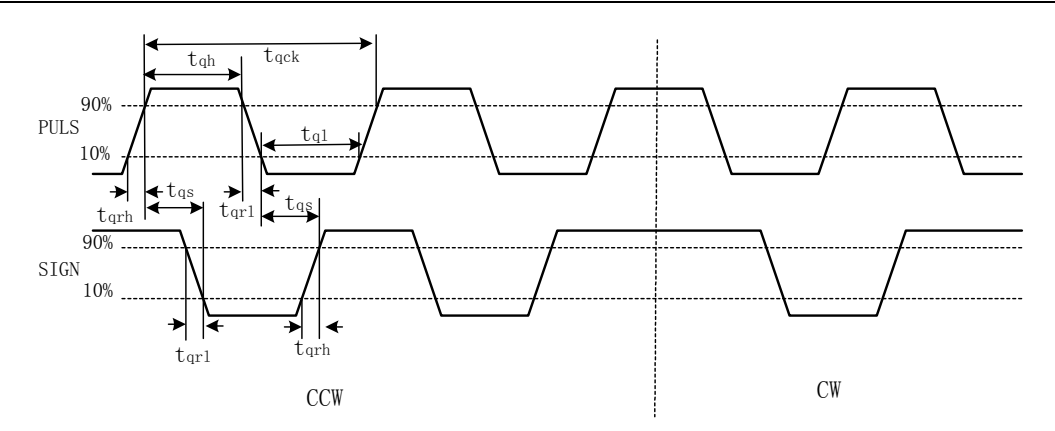

**Fig. 3.11 2-phase instruction pulse input interface time sequence (max. pulse frequency 125kHz)** 

**Input interface of photoelectric encoder** 

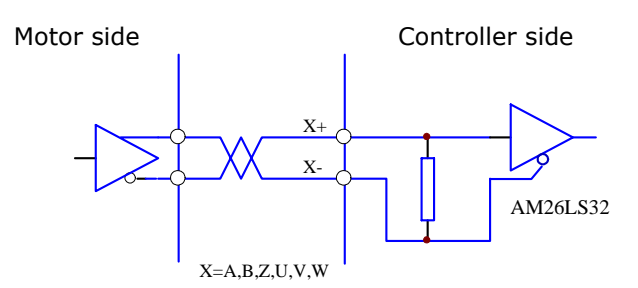

**Fig. 3.12 Input interface of servo motor photoelectric encoder** 

## **3.5 Standard conection**

### **3.5.1 Orientation control**

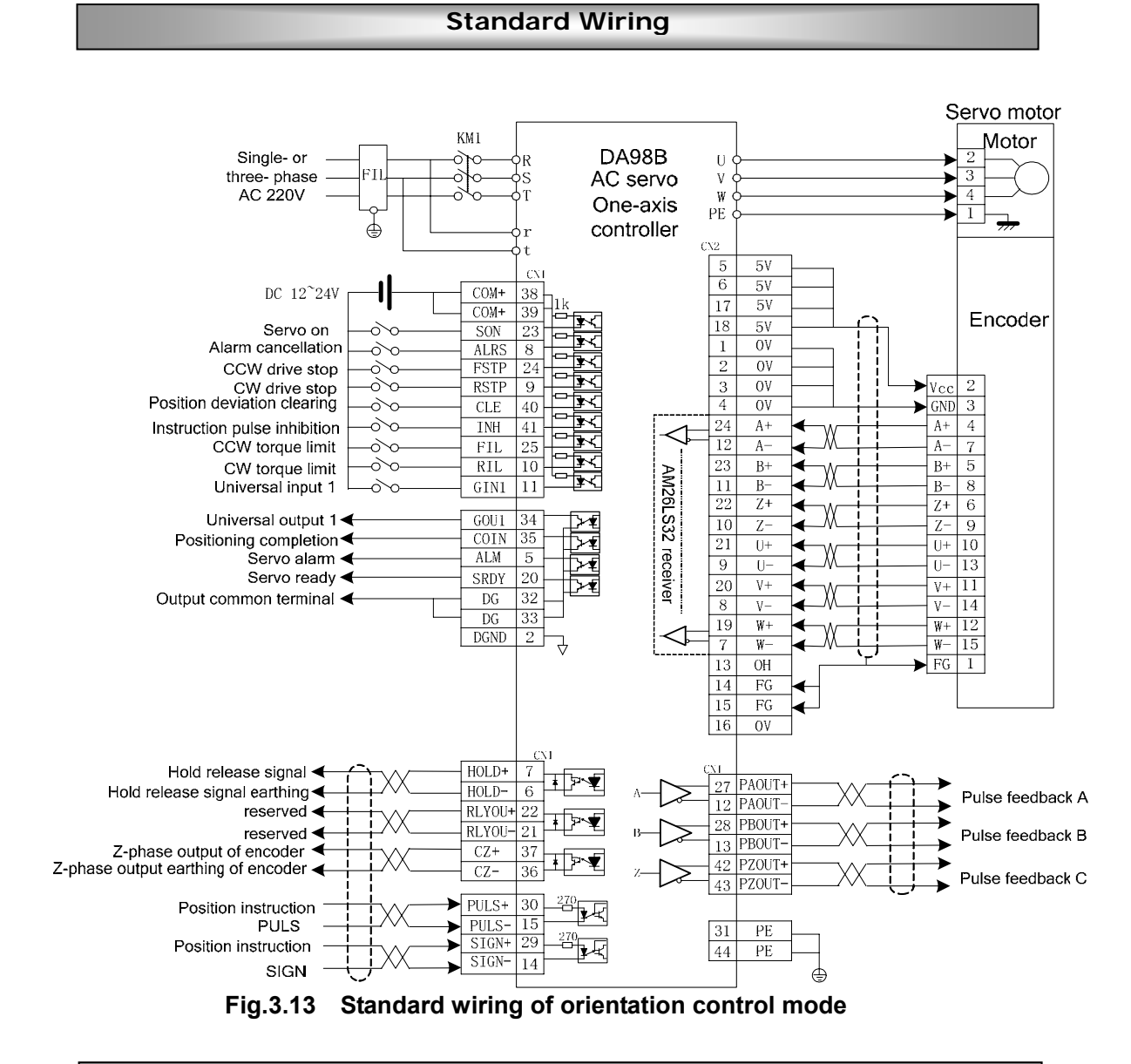

## **Terminal functions of position control mode**

#### **Table 3**-**6 Terminal functions of orientation control mode**

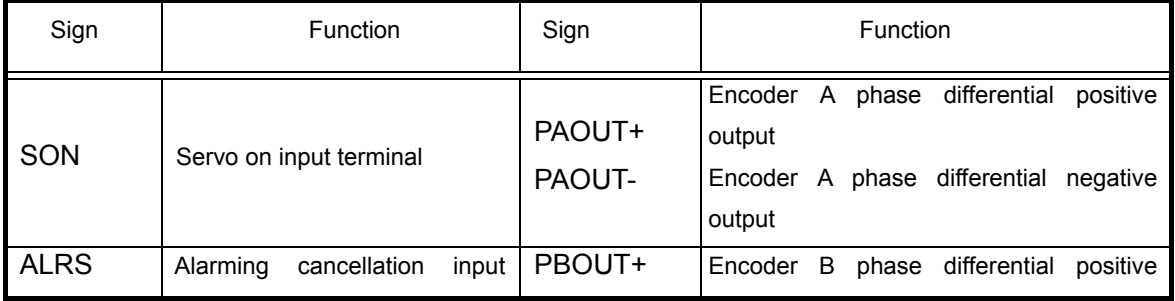

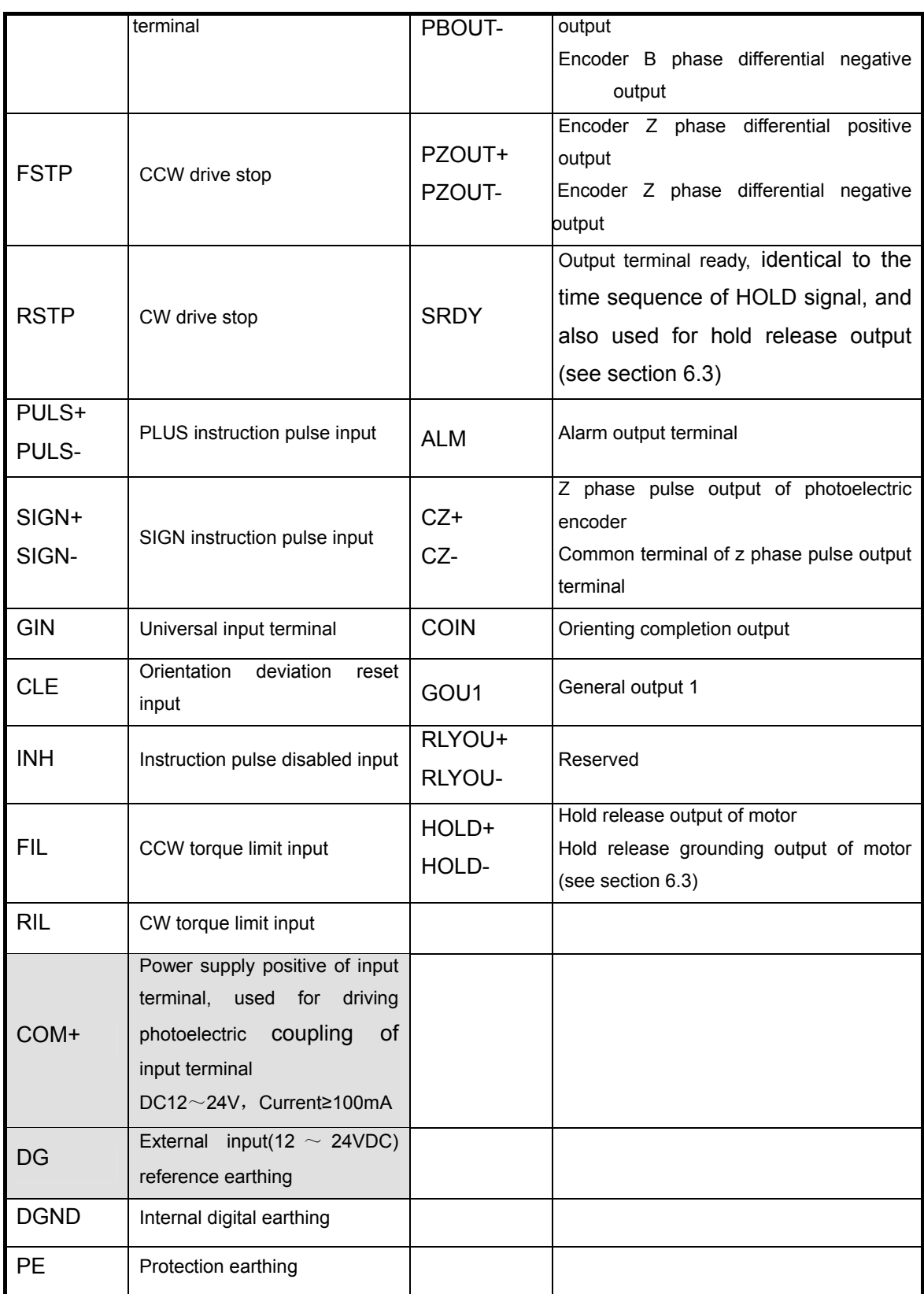

#### **3.5.2 Speed control**

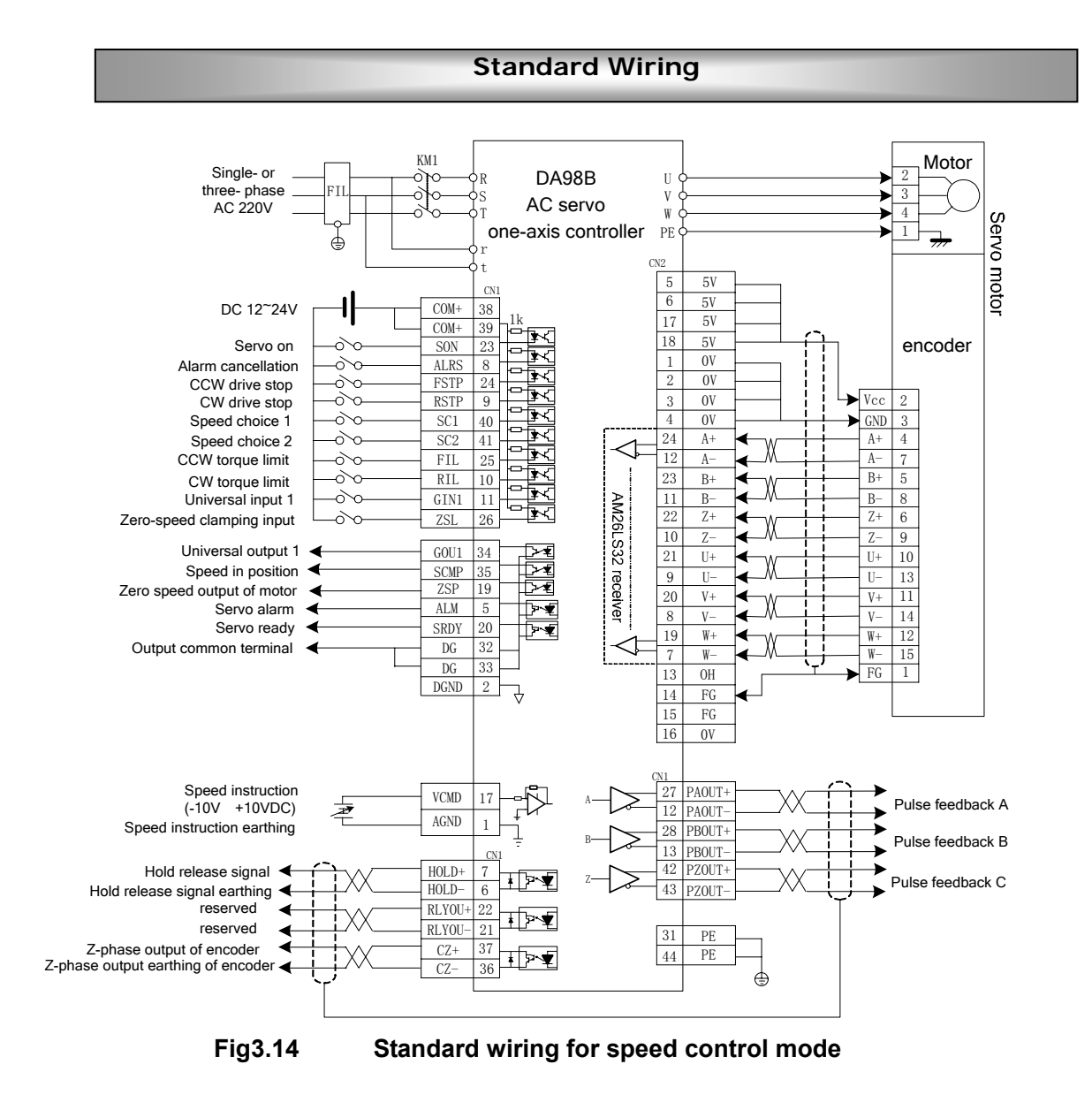

#### **Terminal functions for speed control mode**

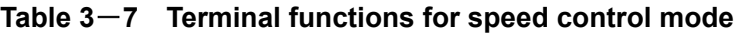

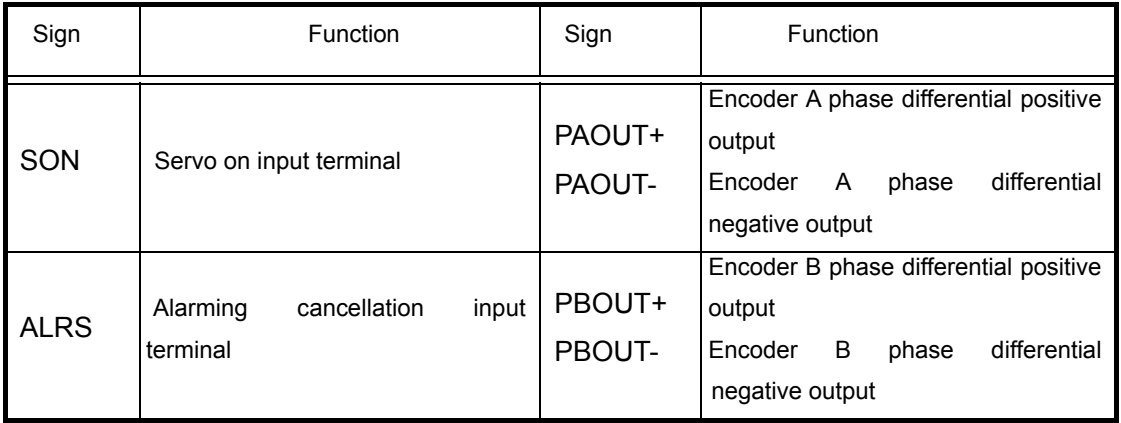

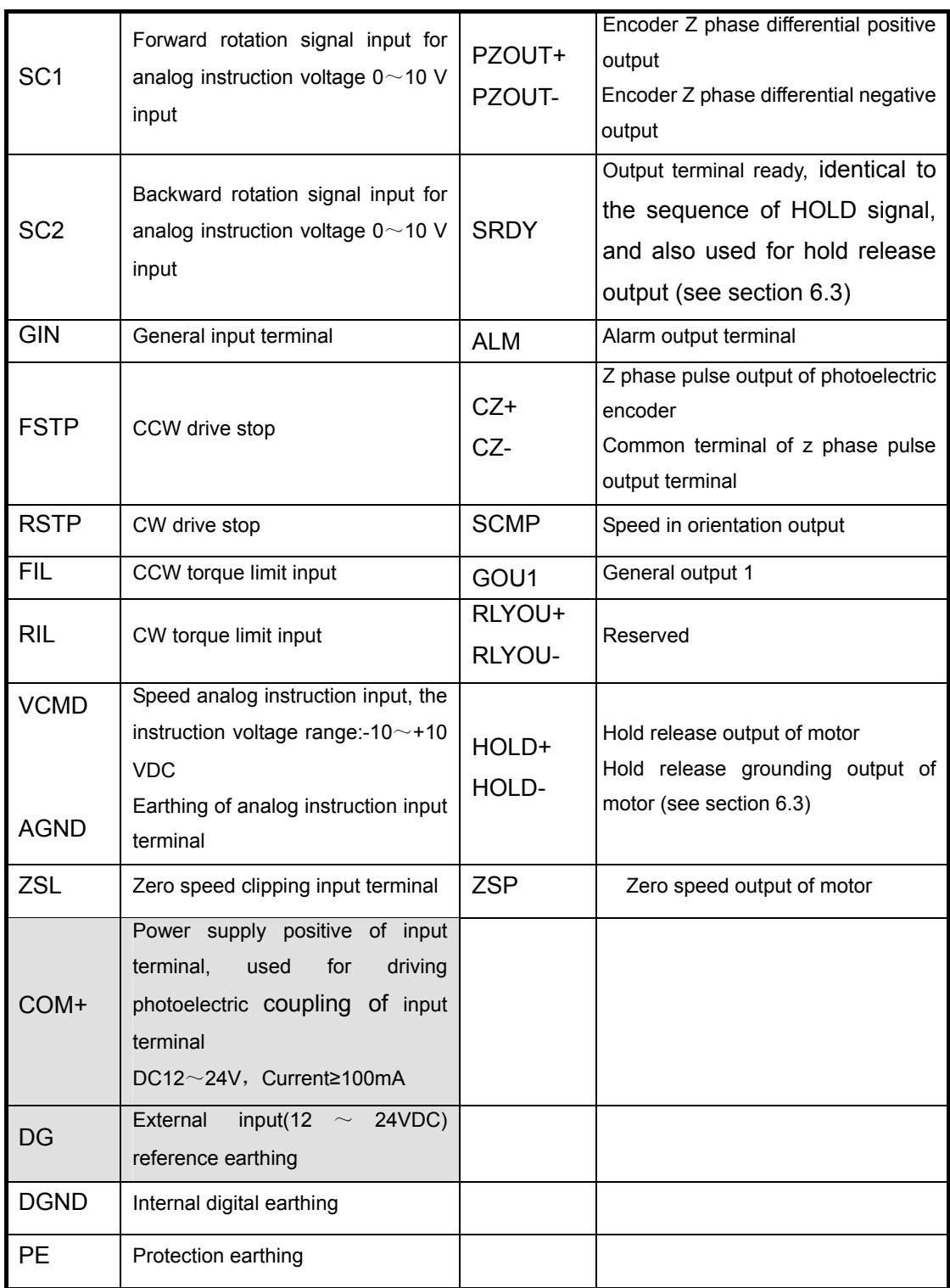

# Chapter 4 Parameter

There are various parameters in the servo unit to be adjusted and set to the performance, characteristics and so on, which can meet the requirement for the different functions by user. The user should make a complete study of the parameters before searching, setting and adjusting the parameters by the control panel.

## **4.1 Parameter list**

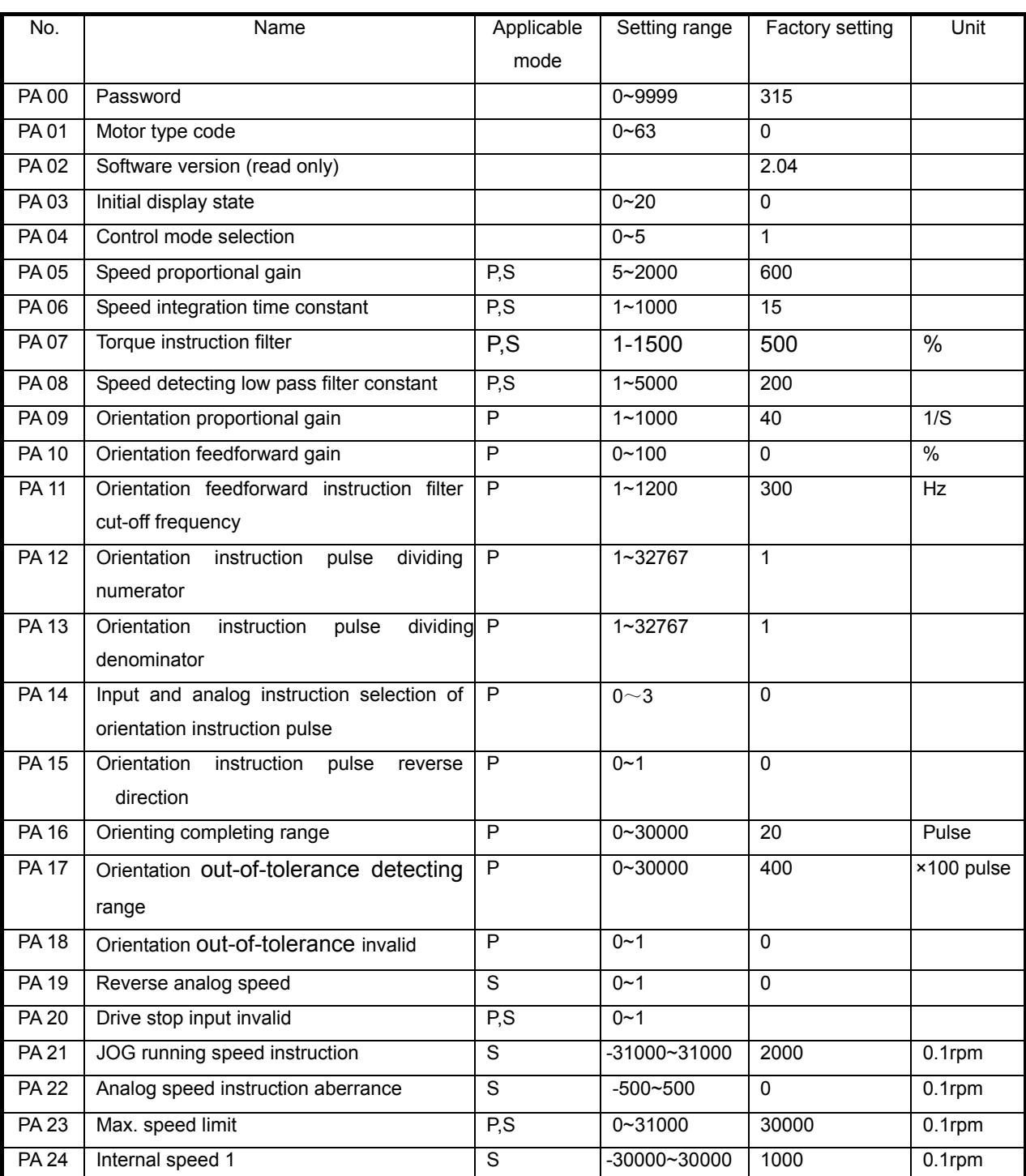

P: orientation S: speed

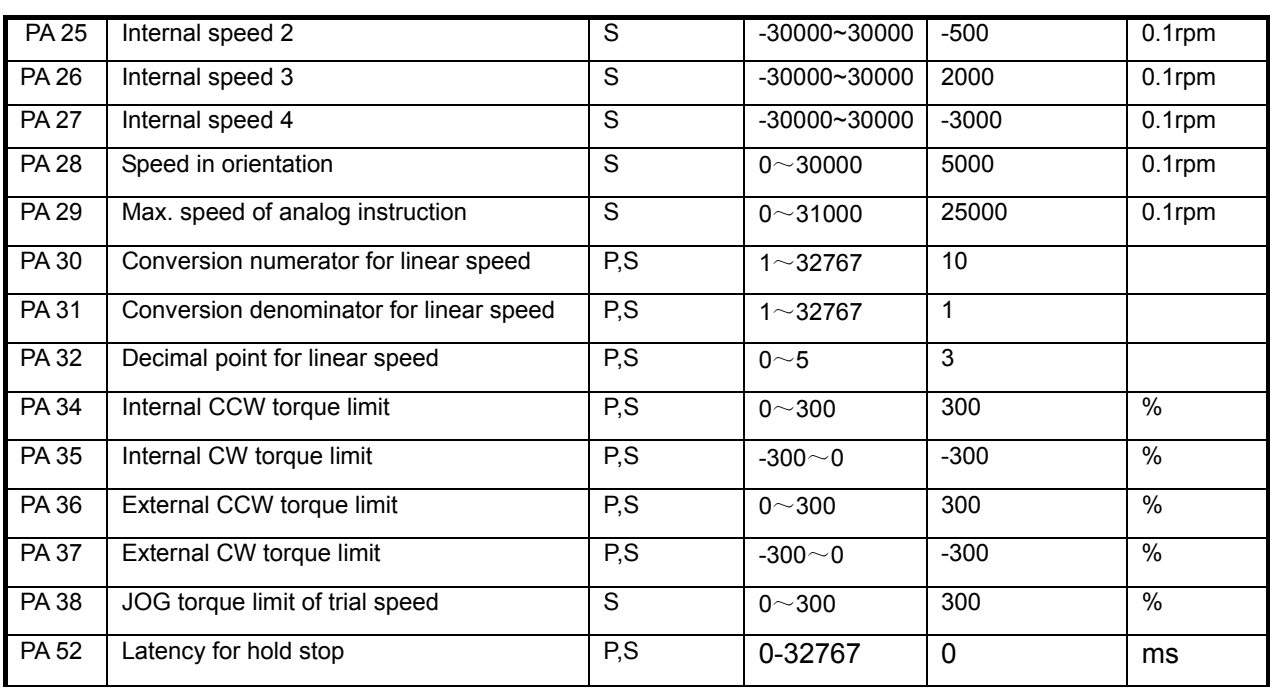

## **4.2 Parameter function**

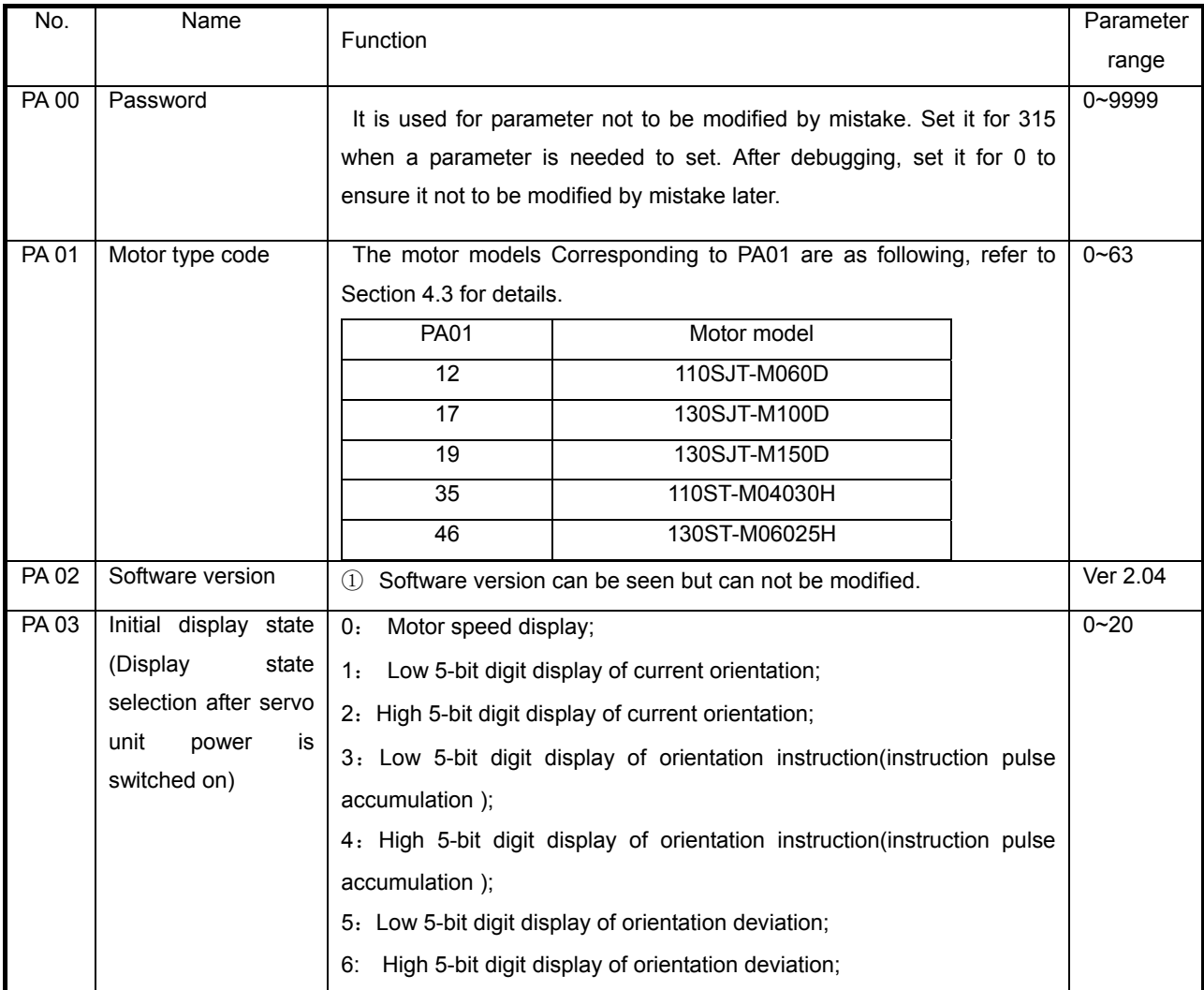

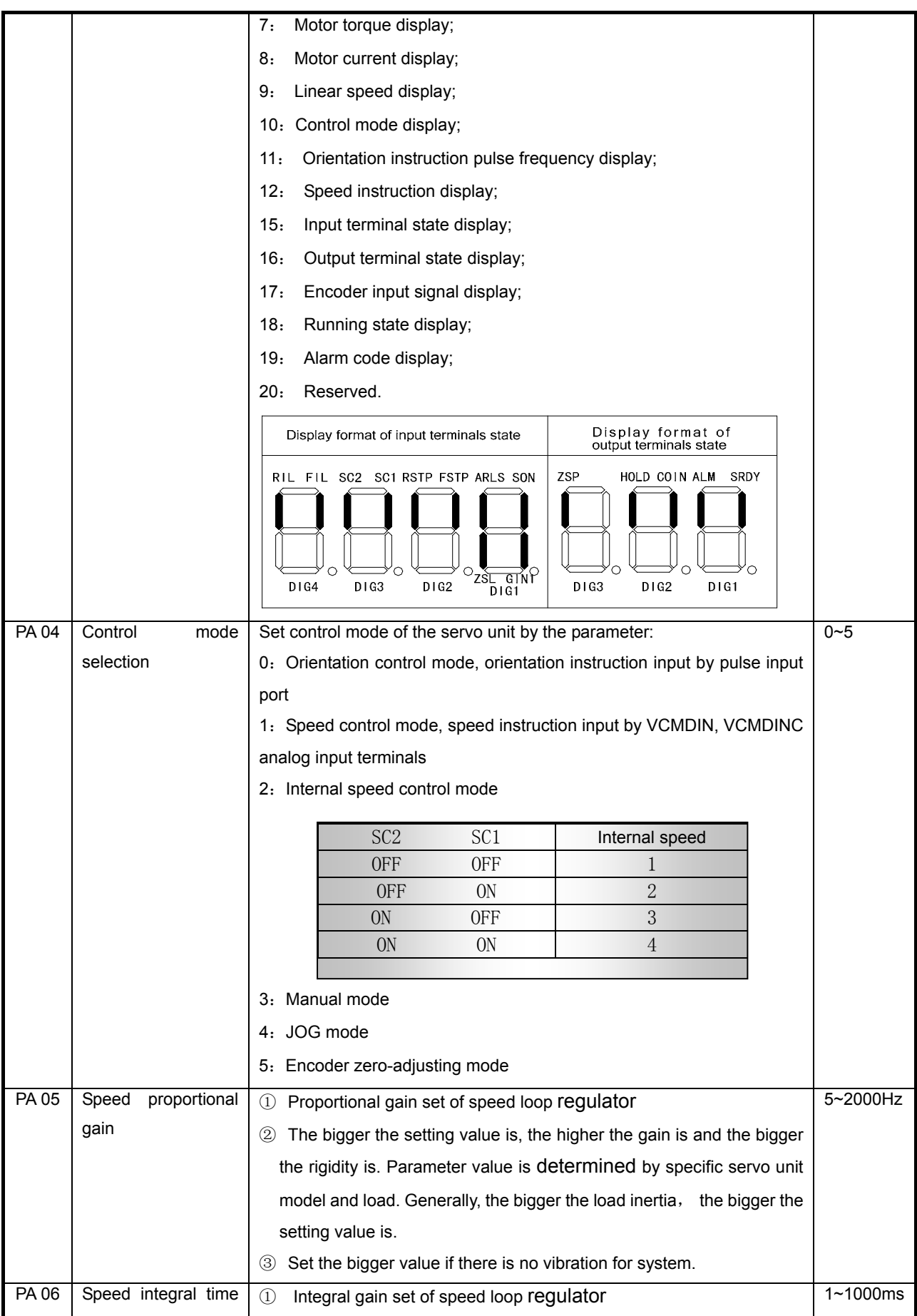
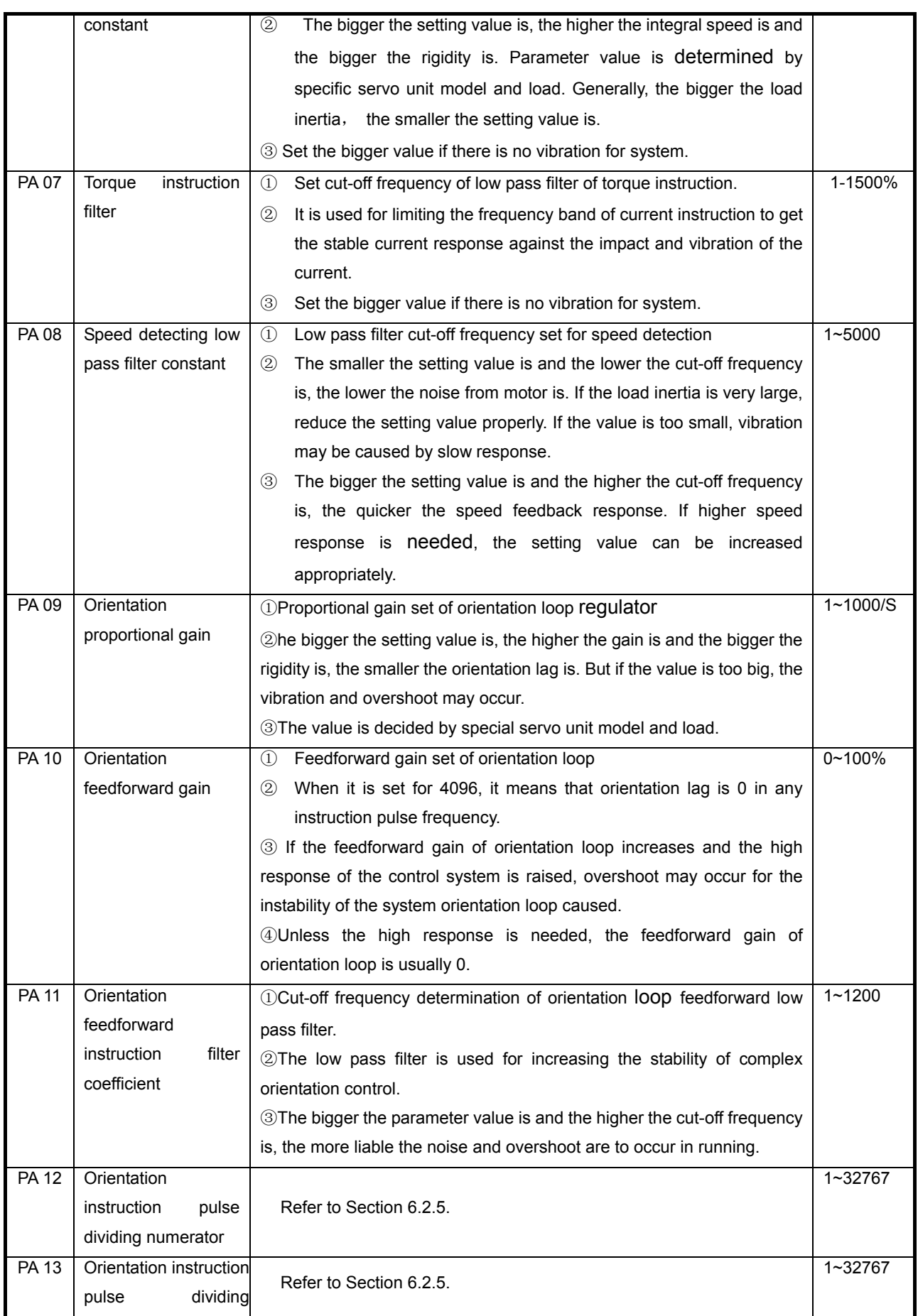

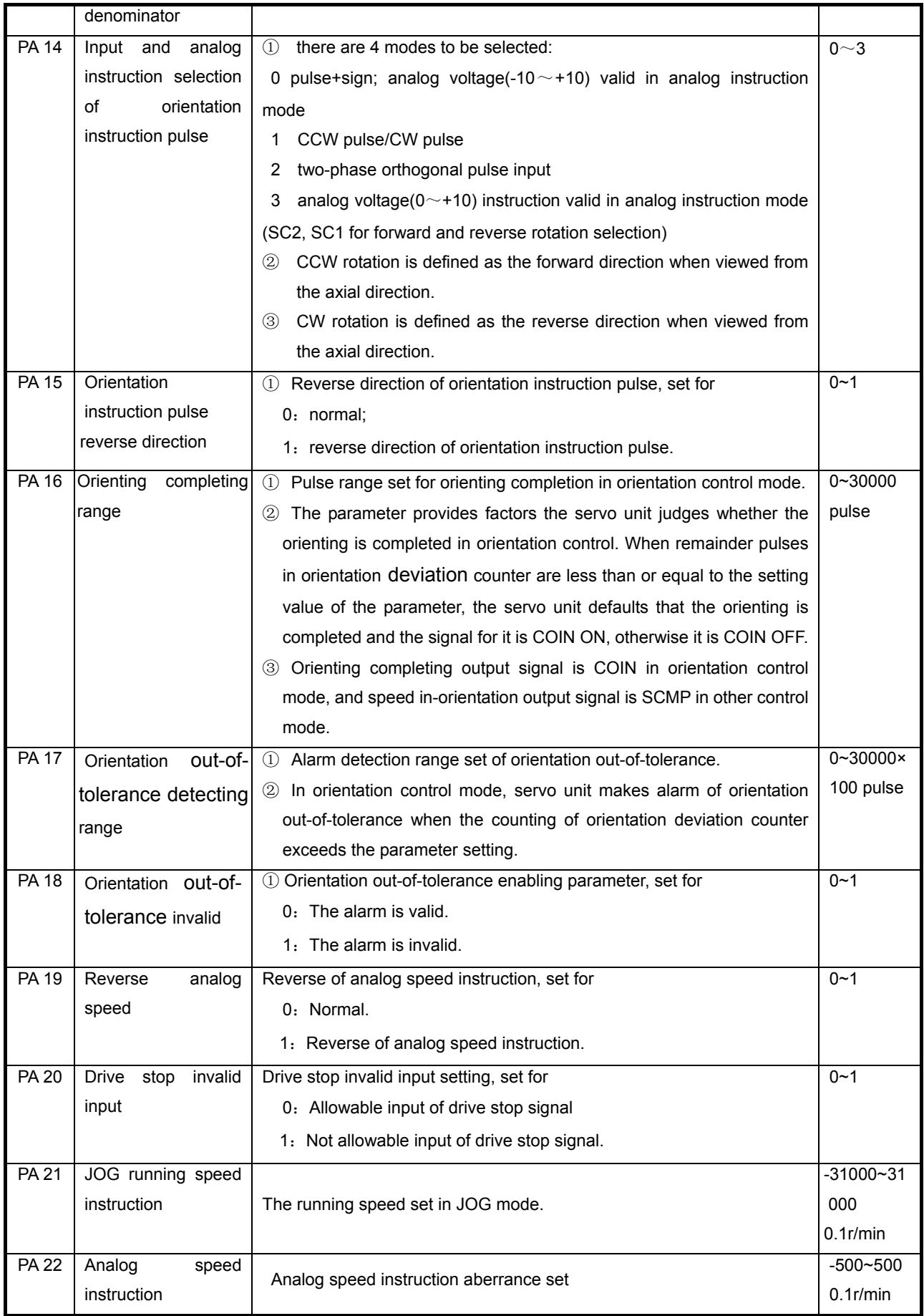

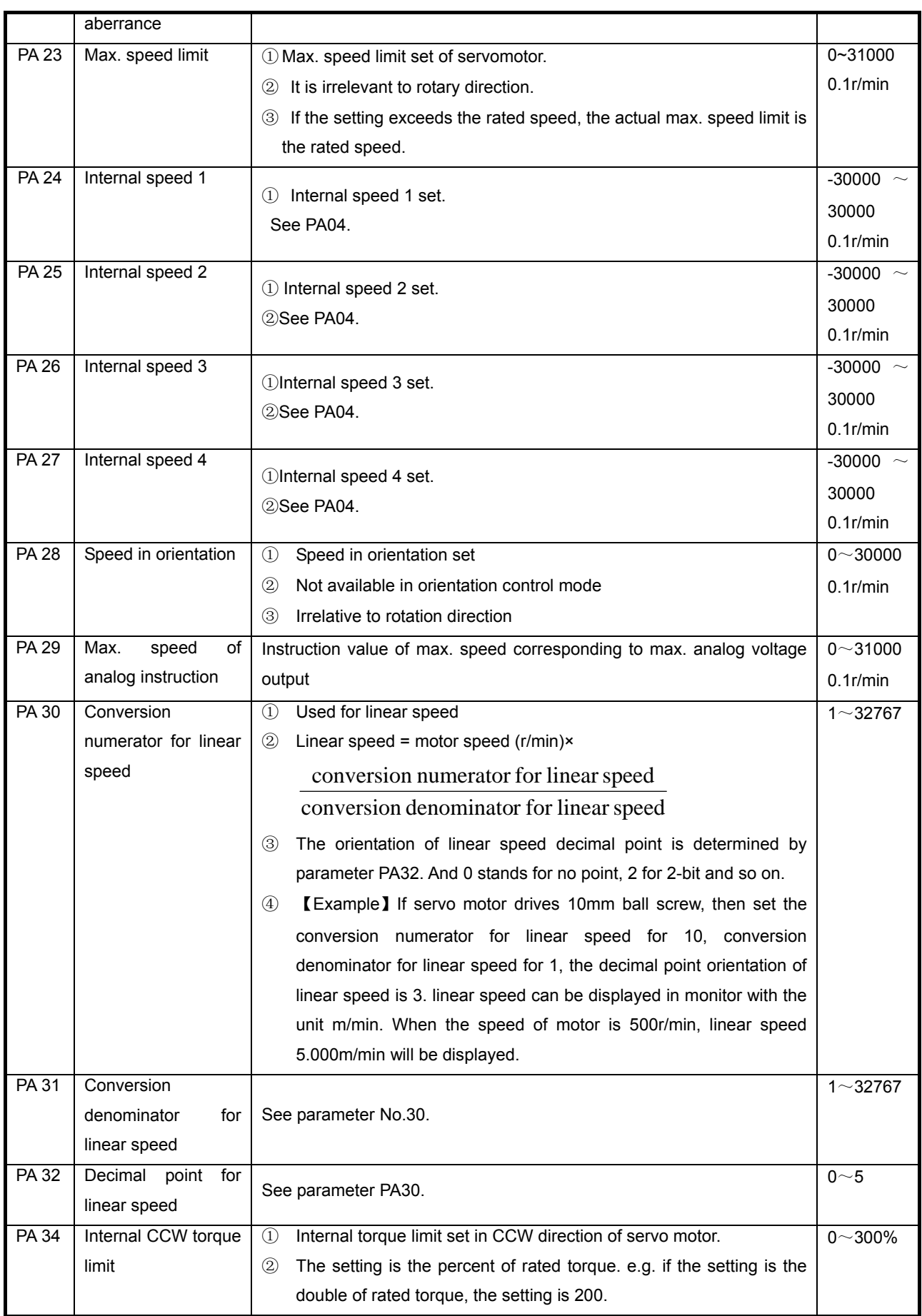

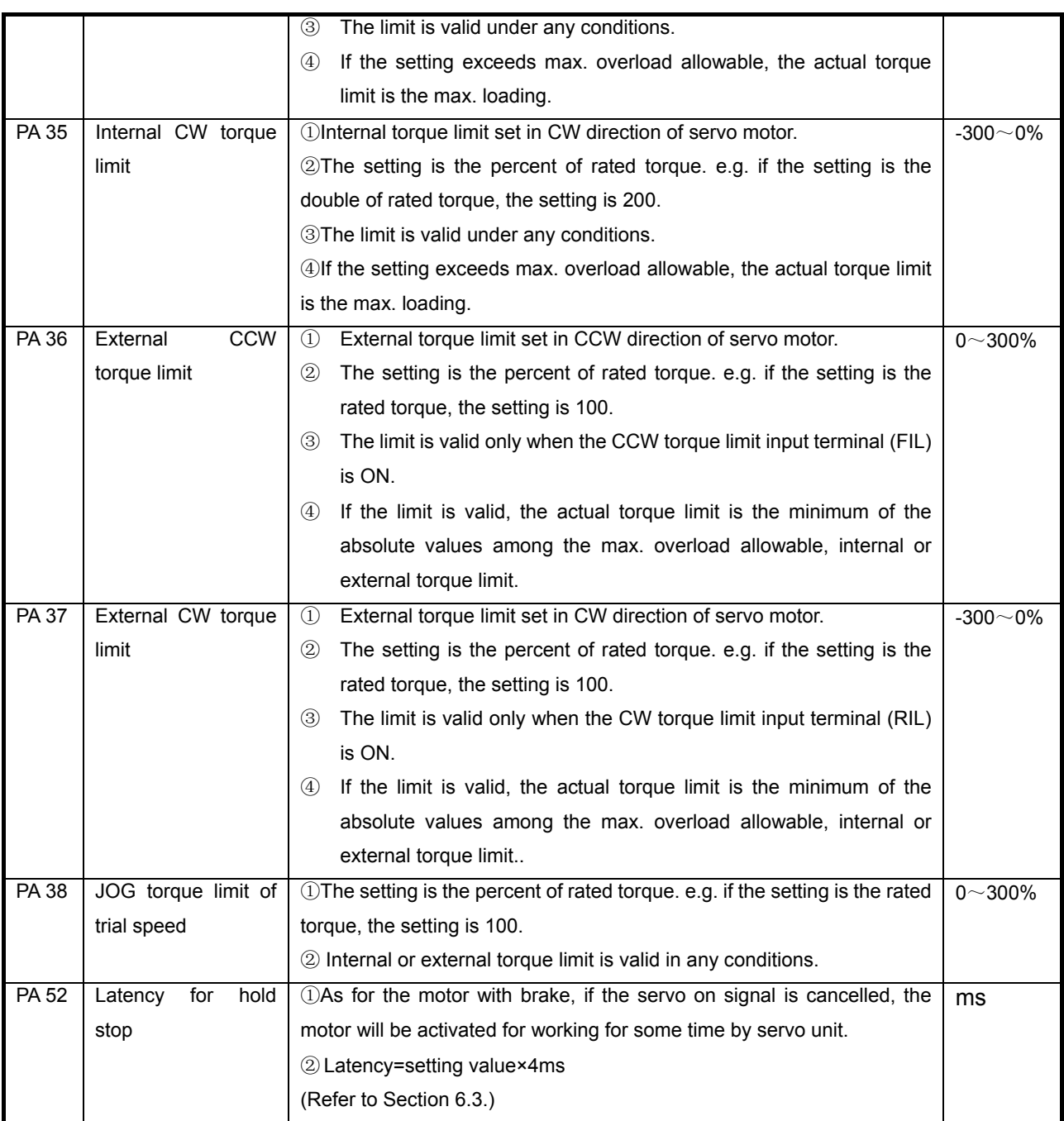

# **4.3 Model code parameters for motors**

PA01 parameters for STZ series servo motor

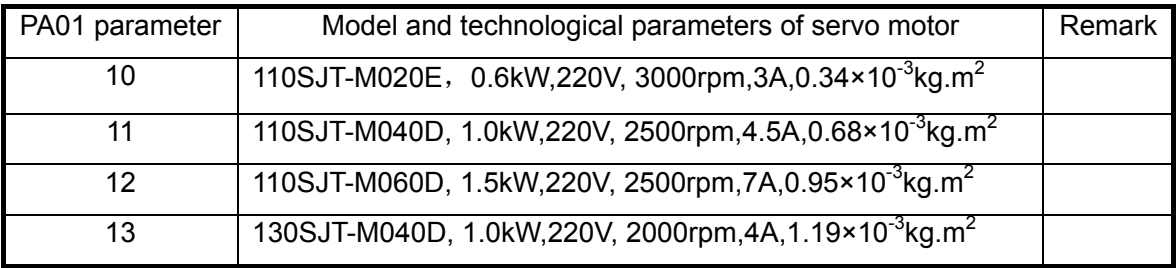

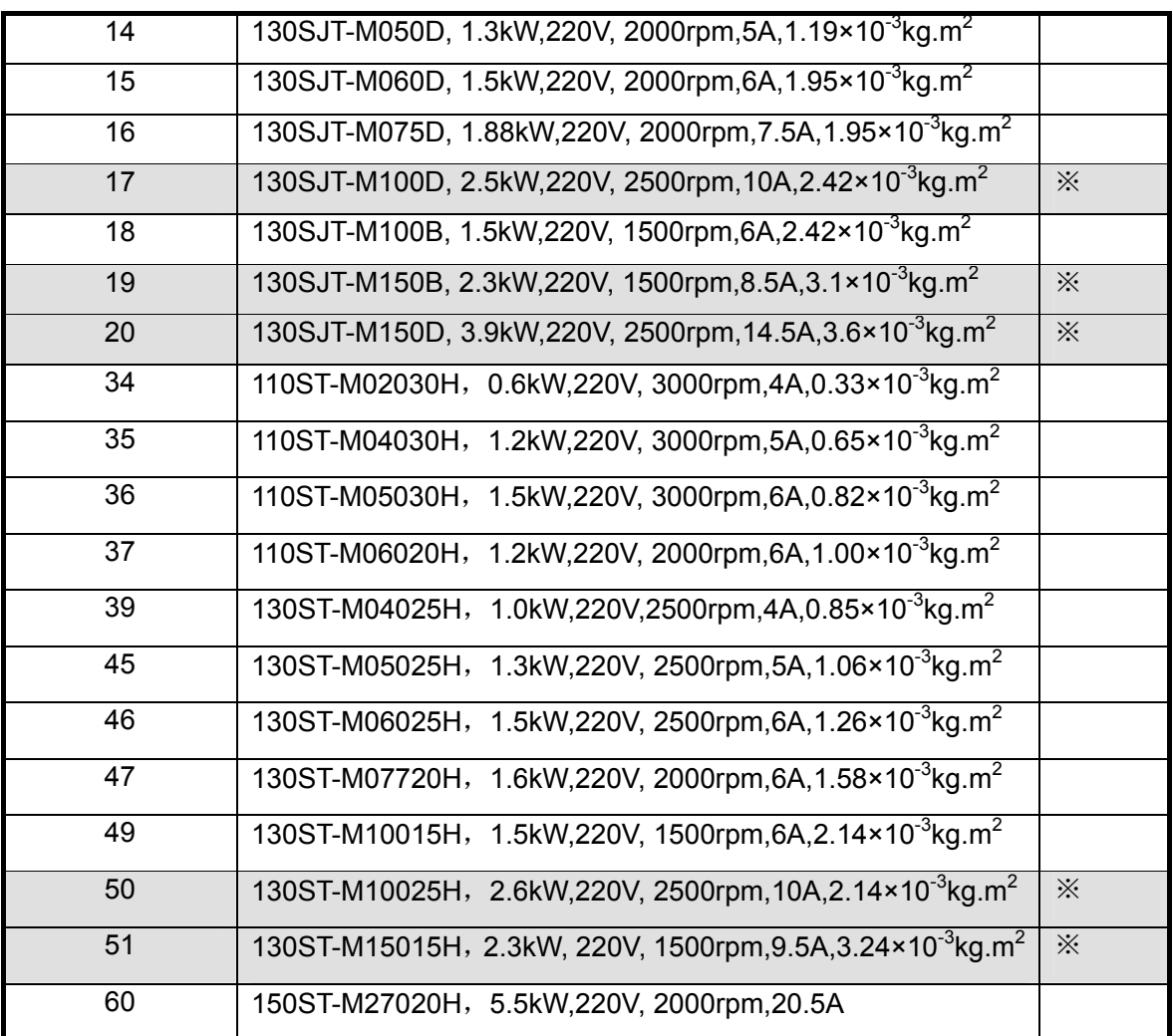

 $\mathbb{G}$ 

For the motor above with the "※" mark, thickened radiator should be applied for the suited servo unit.

# Chapter 5 Display and operation

# **5.1 Keys operation**

The DA98B servo unit is very easy to operate that the functions required can be set by only 4 keys. The outline of its panel is as following:

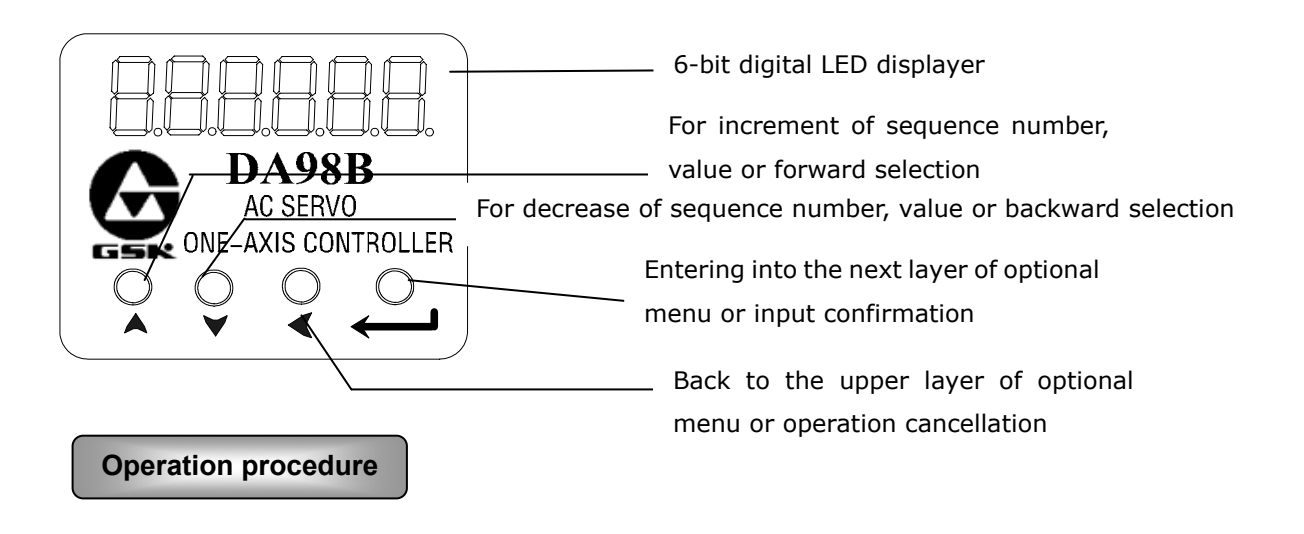

1) In the speed monitoring mode, after switching on the power supply of the servo

unit, the default display is:  $\overline{\hspace{1cm}}$   $\overline{\hspace{1cm}}$   $\overline{\hspace{1cm}}$  0.0 ;

- 2) The operation is performed according to multi-layer menus. The first layer is the main menu that consists of 9 kinds of operation modes, the second layer is the function menus in various operation modes. The fig.5.1 shows the diagram block of the main menu:
- 3) According to the diagram block above, pressing  $\mathcal{L}_{\text{key}}$  or holding  $\mathcal{L}_{\text{real}}$  can enter into the main menu, then press  $\bigwedge$  or  $\bigvee$  key to select any mode in the 9 modes. After selecting a mode, press  $\leftarrow$  key to enter the next menu of the mode. Press  $\mathcal{F}'$  key to return if backing to upper menu is required.

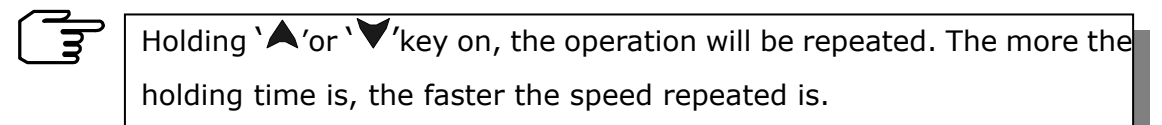

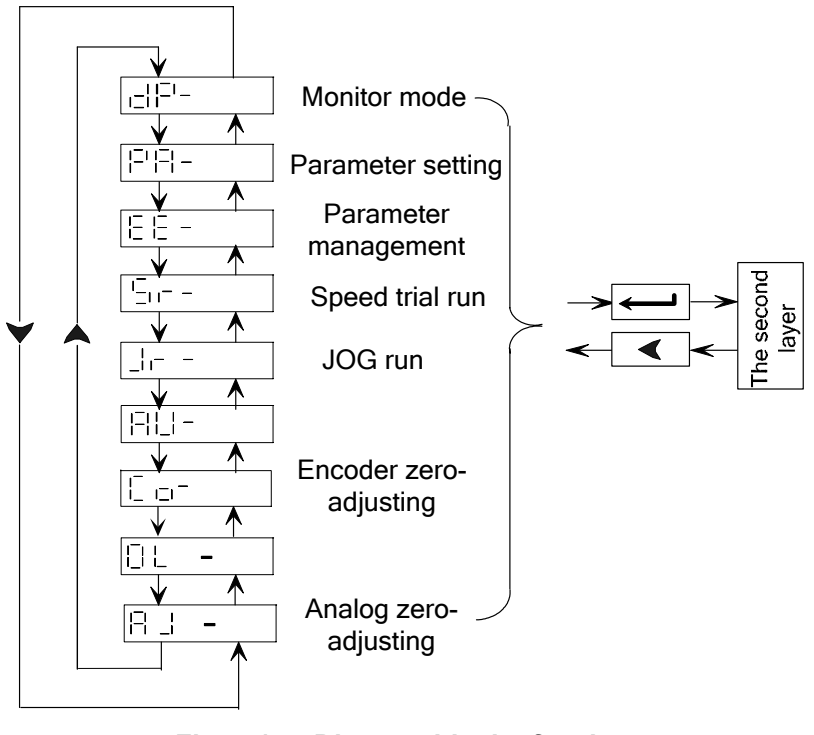

**Fig. 5.1 Diagram block of main menu** 

# **5.2 Monitoring mode**

- ① Select " $\Box$ <sup>1</sup> <sup>-1</sup> "in the main menu and press '<br>
<br>
<u>
</u> ' key to enter into monitoring mode.
- ② There're 21 display modes in monitoring mode. Select the desired display mode

by  $\blacktriangle$ ,  $\blacktriangledown$  'keys, then press  $\blacktriangleleft$ , to enter into monitoring mode.

# **Chapter 5 Display and operation**

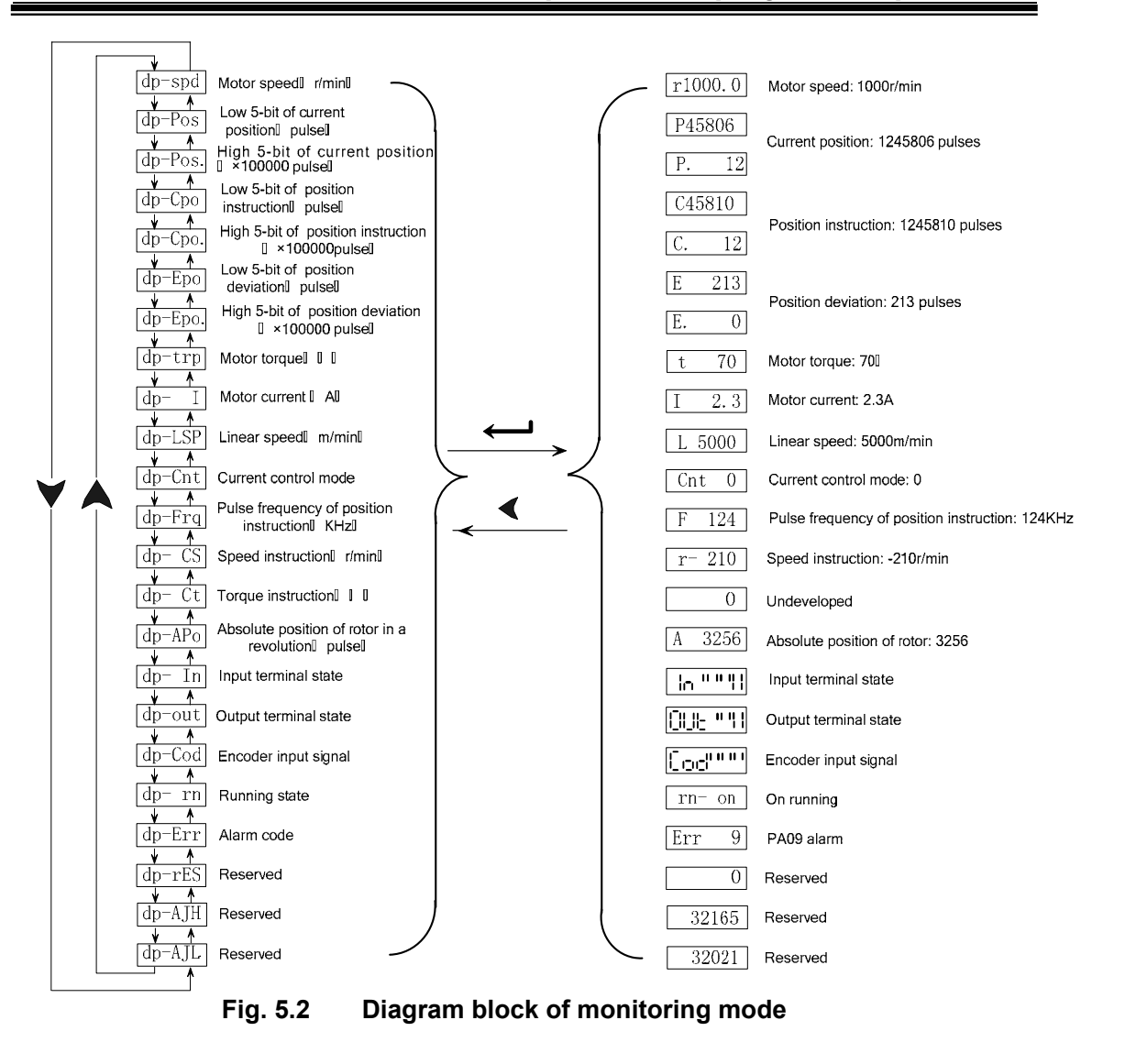

**Explanation**

1. or

r: Speed code for motor. It displays'-'if the motor runs reversely in that speed.

1000.0: Speed value for motor Unit: rev/min

2. The pulse number unit in this servo unit is 10000 pulse/rev, and orientation pulse number is comprised by two parts of high 4-bit and low 5-bit. e.g.

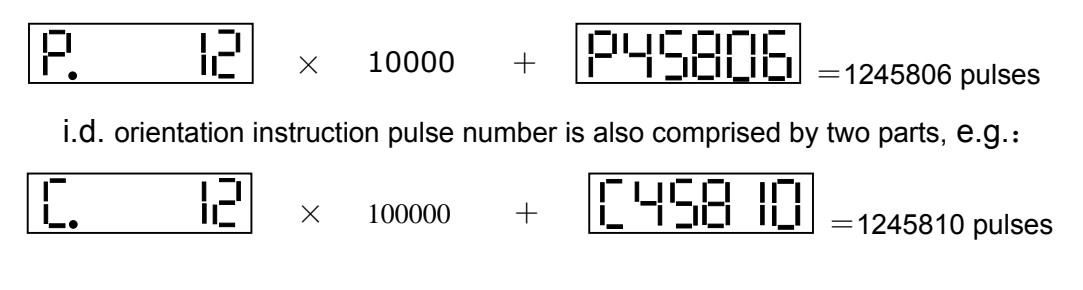

Therefore, the formula for orientation deviation is:

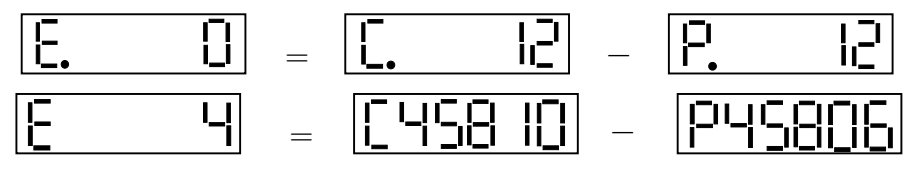

3. Alarm display:

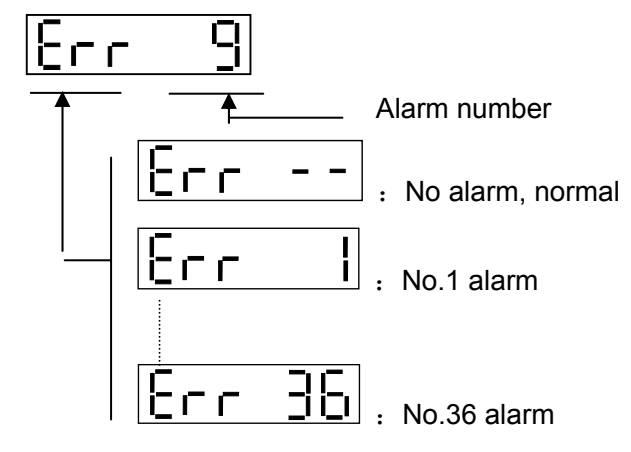

4. Running display

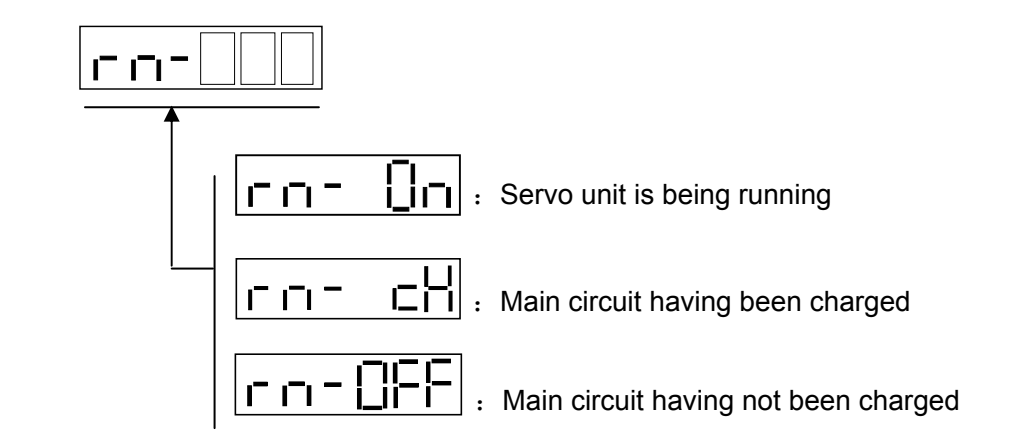

- 5. Instruction pulse values in orientation mode are the magnified ones through electronic gear.
- 6. Pulse frequency of orientation instruction is the actual one before inputting it to the electronic gear with positive number for positive direction and negative number for negative direction and its min. unit is 0.1kHz.
- 7. The formula for effective value of phase current of motor is as follows:

$$
I = \sqrt{\frac{1}{3}(I_U^2 + I_V^2 + I_W^2)}
$$

- 8. The absolute orientation of rotor in a revolution means the relative orientation of rotor to stator, where a revolution for a period with the range  $0 \sim 9999$ .
- 9. The orientations of input terminals, output terminals and encoder signal are

shown as follows, and their definitions are shown in Fig.5.3, Fig.5.4, Fig. 5.5.

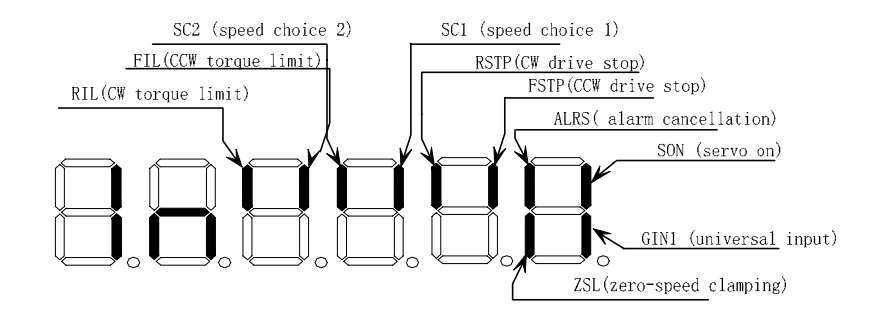

**Fig. 5.3 Input terminal display (bright light is ON and dark light is OFF)** 

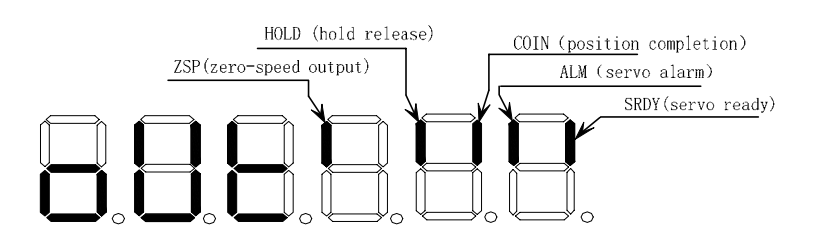

**Fig. 5.4 Output terminal display (bright light is ON and dark light is OFF)** 

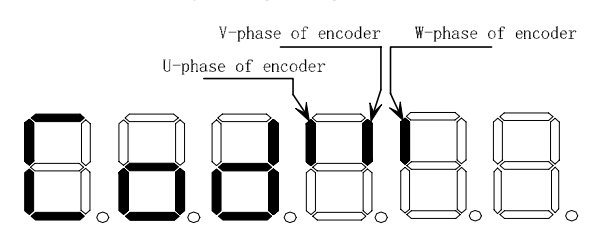

**Fig. 5.5 Encoder signal display (bright light is ON and dark light is OFF)** 

## **5.3 Parameter setting**

Prior to parameter setting, modify the parameter by the user password according to the PA00 parameter in the parameter list. After the setting, press the 'statistic for confirming the setting. Attention should be paid for the parameter setting range against accident. Select "PA-"in the first layer and press'  $\leftarrow$ , to enter into parameter setting mode. Select parameter number by  $\blacktriangle$ ,  $\blacktriangledown$ , then press  $\blacktriangleleft$  to display the value of the parameter, modify the value by  $\blacktriangle$ ,  $\blacktriangledown$ . Press  $\blacktriangle$  or  $\blacktriangledown$  key for once to increase or decrease 1 for the parameter value, press and hold on  $\bigtriangleup$  or  $\bigtriangledown$  to continuously increase or decrease value for the parameter. When the parameter value is modified, the decimal point of rightmost LED digital tube is lighted, press  $\leftarrow$   $\bullet$  to confirm the modification, and then the decimal point of rightmost LED digital tube is put out. And the modified value will

immediately be reflected in the control process, press  $\bigwedge$  'or'  $\bigvee$  'to go on modify parameters till the completion of modification, then press  $\mathcal{L}_{\text{to}}$  back to parameter selection mode. Do not press  $\leftarrow$ , to confirm if the parameters modified are not proper,  $pres'$  to cancel it to make the parameter recover to its original value and back to the parameter selection mode.

The following is the parameter setting procedure for **GSK 110SJT-M040D** servo motor:

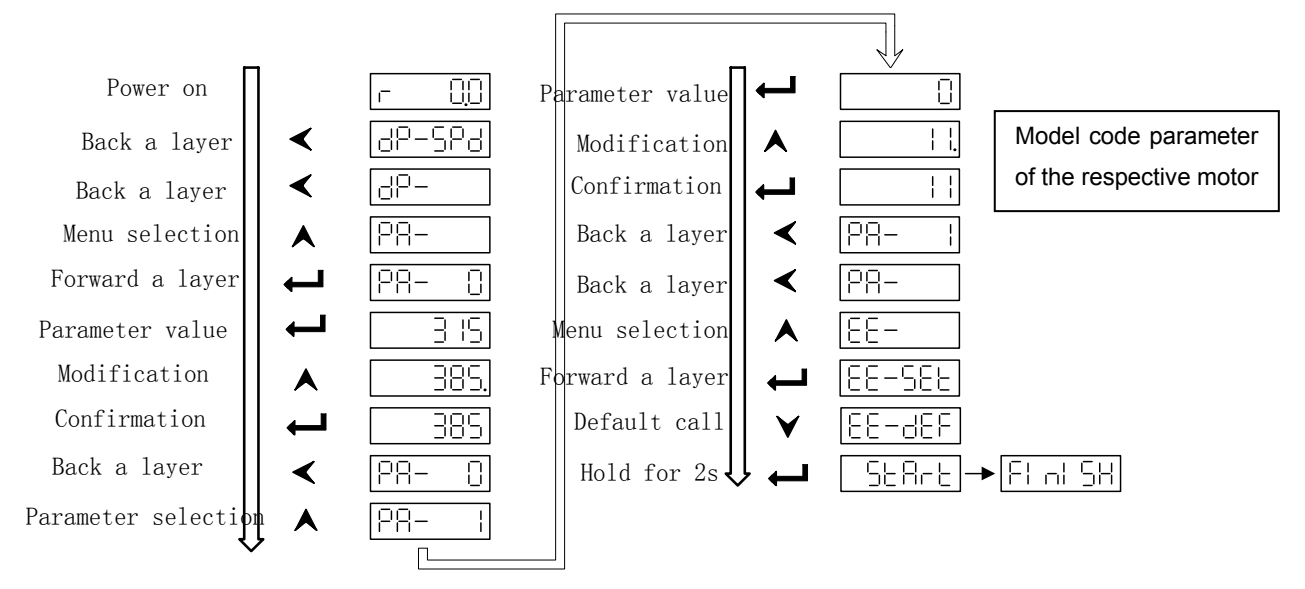

**Fig. 5.5 Diagram block of parameter setting** 

### **5.4 Parameter management**

The parameter management is mainly used for memory and EEPROM operation. Select "EE-" in the first layer and press  $\leftarrow$  to enter into parameter management mode. 5 operation modes can be selected by  $\overline{A}$ ,  $\overline{V}$  keys. For example, for " parameter writing ", select "EE-Set", then press' in and hold it on for over 1 second, the monitor displays " $\frac{1}{2}E\overline{H}rE$ " that means the parameter is being written into EEPROM. After 1~2 seconds, the monitor displays  $\sqrt{F |\text{all }S}$  if the writing is successful, otherwise  $\mathsf{E} \cap \mathsf{I} \cap \mathsf{I}$  is displayed. Press  $\mathsf{E}$  again to return to operation selection mode.

 $\bullet$  EE-Set: parameter writing. It means to write the parameters in the memory into EEPROM parameter area. The parameters modified by user only change the parameter values in the memory that they will restore to their original values after power is on again. If the parameter values are changed permanently, parameter writing should be executed to write the parameters in the memory into the EEPROM parameter area, so the modified parameter values will be valid after power is on again.

- $\bullet$  EE-rd: parameter reading. It means to read the data in EEPROM parameter area into the memory. The process will be executed automatically when power is on. At the beginning, the parameters in the memory are the same as that of EEPROM parameter area. If the parameters are modified by user, the parameter values in the memory will be changed. If the user is not satisfied with the modified parameter values or the parameters are disordered, the parameter reading can be executed to read data in EEPROM parameter area into the memory to recover the original parameters in the state of power on.
- $EE-bA: Parameter backup. (Reserved)$
- $EE-rs$ : Restoring backup. (Reserved)
- **EE**-dEF: Restoring default value. It means to read all default values (factory setting) of parameters into the memory and write them into EEPROM parameter area that they will be used when power is on again. Perform the above operation to restore all parameters to their factory setting if the parameters are disordered by user that cause the system to run abnormally. Because the different servo motor corresponds to different parameter default value of the servo unit, the model code of the servo motor must be ensured (parameter PA01) when restoring default parameters.

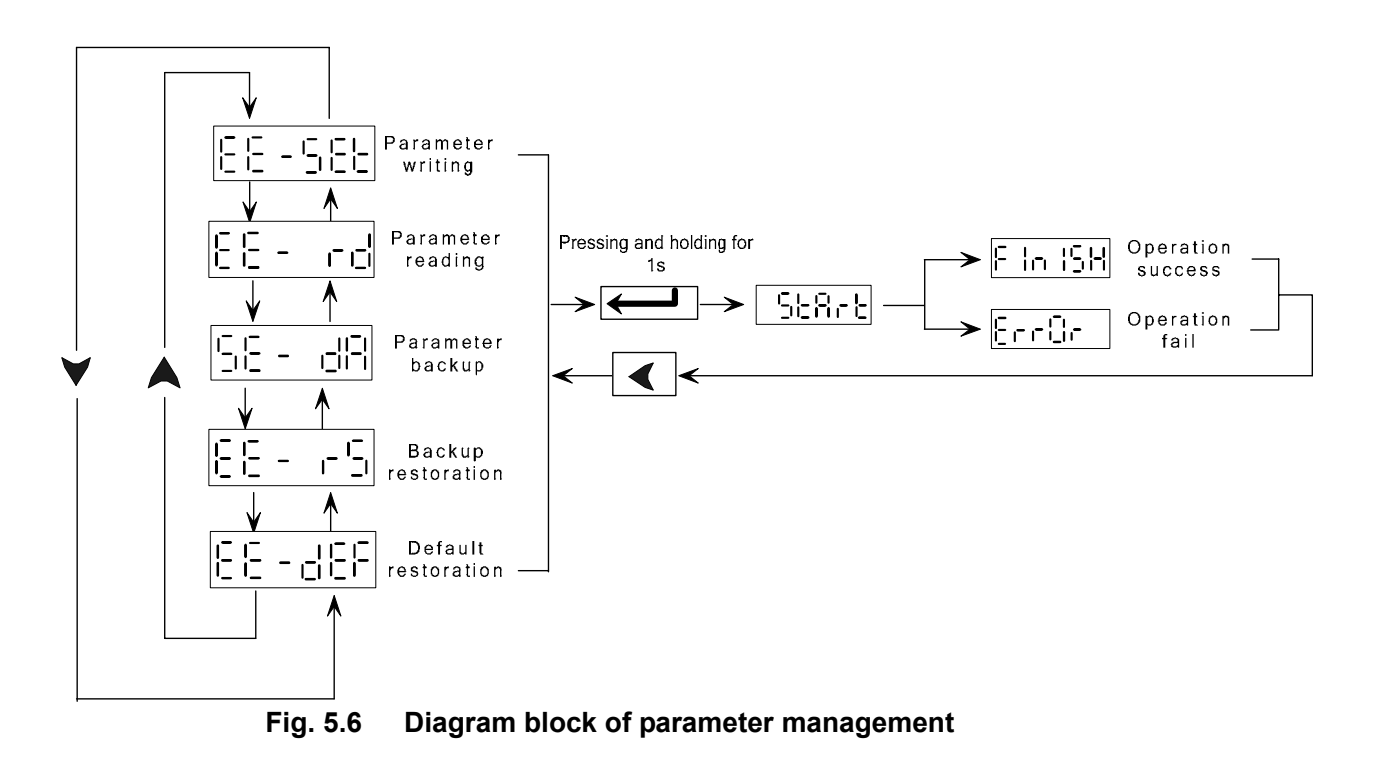

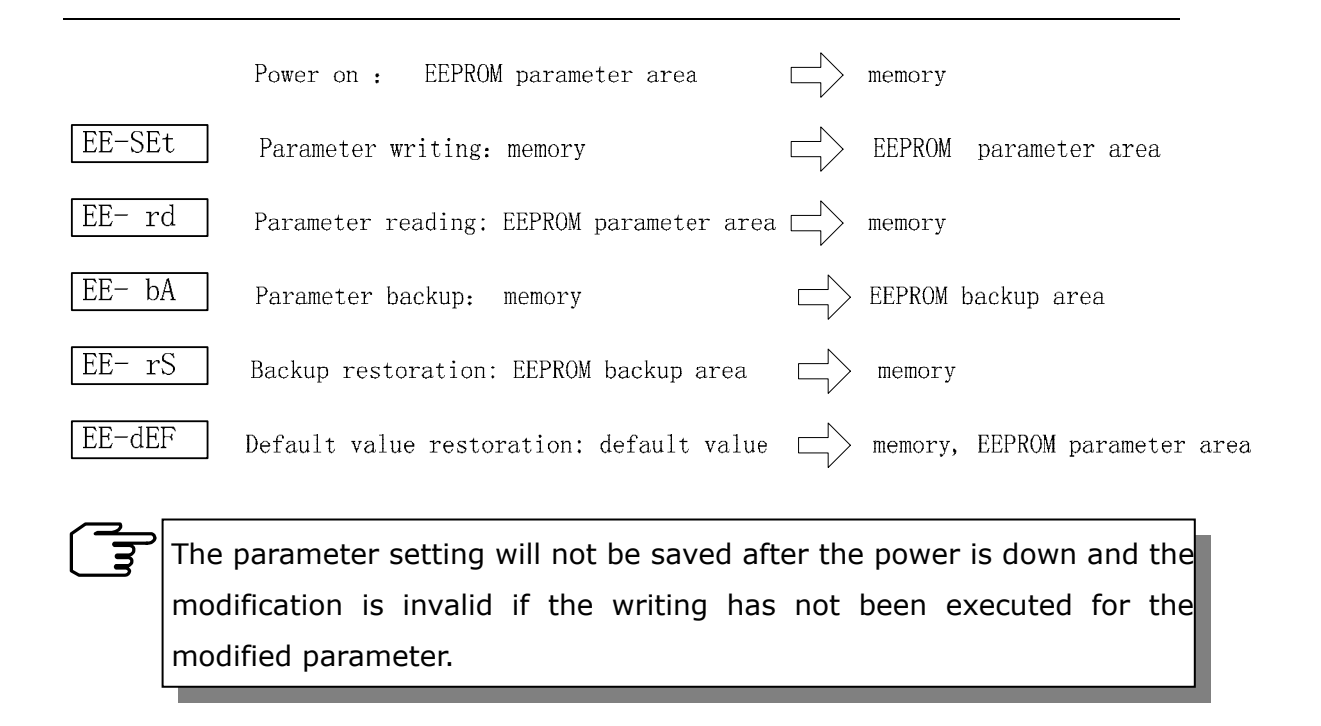

## **5.5 Additional information**

The function of automatic gain adjustment being developed at present is not available. The encoder zero-adjusting function unallowable to be used by user is provided for motor manufacturer.

# Chapter 6 Trial run

## **6.1 Check before trial run**

- ① Check wiring:
	- Ensure the wiring, especially the connections of the power supply wiring and motor wiring of servo unit.
	- Ensure the earthing connection.
- ② Check power supply to ensure the normal voltage.
- ③ Fix the servo motor securely against overturning or bumping.
- ④ Perform the dry run operation in trial run to make sure the normal running prior to loading running.

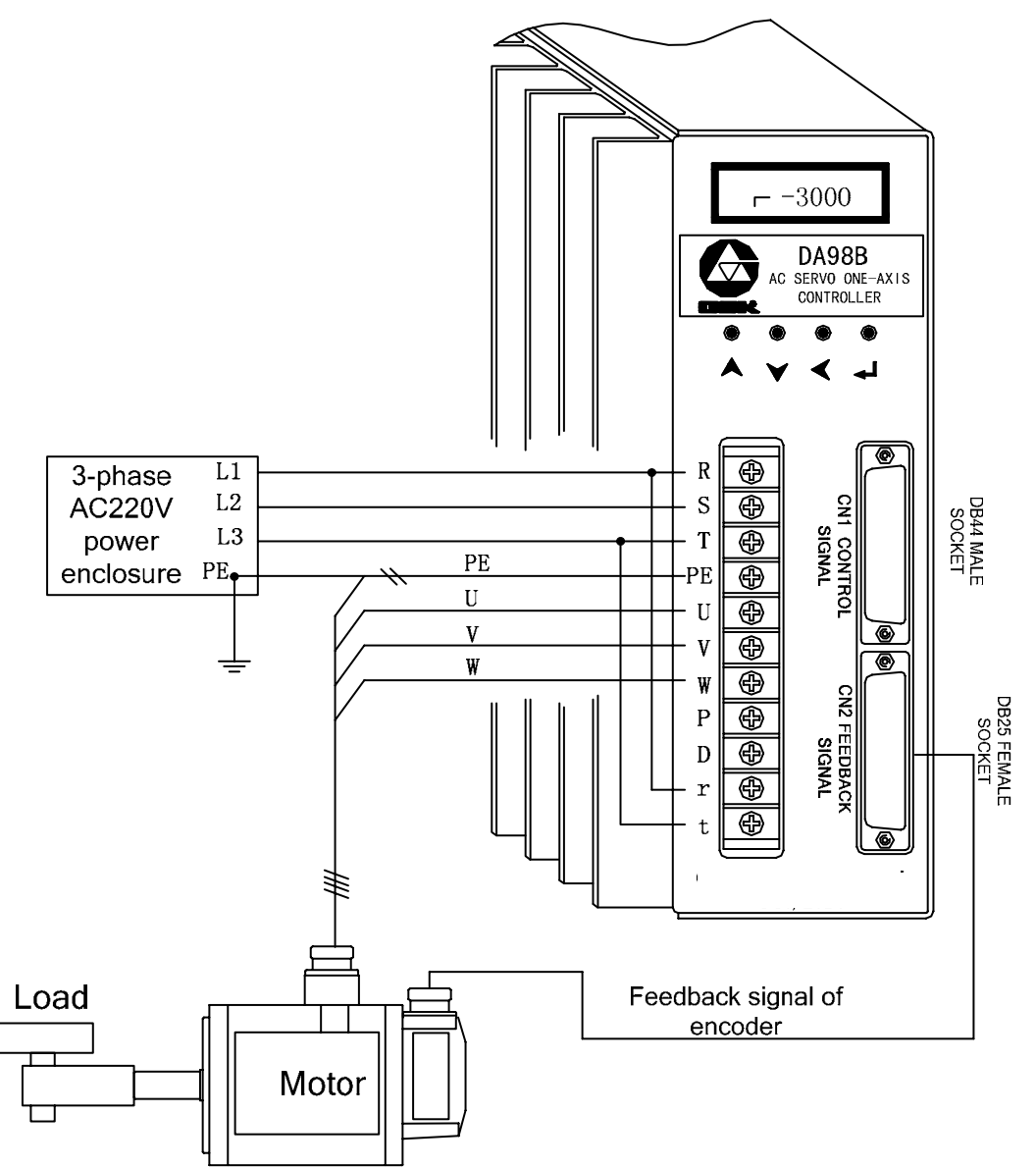

## **6.2.1 Sequence of power on for servo unit**

The connection of power supply is shown as Fig.6.1, switch on the power by following steps:

- 1) Put the power supply to the power input terminals of main circuit ( 3-phase to R, S, T respectively, single phase to R,S) by electromagnetic contactor  $(NFB)$ MC).
- 2) The r, t terminals of control circuit should be switched on prior to the main circuit power (or with it simultaneously without MC), then switch on the main circuit manually. The cut-off function of main power for alarm is attached to the circuit.

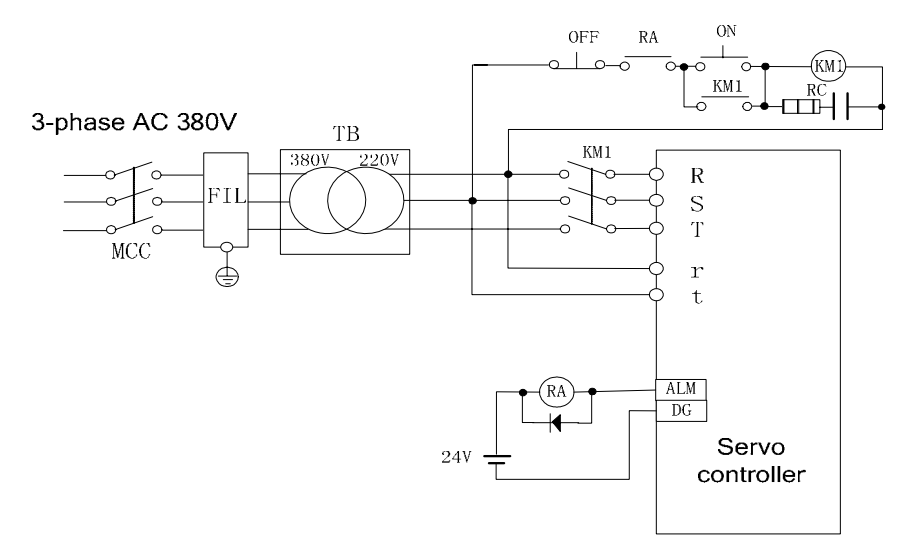

**Fig.6.1 Power supply wiring** 

- 3) If servo on (SON) is ON after the connection of the control power with the main circuit power, the motor is activated and the system is on running. If servo on signal is switched off or alarming occurs, the base electrode circuit closes and the motor is in a free state.
	- a) If servo on (SON) is switched on with power supply, the motor is activated in about 100 ms.
	- b) Frequent switching on or off the power supply may damage the soft start circuit and energy hold circuit. The frequency limit for switching on or off should be 5 times per hour or 30 times per day. If the servo unit or motor is overheated, only by cooling of 30 minutes after the fault is exterminated, can the power supply be switched on again.
- 4) Sequence for power switch on

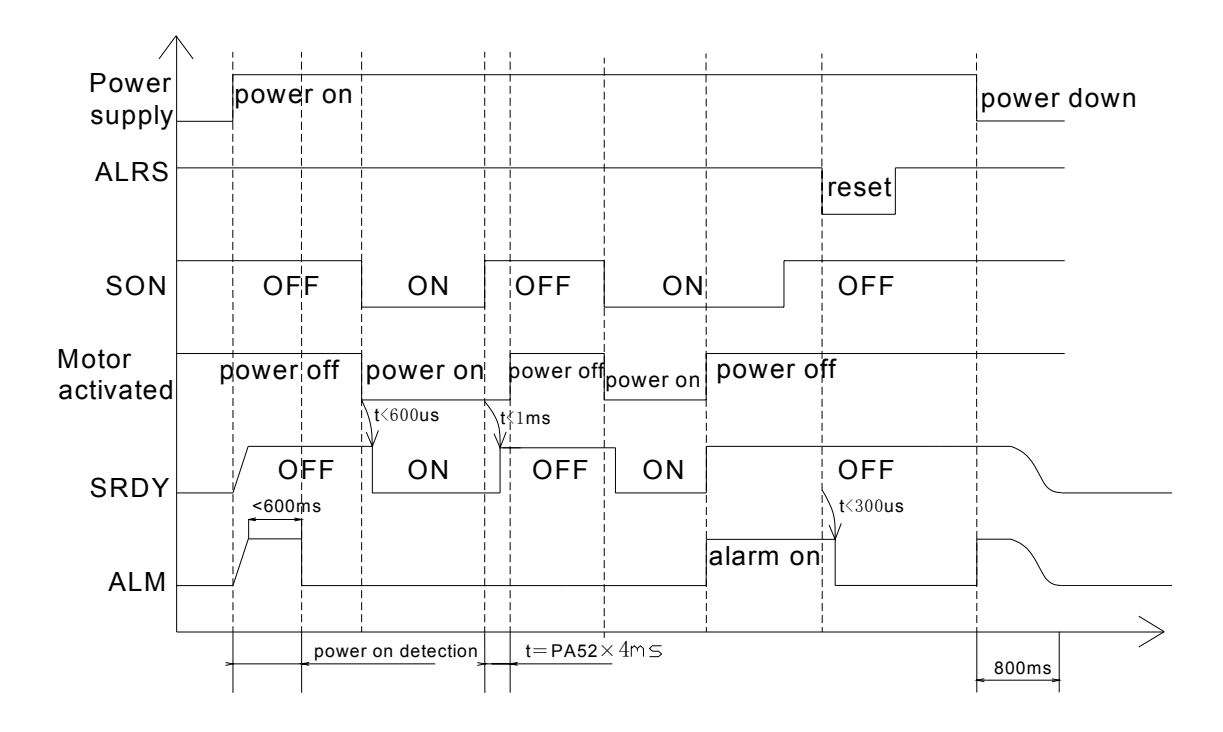

### **6.2.2 JOG running**

Do switch off load prior to JOG running. If the JOG running is well done, it means that the connection between the motor and the servo unit is correct.

Steps:

⑴ Connect CN1 for the control signal : OFF for servo enabling, ON for CCW drive stop(FSTP), ON for CW drive stop(RSTP).

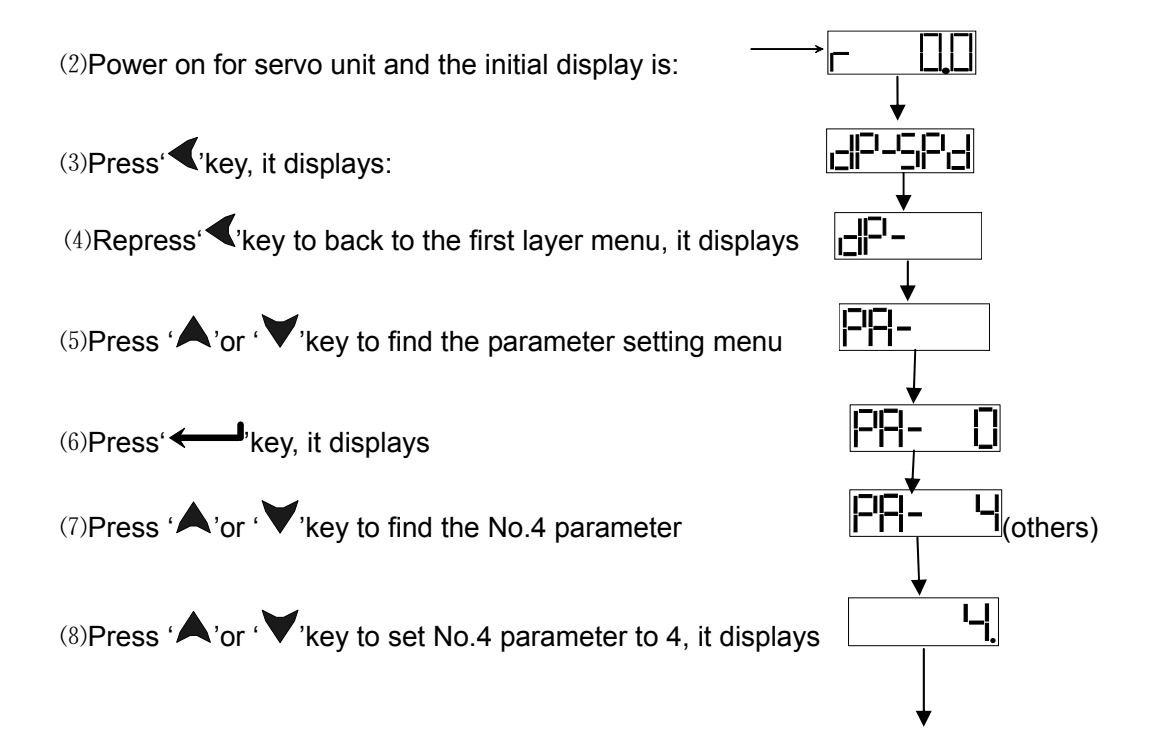

 $(9)$ Press'  $\longleftarrow$  key to confirm the setting of the No.4 parameter, it displays

- ⑽i.b., set the PA21 parameter to the motor speed required, i.e. the JOG speed
- (1) Press ' 'key to back to the first main menu layer to find the JOG mode

 $(12)$ Press'  $\leftarrow$  key, it displays

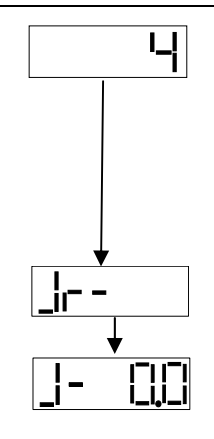

 $\bigcirc$   $\mathbb{R}$  Set ON for the enabling, press  $\bigwedge$  key and hold it on, the motor runs by the setting speed, release the key, the motor running stops; press  $\blacktriangledown$  key and hold it on, the motor runs reversely by the setting speed, release the key, the motor running stops with zero speed.

## **6.2.3 (Sr-) trial run**

Change the value in PA-4 by 3 according to the JOG running steps above; select "Sr-" in the first layer, press  $\longleftarrow$  'key to enter into trial run mode. The prompt for speed trial run is "r", and its unit is 0.1r/min. The system is in a speed control mode and the instructions of speed are provided by keys operation. C, the motor runs by the speed instructions changed by'  $\blacktriangle$ ,  $\blacktriangledown$ 'key. Pressing ' $\blacktriangle$ 'key increases the speed, and pressing'  $\blacktriangledown$ 'key decreases the speed. While the speed displayed is positive number, the motor runs forward; and negative number for backward.

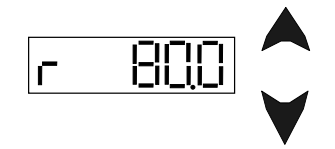

### **6.2.4 Speed control run**

There're two kinds of running control for speed. One is the analog speed instruction input, the other is internal speed instruction. Details are as follows:

### **Analog speed instruction input**

- 1) Input the control signal by the Fig.6.2 wiring diagram block: OFF for servo on (SON), ON for CCW drive stop (FSTP), ON for CW drive stop (RSTP).
- 2) Set the analog voltage instruction for 0 V, ON for servo on (SON), the motor is activated

with zero speed. If the motor runs in low speed, adjust the parameter PA22 to make the motor to be in zero speed state.

- 3) Slowly adjust the analog voltage, the motor speed will vary by the voltage variation. The highest motor speed in ±10V input voltage can be adjusted by modifying parameter PA29. Be attentive that the highest running speed is limited by PA23.
- 4) Modify parameter PA19 if the rotation direction is required to be changed.

When PA19=0, motor runs forward (CCW) for positive voltage, backward(CW) for negative voltage;

When PA19=1, motor runs backward (CW) for positive voltage, forward(CCW) for negative voltage;

5) If vibration occurs in the CNC closed loop running, adjust parameter PA08 for feedback filtering.

Wiring diagram block: pameter list

| DC                                   | Sequence    | Name                            | Setting range    | Factory      |
|--------------------------------------|-------------|---------------------------------|------------------|--------------|
| $12 - 24V$                           | number      |                                 |                  | setting      |
| 38<br>$COM+$                         | <b>PA04</b> | Control<br>mode                 | $0\sim 6$        | 1            |
| 23<br><b>SON</b><br>$\infty$         |             | selection                       |                  |              |
| 24<br><b>FSTP</b>                    | <b>PA08</b> | for<br>filter<br>pass<br>Low    | $1 - 5000$       | 200          |
| 9<br><b>RSTP</b>                     |             | speed detecting                 |                  |              |
|                                      | <b>PA19</b> | analog<br>of<br>Reverse         | 0 <sub>1</sub>   | $\mathbf{0}$ |
| <b>VCMD</b>                          |             | speed                           |                  |              |
| $DC \rightarrow \blacktriangleright$ | <b>PA22</b> | <b>Instruction</b><br>deviation | $-500 - 500$     | $\mathbf{0}$ |
| AGND<br>$-10V + 10V$                 |             | of analog speed                 |                  |              |
|                                      | <b>PA23</b> | Highest speed setting           | $-30000 - 30000$ | 25000        |
|                                      |             | for motor                       |                  |              |
|                                      | <b>PA29</b> | of<br>Highest<br>speed          | $-30000 - 30000$ | 25000        |
|                                      |             | analog instruction              |                  |              |

**Fig.6.2 Wiring for analog instruction control** 

Wirings for two types of CNC system for milling machines made by us.

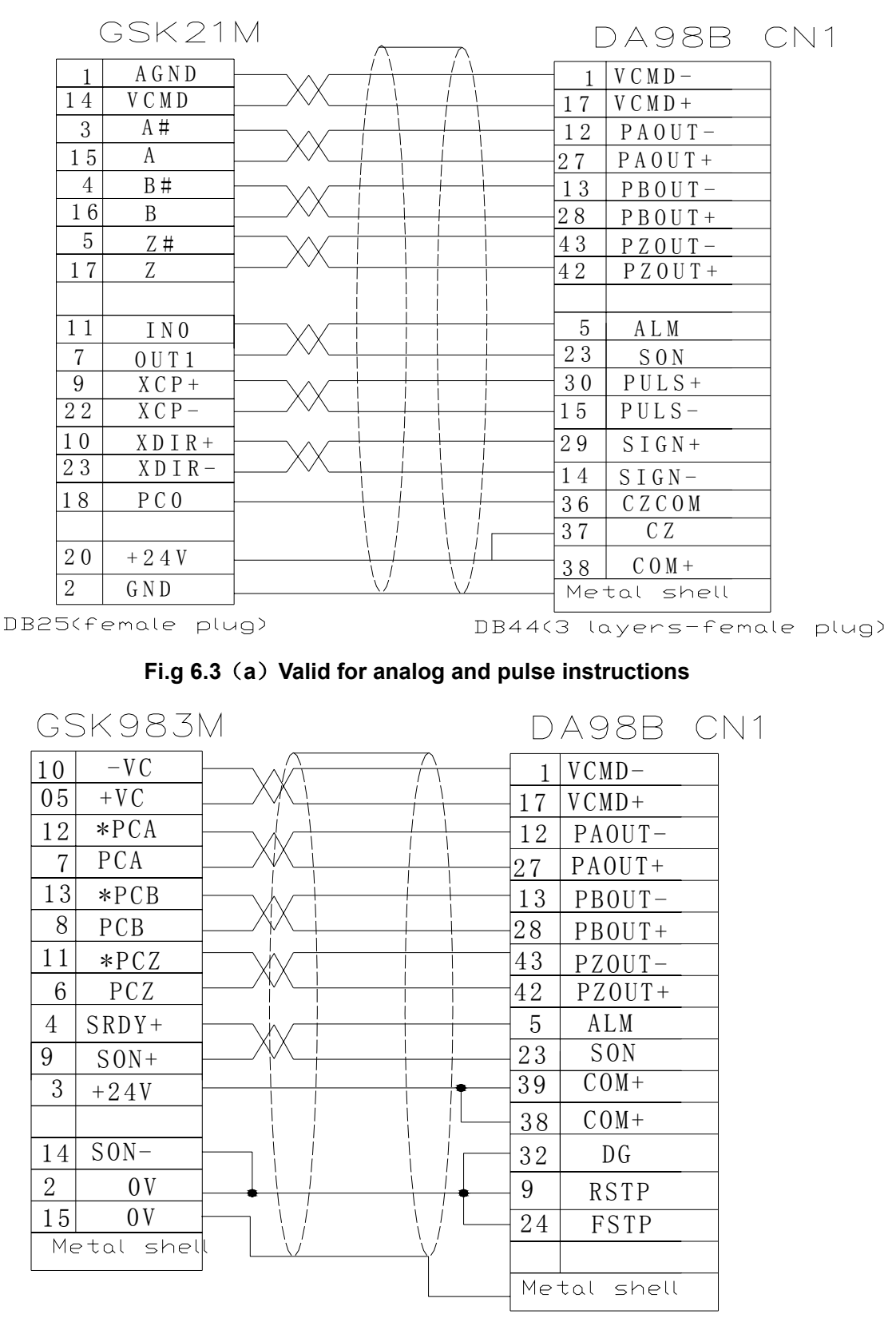

DB15(female plug)

 $\overline{1}$ 

DB44(female plug)

(b) Valid for analog instruction

**Internal speed instruction**

- 1) Input the control signal by connecting CN1: OFF for servo on(SON), OFF for speed choose1 (SC1), speed choose2 (SC2), ON for CCW drive stop (FSTP), ON for CW drive stop (RSTP).
- 2) Switch on the power supply of the control circuit, the servo unit displayer will light. Check connection if alarming occurs.
- 3) Set the control mode selection(parameter PA04) for speed running mode(set for 2), set the speed parameters PA24~PA27 as required.
- 4) Set servo on(SON) for ON, the motor will be activated for internal speed running state.
- 5) Change the states of input signal SC1, SC2 for different combinations of internal speed, which is shown as following table:

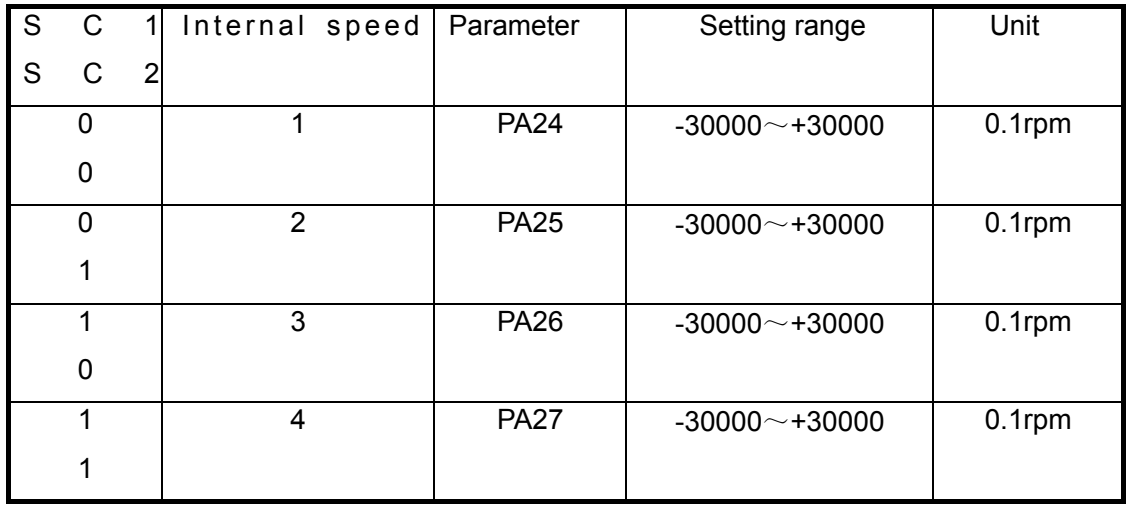

### **6.2.5 Orientation control run**

- 1) Input the control signal by the Fig.6.4 wiring diagram block: OFF for servo on(SON), ON for CCW drive stop (FSTP), ON for CW drive stop (RSTP).
- 2) Switch on the power and adjust the parameters, set appropriate electronic gear ratio (PA12, PA13).

The so-called 'electronic gear function' is a function that compared to the mechanical gear, the motor moving that is equivalent to the input instruction pulse can be set for any value by the adjustment of servo parameters without considering the mechanical reduction ratio and encoder pulses in controlling. By the setting of PA12, PA13 parameters, it is easy for user to match with various pulse resources to get the desirable control resolution (i.e. angle/pulse).

The formula for electronic gear ratio is as follows:

$$
P \times G = N \times C \times 4
$$

P: pulse amount of input instruction;

G: electronic gear ratio;

G=dividing numerator / dividing denominator

Recommended range of G is: 50 1 ≤ *G* ≤

- N: motor rotating circles;
- C: photoelectric encoder lines/rev, in this system C=2500

【Example 1】When input instruction pulse is 6000, and servo motor rotation is 1:

$$
G = \frac{N \times C \times 4}{P} = \frac{1 \times 2500 \times 4}{6000} = \frac{5}{3}
$$

so parameter PA12 is set for 5 and PA 13 is set for 3.

### 【Example 2】

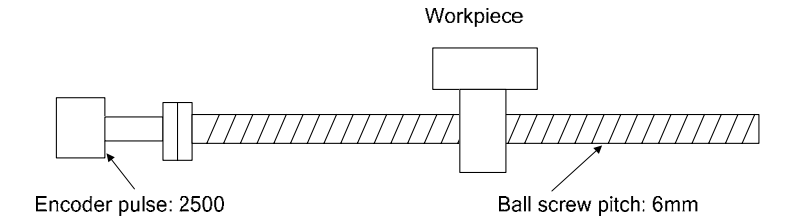

If the workpiece is required to move 10mm

```
Electronic gear ratio not used 
For a 6mm moving in a revolution, it 
needs 10÷6=1.6666 revolution; as for 
2500×4 pulses for a revolution, the 
instruction pulse input is 
1.6666×2500×4=16666 pulses. And 
the operation must be executed in the 
upper device.
```
Electronic gear ratio used The mechanical condition and instruction unit must be defined in advance by electronic gear ratio. If the instruction unit is set for 1 um, 10mm moving needs 10mm÷1um=10000 pulses.

- 3) Set servo on(SON) for ON on condition that no alarming and abnormity occurs. The motor will be actuated for zero speed.
- 4) Input low frequency pulse to make the motor run in a low speed, and check whether the motor speed is the setting one. Stop inputting low frequency pulse to see whether the motor stops. Adjust the parameter if the motor runs in a low speed.

## Wiring diagram block **Parameter list**

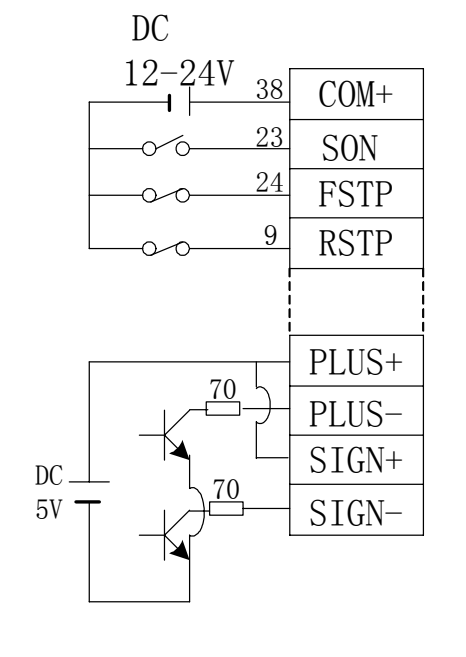

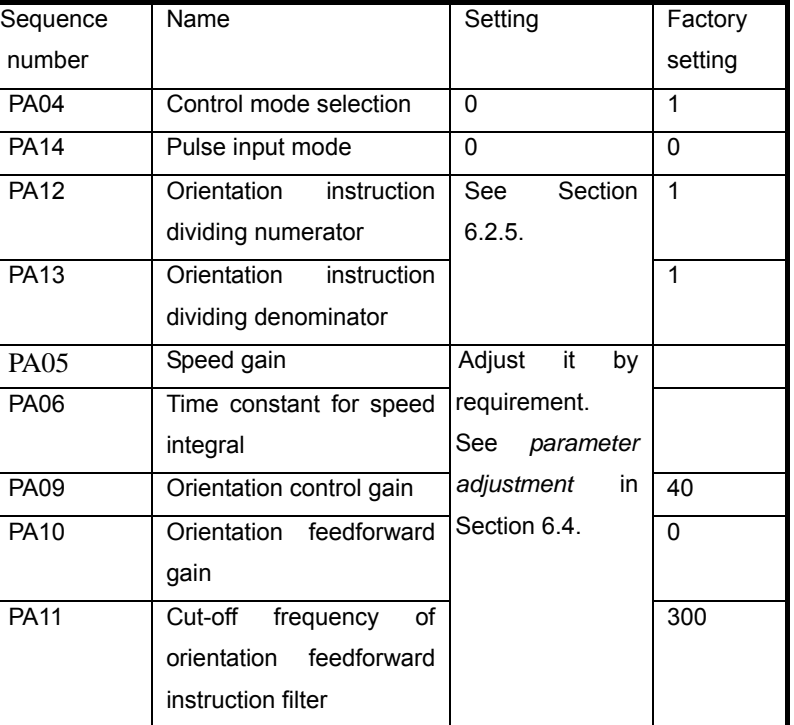

### **Fig.6.4 Wring of orientation instruction control**

Wiring sketch map for CNC system of GSK980TD turning machine

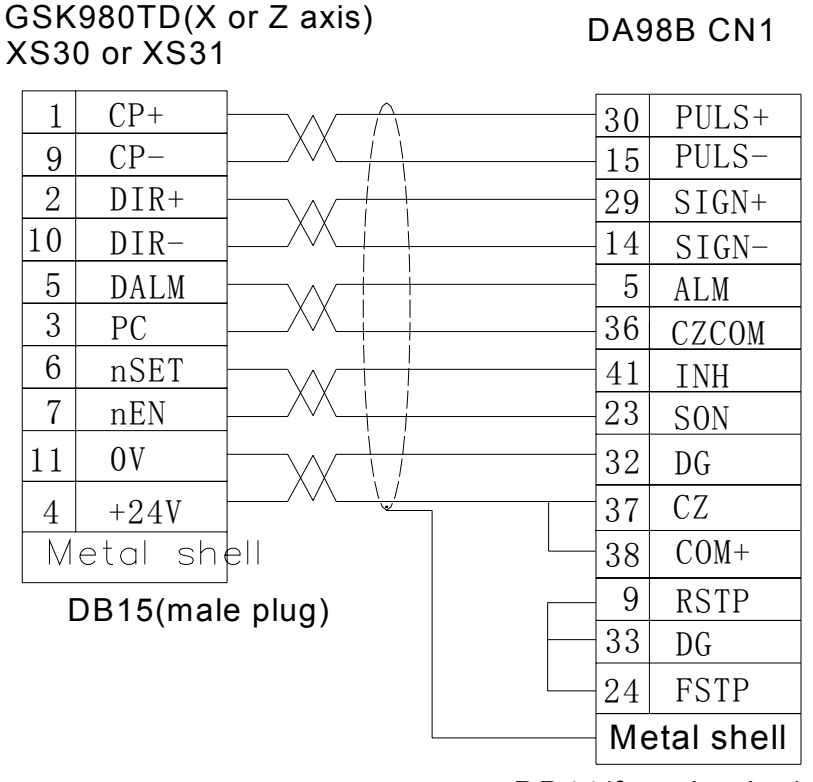

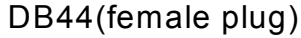

### **Fig.6.5 Valid pulse instruction**

## **6.3 Application of hold release signal**

In order to lock the vertical or tilted work table linked with the motor against falling down by the servo power off, servo motor with hold brake is usually employed. The hold releasing signal  $(HOLD<sub>±</sub>)$  is provided for the effective control of the motor with hold in the servo unit.

The hold brake is only for work table hold and is not allowed to be used for reduction and stop of machine.

Fig.6.6 shows the wiring applied for the control of motor by the hold release signal. The 24V power supply in the map is provided by user. The polarities of power should be noticed when switching on the hold release signal  $(HOLD<sub>±</sub>)$ . The time sequence of SRDY and HOLD± are identical and they both can be used for the hold release signal for special purpose. The wiring is as following.

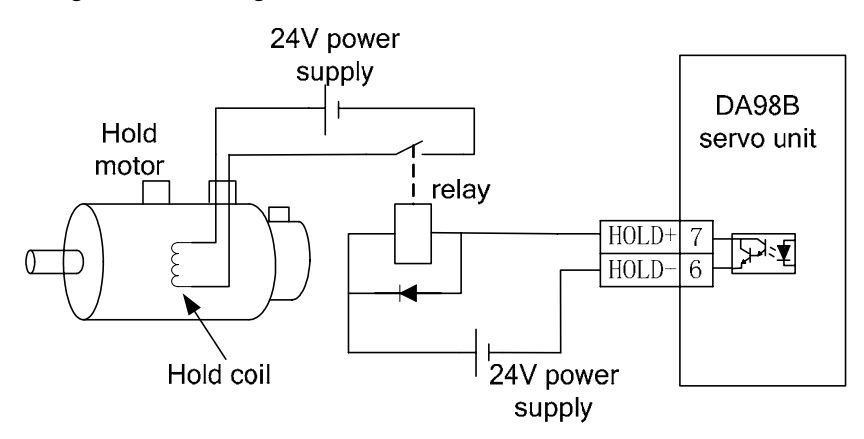

**Fig. 6.6 ( a ) Typical instance of the HOLD± hold release signal** 

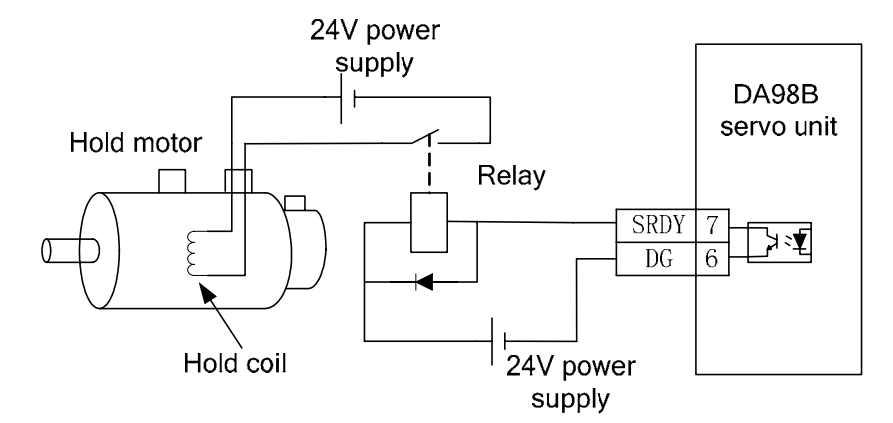

**Fig. 6.6 ( b ) Typical instance of the SRDY hold release signal** 

The Fig.6.7 shows the time sequence sketch map of normal hold release signal. When the servo on  $(SON)$  is switched off, the motor's actuation is cut off in suspense. Cut off the motor's actuation if the motor shaft is completely clamped after the power off of hold coil. The latency is defined by parameter PA52.

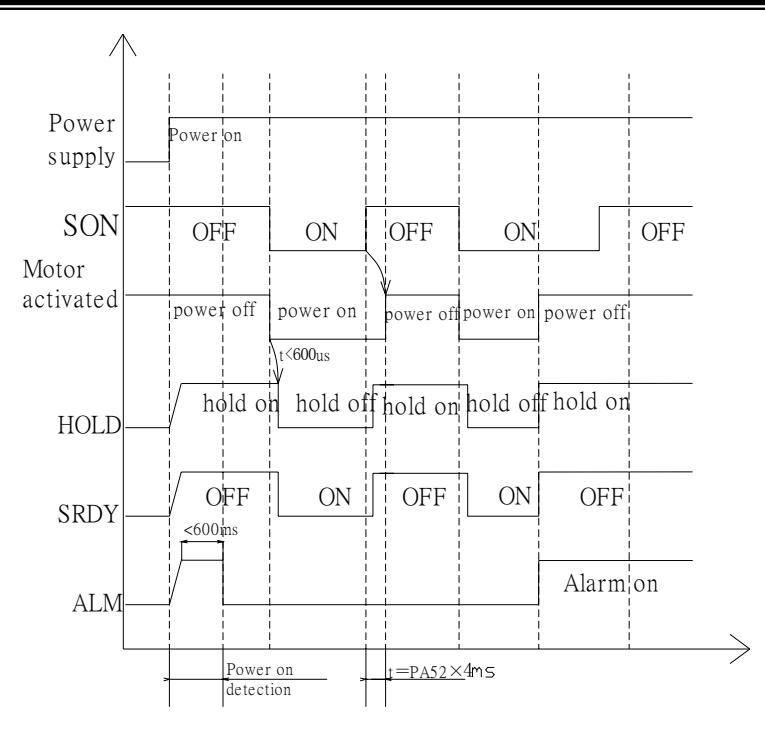

**Fig.6.7 Sequence sketch map for hold release signal** 

ਤ

When the power is cut off, no drive is available for servo unit. Affected by the outer circuit (etc. relay), the braking coil is powered off in suspense for dwelling braking action that will cause the instant falling of the work table by gravity. When turning off the system, first switch off enabling (SON) to ensure the output of the braking signal, then cut off the power.

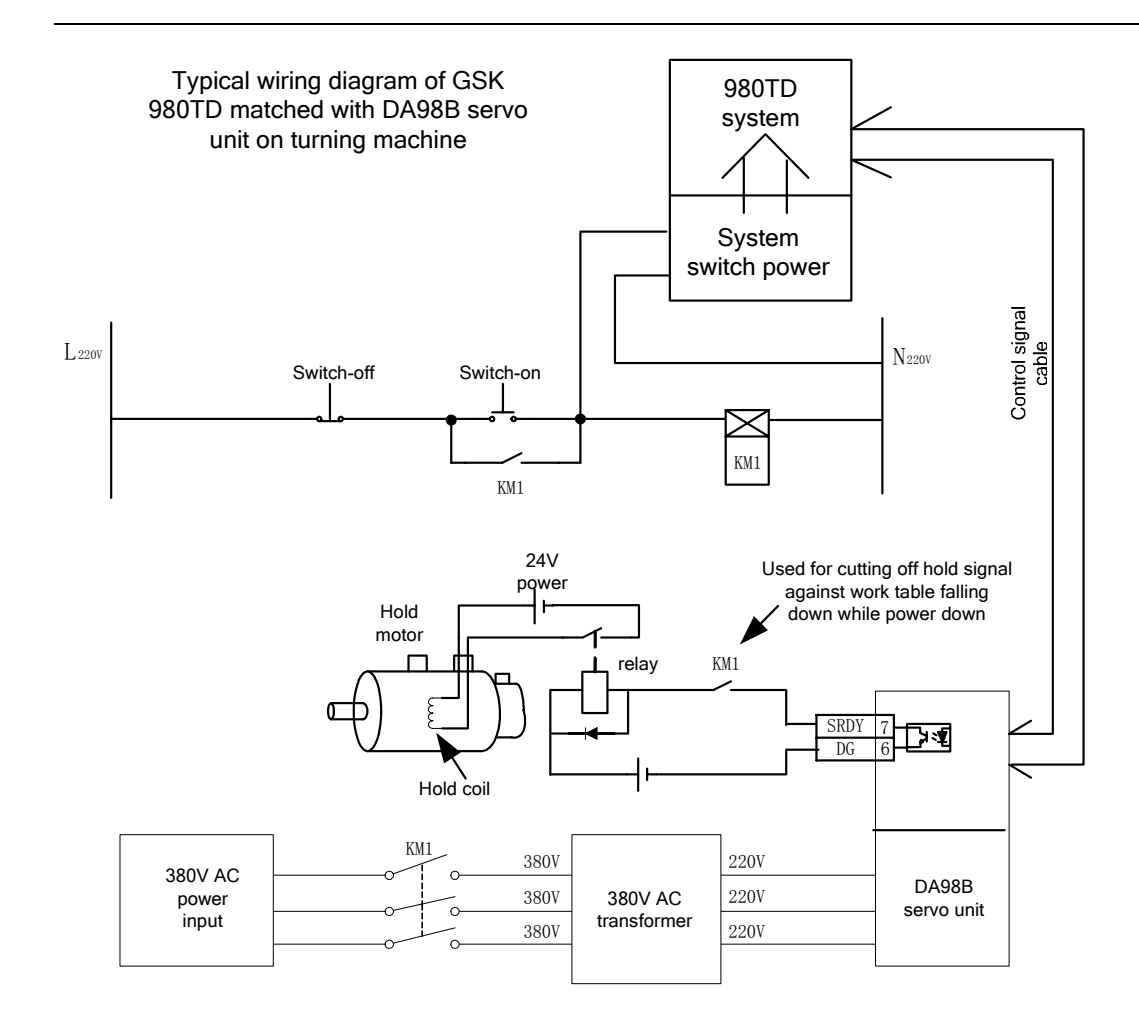

## **6.4 Parameter adjustment for machining characteristics improvement**

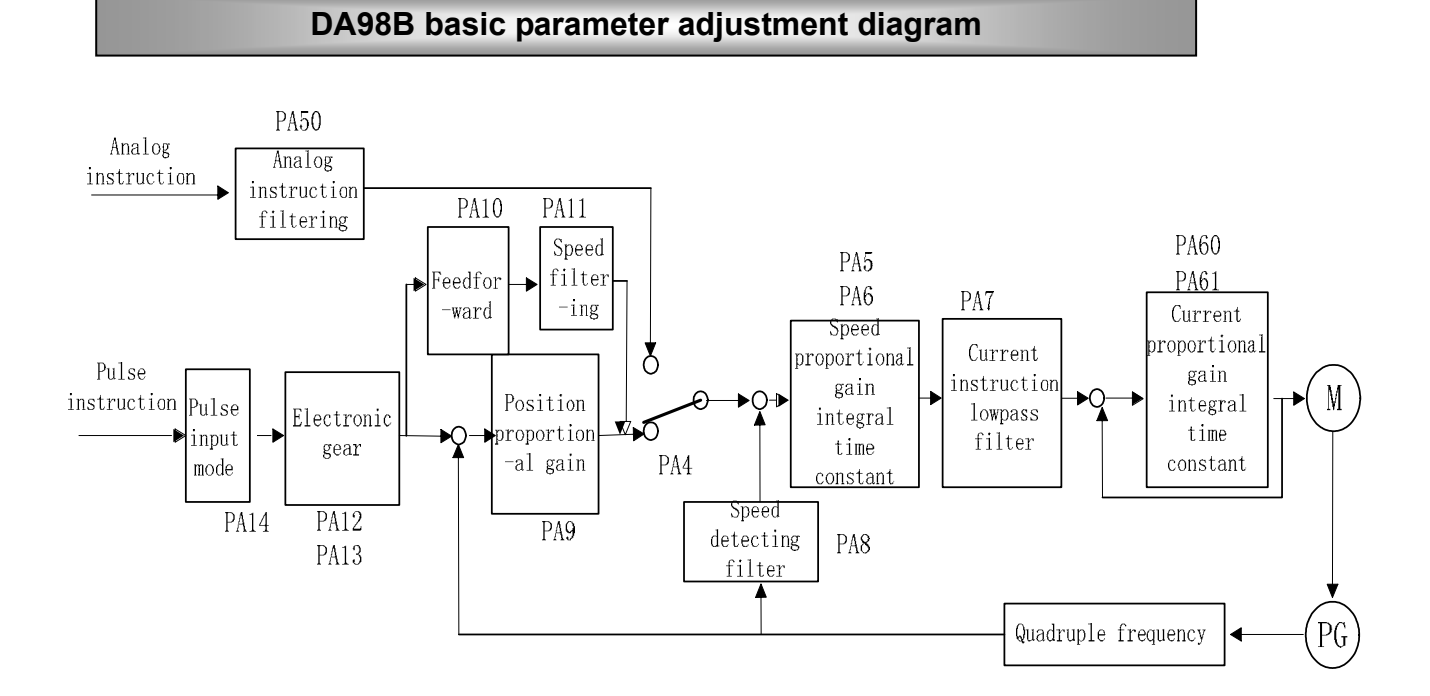

### **Parameter adjustment for speed loop regulator**

PA05 Proportional gain of speed loop range (150-900) PA05 is the speed loop proportional gain KP, if its value increases, the action of the servo will be more agile and faster. If the value is a bit larger, the motor screams with hardened rigidity. The speed fluctuation of motor increases (inferior surface finish). If the value is too large, the motor becomes instable, if the value is too small the crawling of motor occurs for the motor's softening as well as the action of servo adjustment lowered. And overshooting of speed occurs in the transmission and loading alternation. The smaller the value is, the larger the overshooting is. Extreme overshooting will result in the low frequency oscillation. KP increasing may lower the error of the stable in the steady system and increase the controlling precision, but the error can't be exterminated. If the PA05 value is lower than 100, normal cutting is unavailable for over-cutting occurred. If the value is higher than 900, severe screaming occurs. In the absence of oscillation, set a larger value as far as possible. Usually, the bigger the load inertia is, the smaller the PA05 value set is.

## PA06 Speed loop integral gain range (1-15)

PA06 is speed loop integral gain. In practice the parameter can be set in a range of  $1\sim$ 15, the error of the stable will be lowered if it is properly set and speed fluctuation lowered. If the value is set for too large, shaking occurs and running speed fluctuation increases. It is usually set for 2 or 3.

PA07 Filter coefficient of torque instruction range (300-1200)

Used for the cut-off frequency setting of low pass filter of torque instruction.

It is used for limiting the instruction frequency band of current to make the current respond steadily against current shock and vibration.

If the value is too small, the motor shakes. Set a large value as far as possible if no oscillation occurs. It is usually set for 600.

PA08 Low pass filter filtering coefficient of speed detection range (40-1000) The smaller the setting is, the better the filtering effect is. If the setting is too small, the speed fluctuation increases that results in severe shaking in running.

If the setting is too large, the speed fluctuation increases with the motor screaming. It is usually set for 80.

PA50 Filtering coefficient of external analog instruction range (20~4096) If the setting is too small, overshooting occurs in transmission with enhancing fluctuation. If the setting is decreased, the filtering for analog instruction will be enhanced. The error of the stable increases (error followed increasing) and running characteristic lags severely if the setting is too small. If the setting is too large, the speed fluctuation and instruction disturbance enhance that may result in shaking.

## **Parameter adjustment for position loop**

Set proper speed proportional gain PA05 and speed integral gain PA06 according to the methods introduced above.

PA09 Orientation loop proportional gain range (10-70) PA09 is the orientation loop proportional gain. Set a larger value as far as possible in a stable range. For a large orientation proportional gain, on one side, it can make the servo to act swiftly and the tracking trait of orientation instruction with smaller lagging error much better; on the other hand, too large setting may result in shaking trend of motor and too large setting may cause the motor to run unsteadily. If the setting is above 140, there is predominantly accidented surface in the sphere machining. Also oscillation is liable to occur in the stop orienting. If the orientation loop proportional gain is set too small, the action of the system is slow and the machining precision is bad. Over-cutting occurs if the value is below 10.

PA10 Orientation feedforward gain is set for 0%.

PA11 Cut-off frequency of orientation feedforward instruction filter range (1-1200) While the orientation feedforward gain is required to increase without leading to the voice in the process of acceleration and deceleration of motor, properly reduce the cut-off frequency of orientation feedforward instruction filter. The larger the PA11 setting is and the higher the cut-off frequency of orientation loop feedward instruction filter is, the more liable the noise is to occur in the acceleration and deceleration of the motor. Also the orientation overshooting is liable to occur.

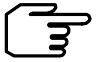

① If position proportional gain setting value is set for a small one, the system is stable, but the position tracking trait is getting bad and the lag error is getting larger.

② Refer to [ position proportional gain ] setting values as following table:

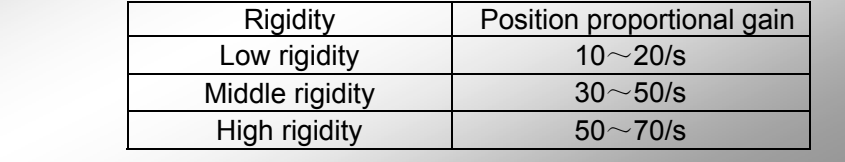

# Chapter 7 Funciton for protection

There are many protection functions such as overheat protection, overcurrent protection, over-voltage protection for this DA98B AC servo device. While alarming occurs, the motor stops. In the meantime, alarm code is being displayed on the LED display panel. Only is the fault exterminated by operator according to the alarm code displayed, can the device be put into use. The servo unit and motor can be touched only after they are powered off at least 5 minutes for avoiding electric shocking and burning. The servo on signal (SON) must be confirmed invalid to avoid the unexpected starting of the motor before resetting alarm.

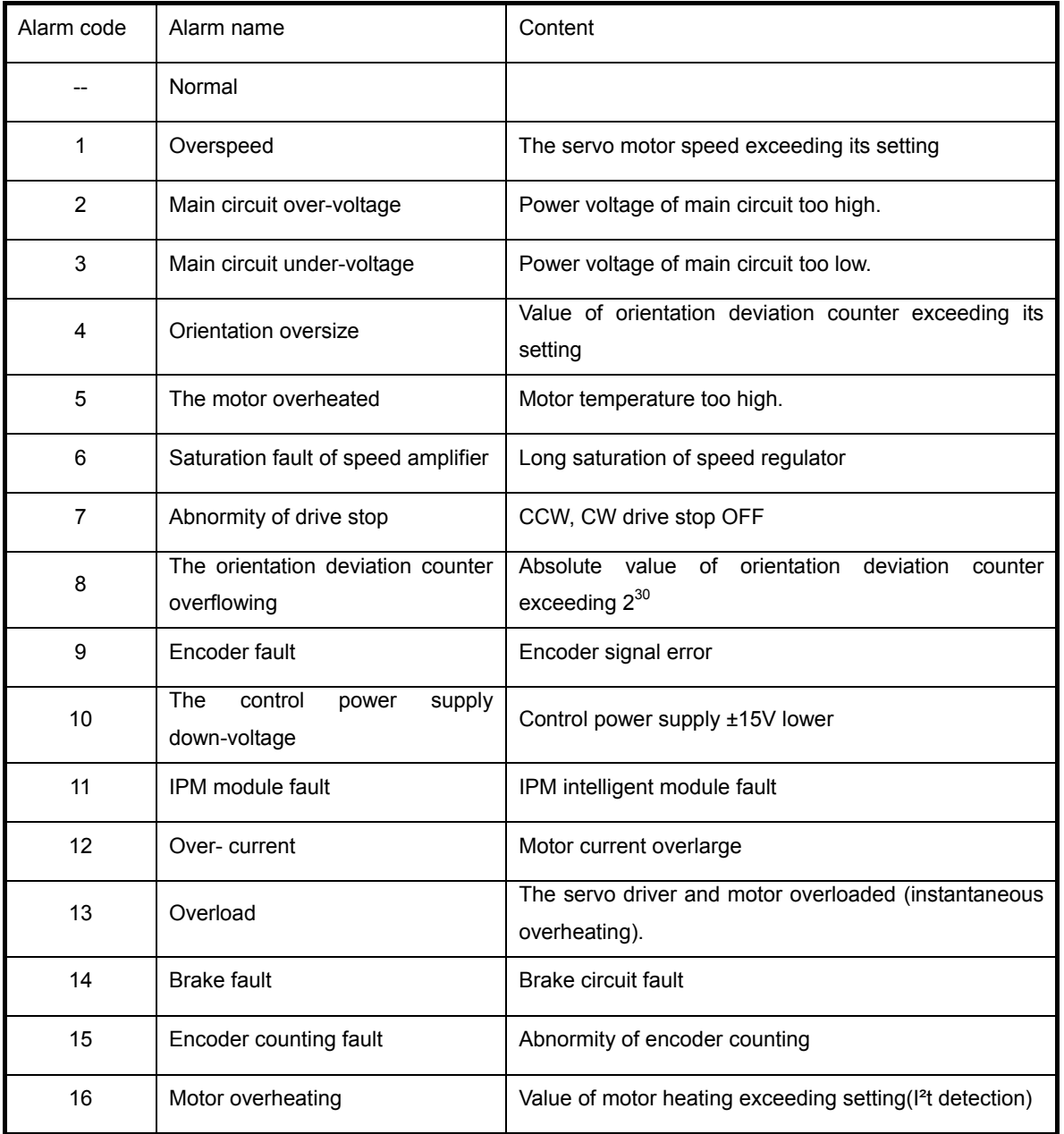

# **7.1 Alarm list**

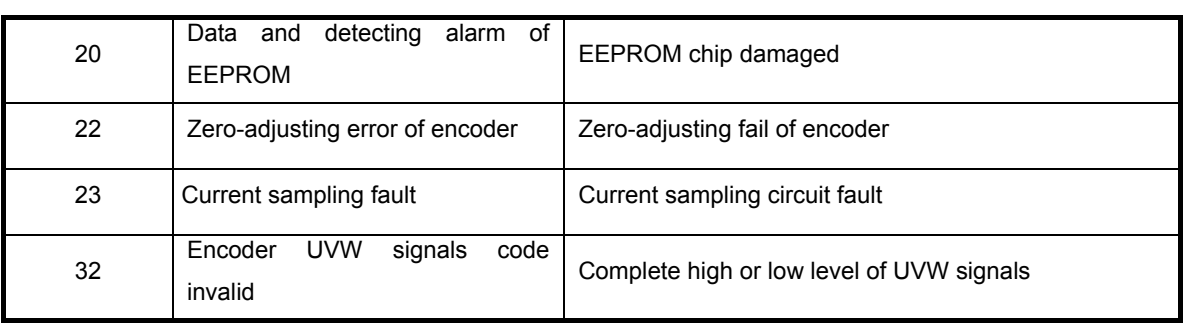

# **7.2 Alarm troubleshootings**

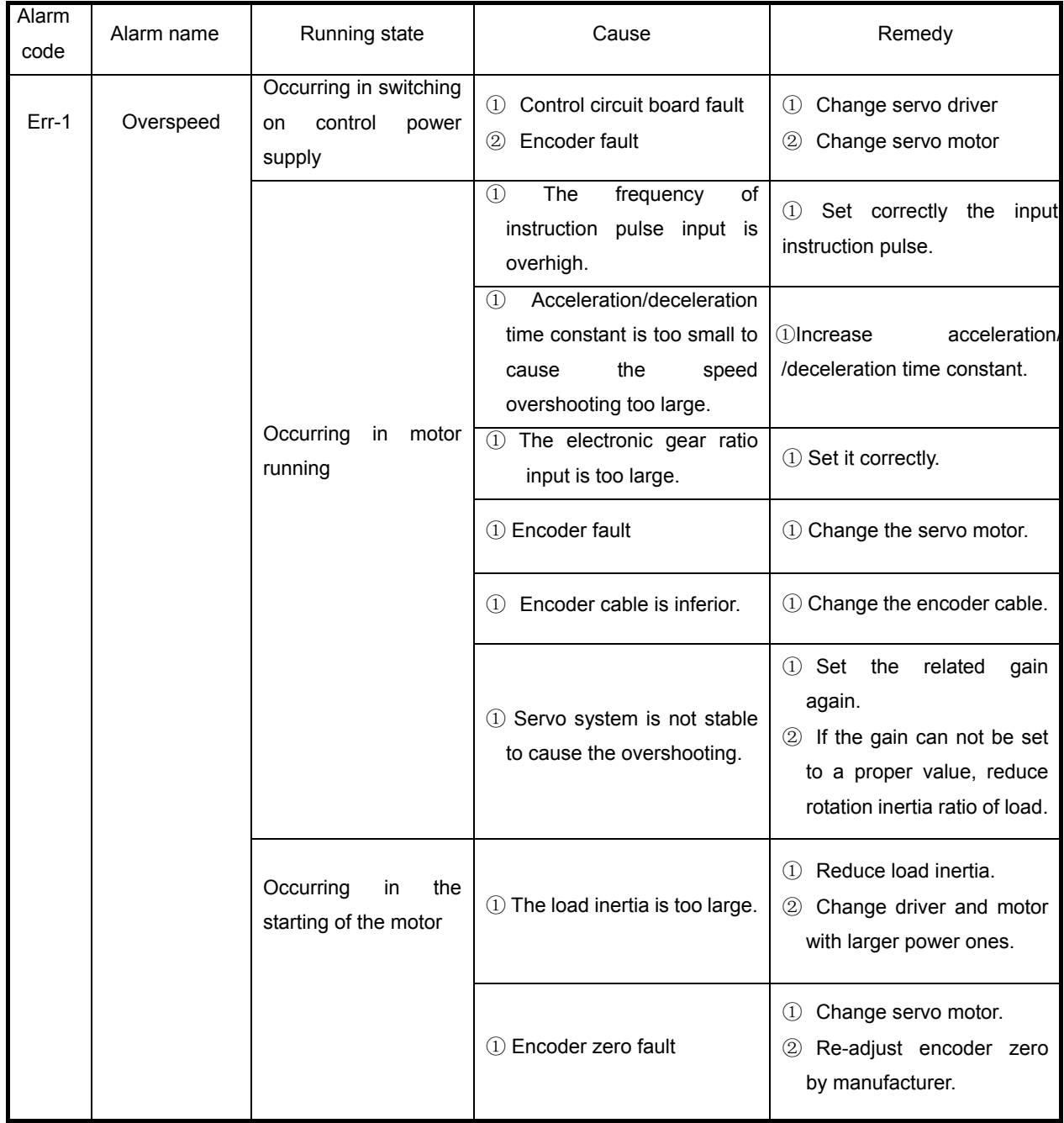

# **Chapter 7 Function for protection**

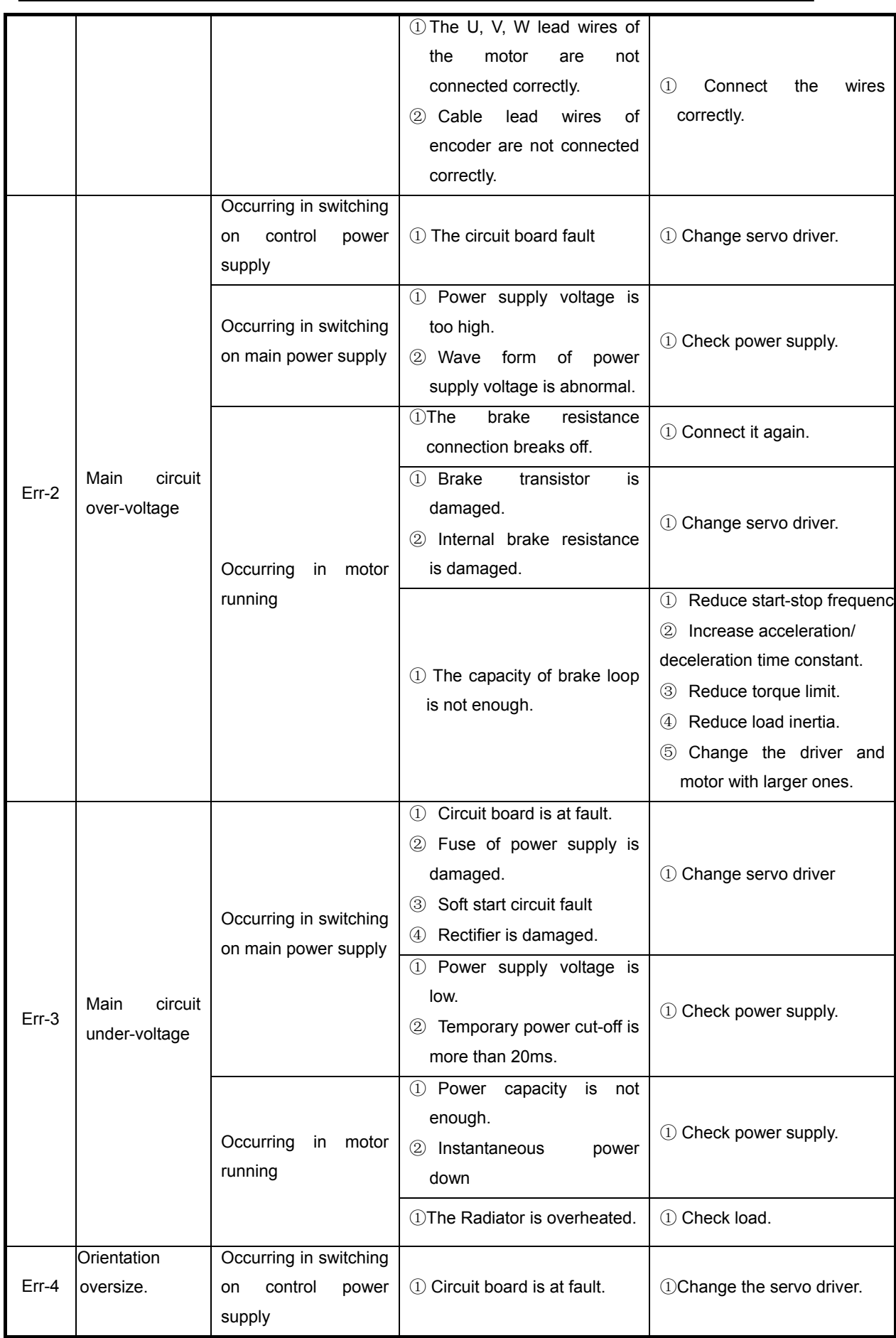

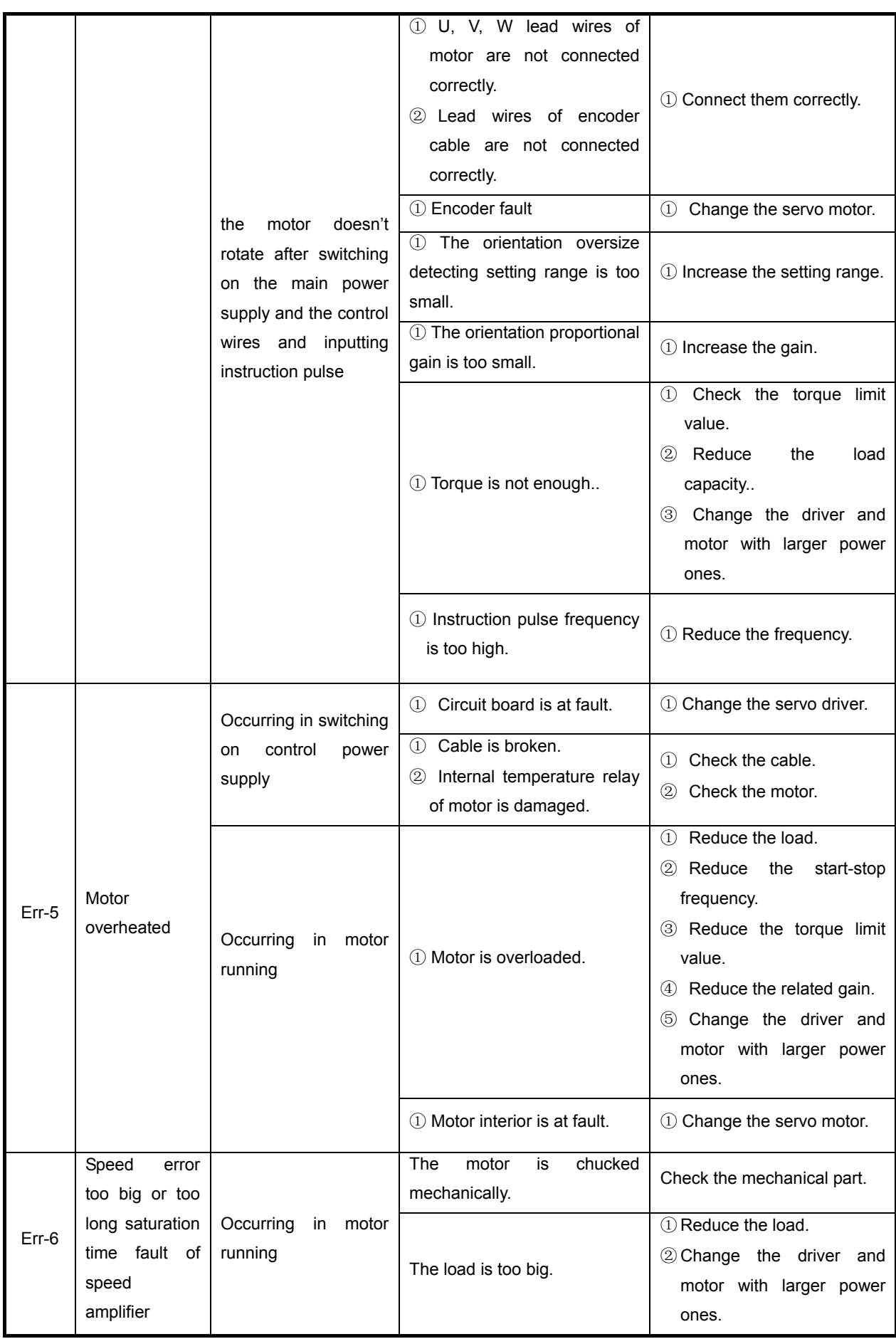

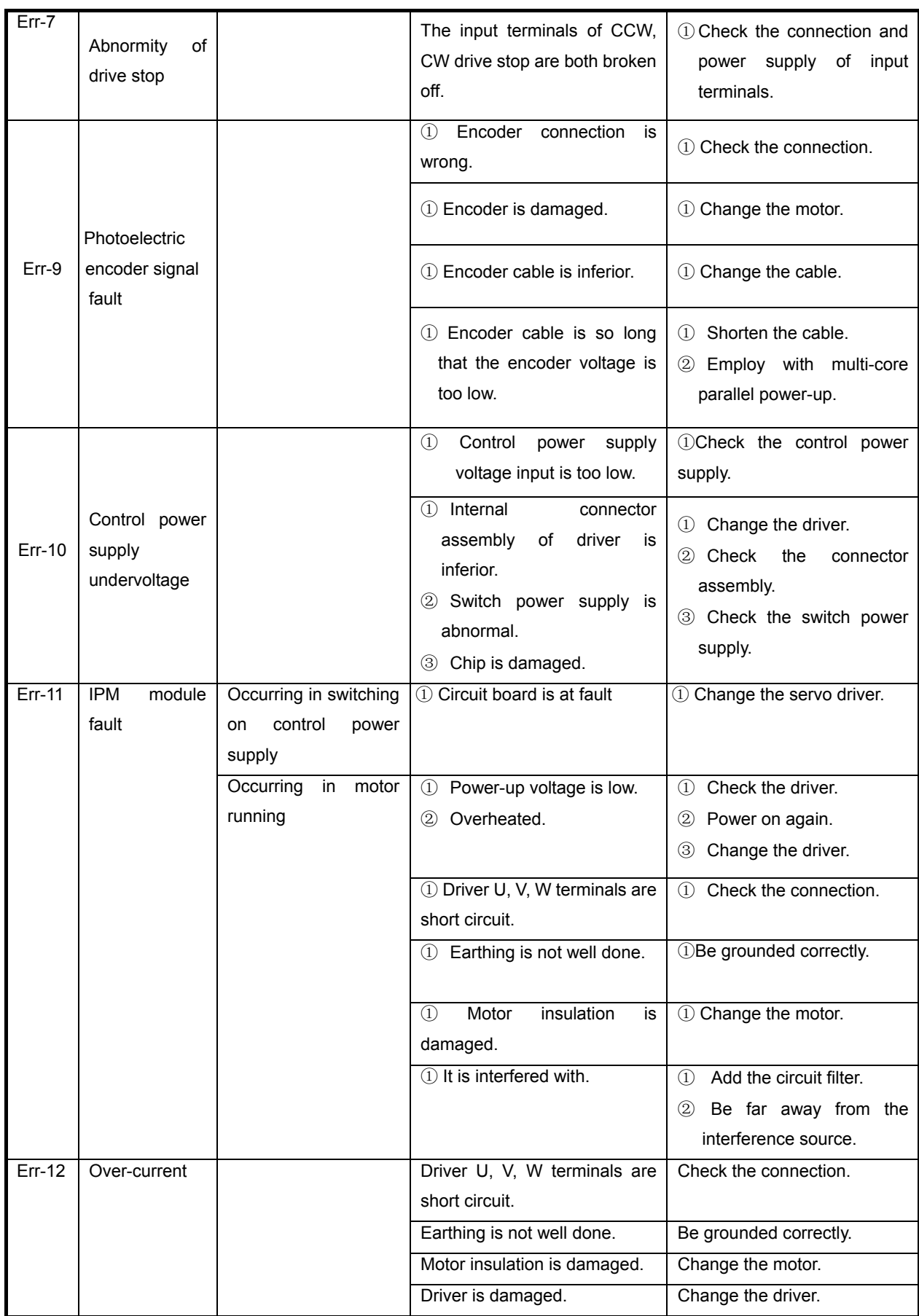

# **Chapter 7 Function for protection**

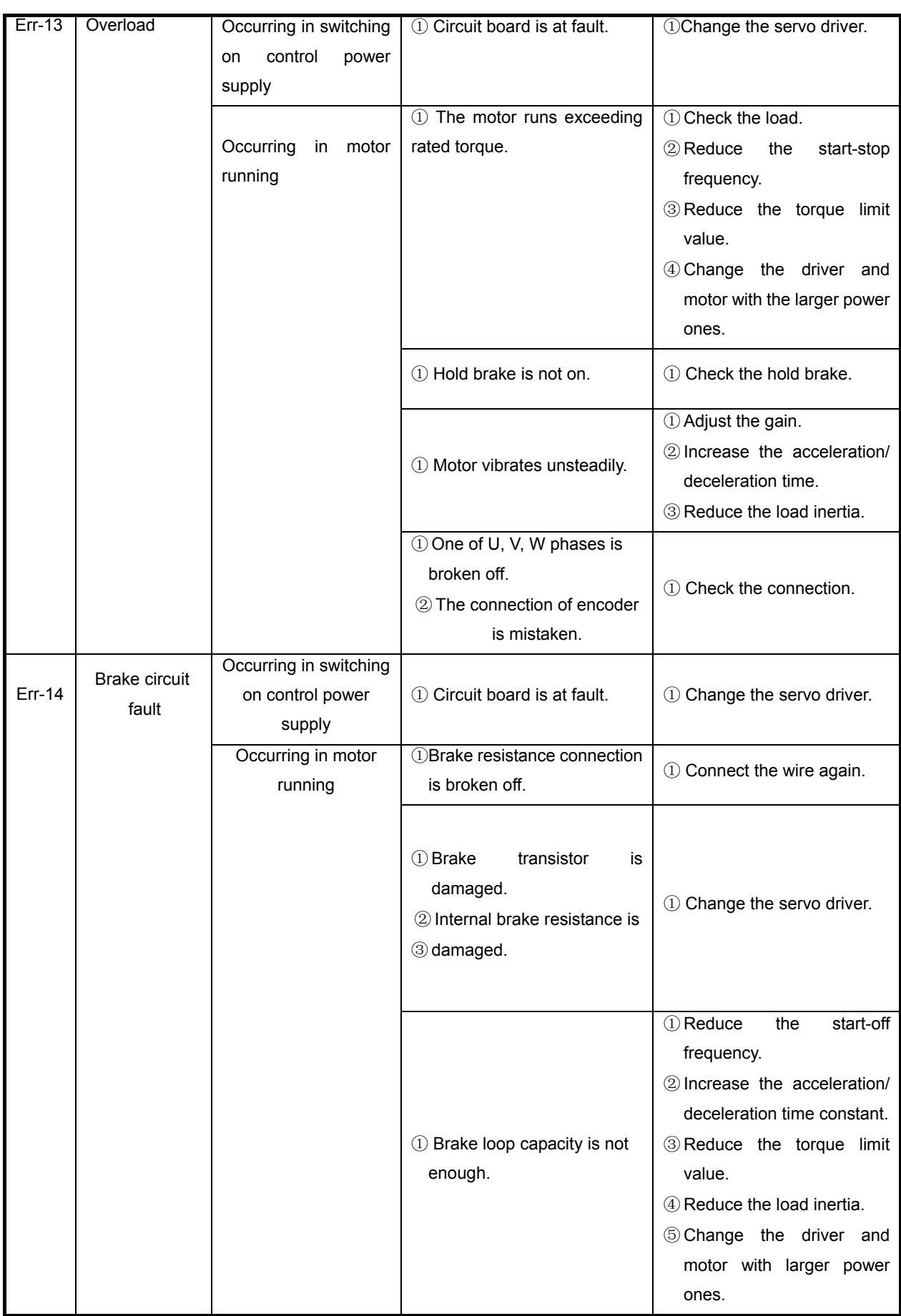

# **Chapter 7 Function for protection**

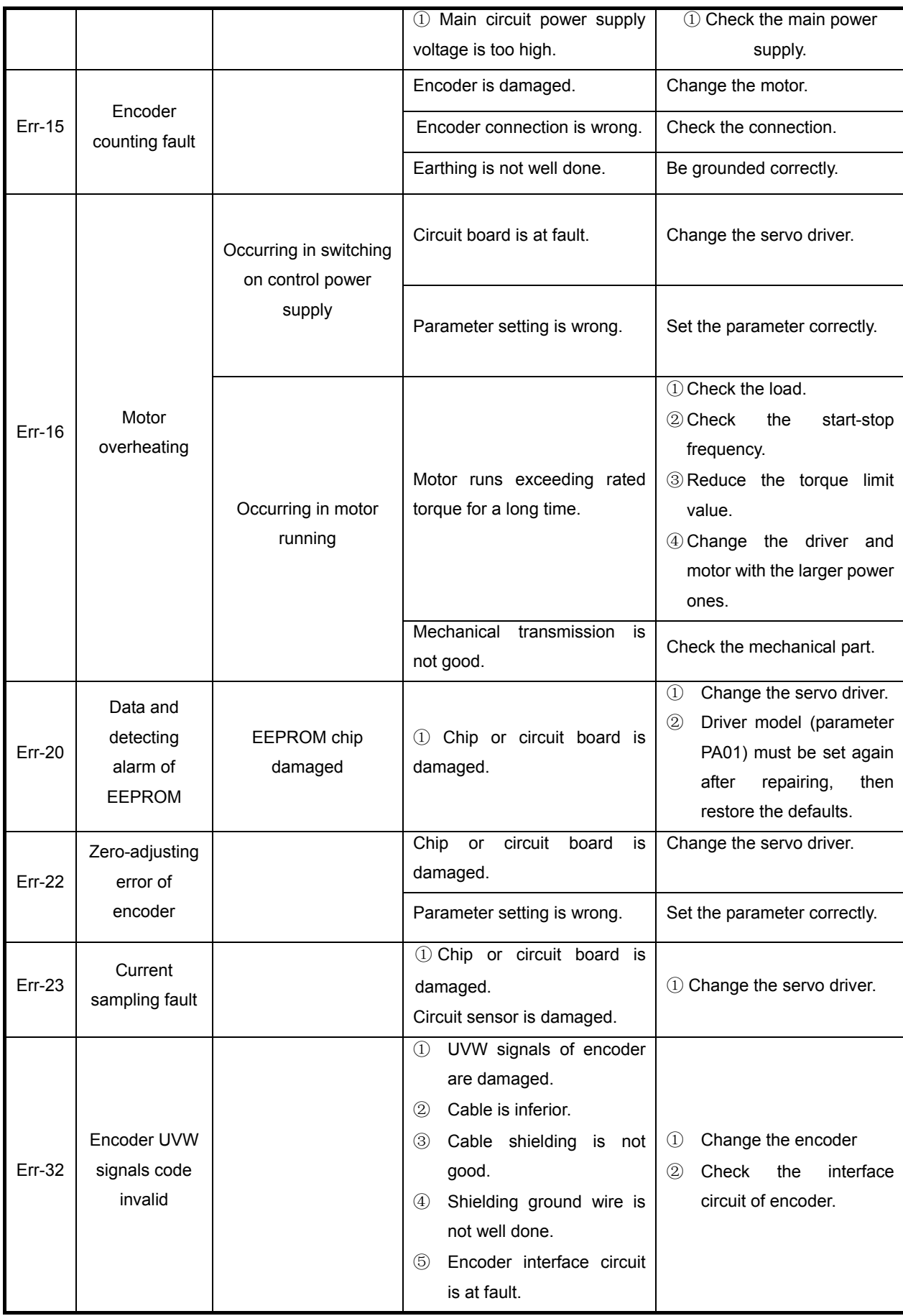

# Chapter 8 Isolated transformer

The isolated transformer should be employed to driver to reduce the liability of electric shock or interference from power supply and electromagnetic field. The servo motor of 0.8KW or less can be employed with single phase type, and the one of more must be employed with three-phase type. The following isolated transformer models provided by us have good quality, high cost-performance ratio, and good-looking figure, and user can choose according to your servo motor power and actual load.

| Type           | Capacity (KVA) | Phase        | Input<br>voltage(V) | Output voltage<br>(V) |
|----------------|----------------|--------------|---------------------|-----------------------|
| <b>BS--120</b> | 1.2            | Three-       | 380                 | 220                   |
| <b>BS--200</b> | 2.0            | phase        |                     |                       |
| <b>BS--300</b> | 3.0            |              |                     |                       |
| <b>BD--80</b>  | 0.8            | Single-phase |                     |                       |
| <b>BD--120</b> | 1.2            |              |                     |                       |

**Table 8.1 Isolated transformer specification** 

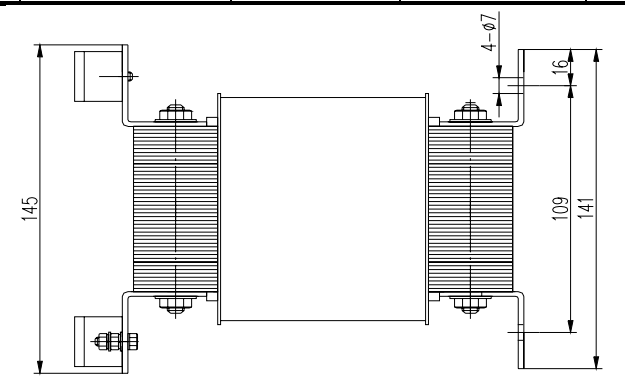

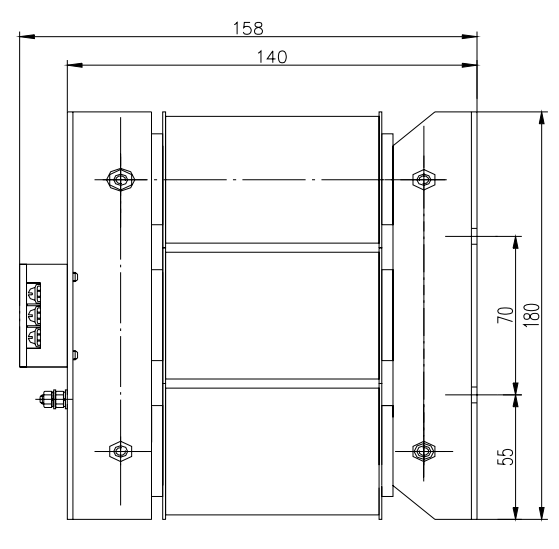

**Fig.8.1 Outline and installation dimension for BS-120 model** 

 **Chapter 8 Isolated transformer** 

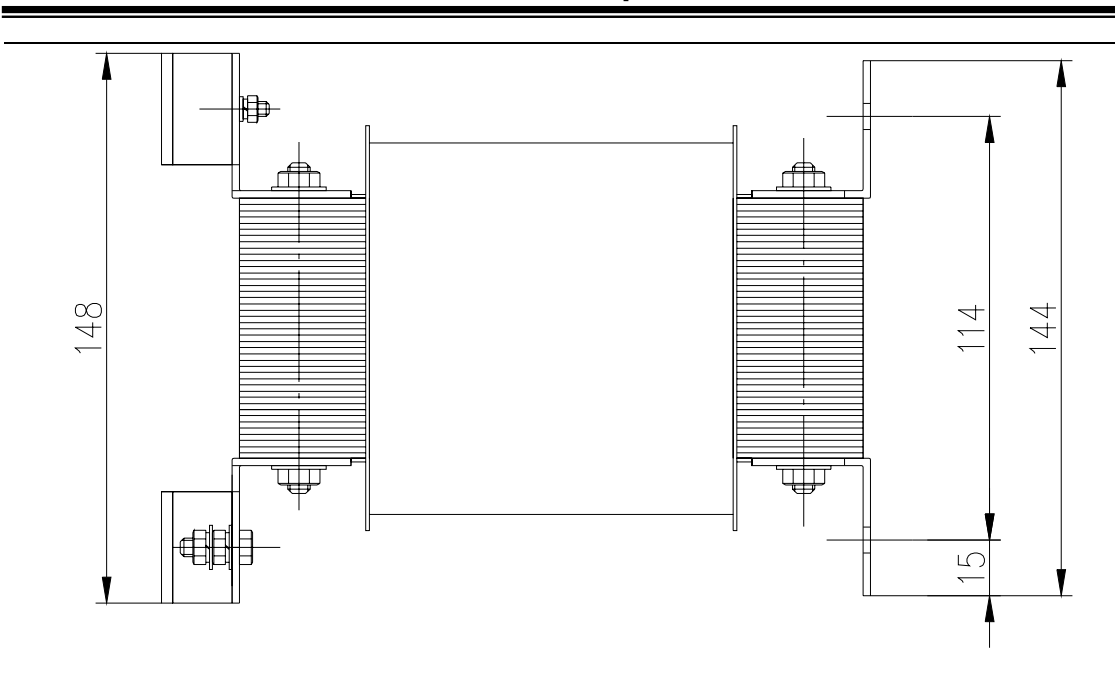

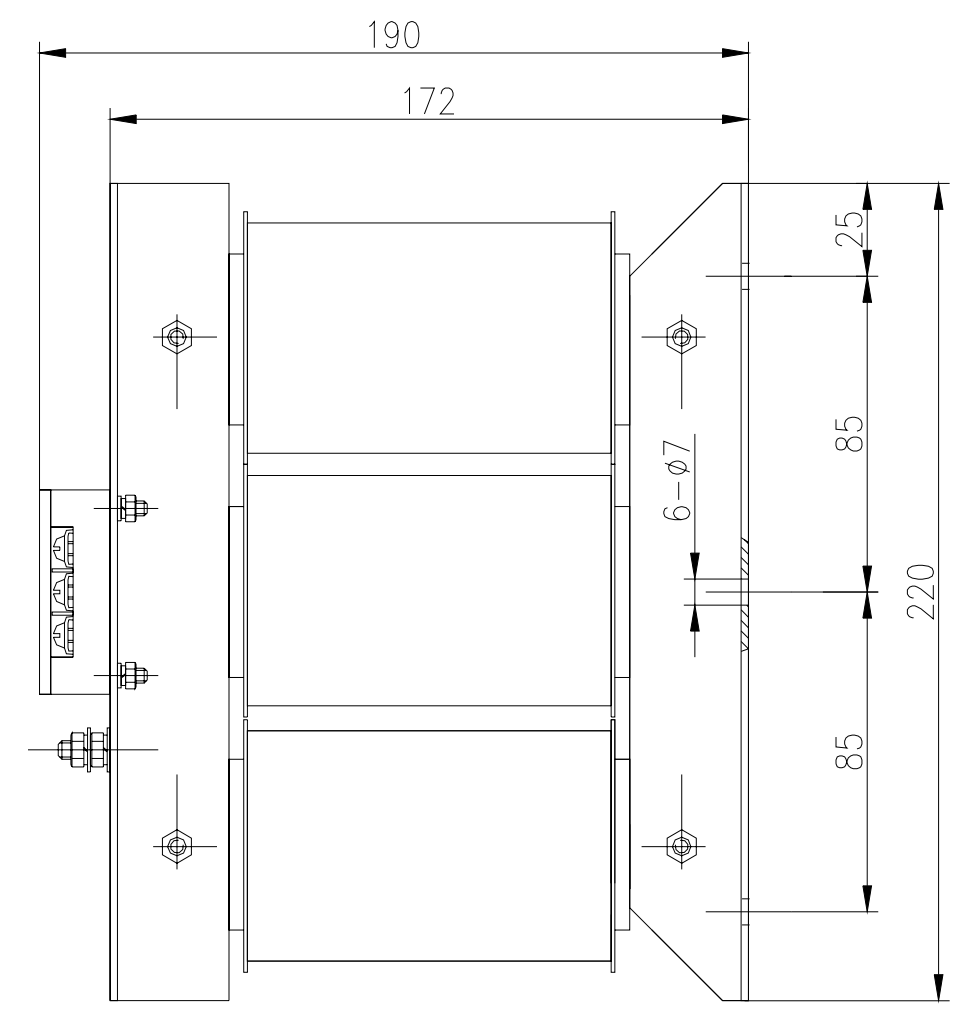

**Fig.8.2 Outline and installation dimensions for BS-200 model**
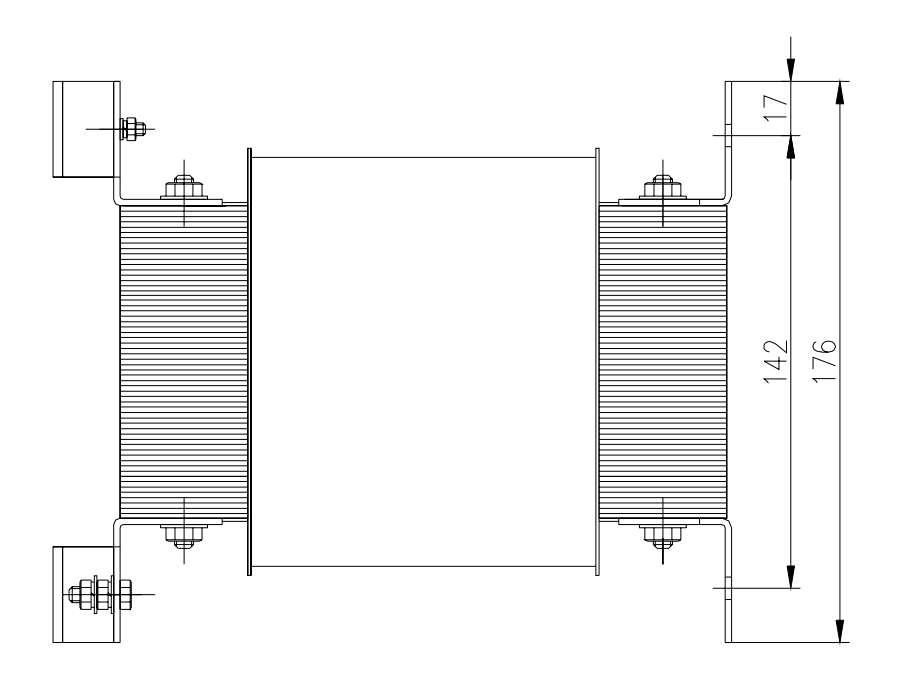

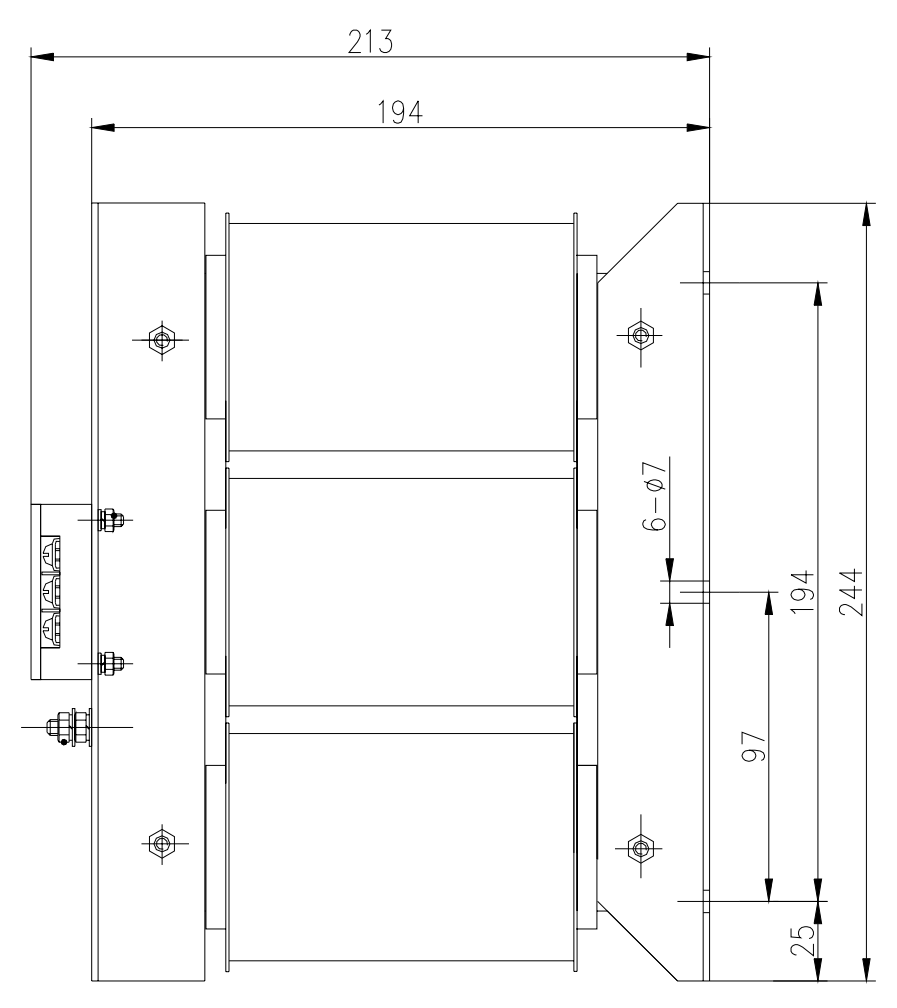

**Fig.8.3 Outline and installation dimensions for BS-300 model** 

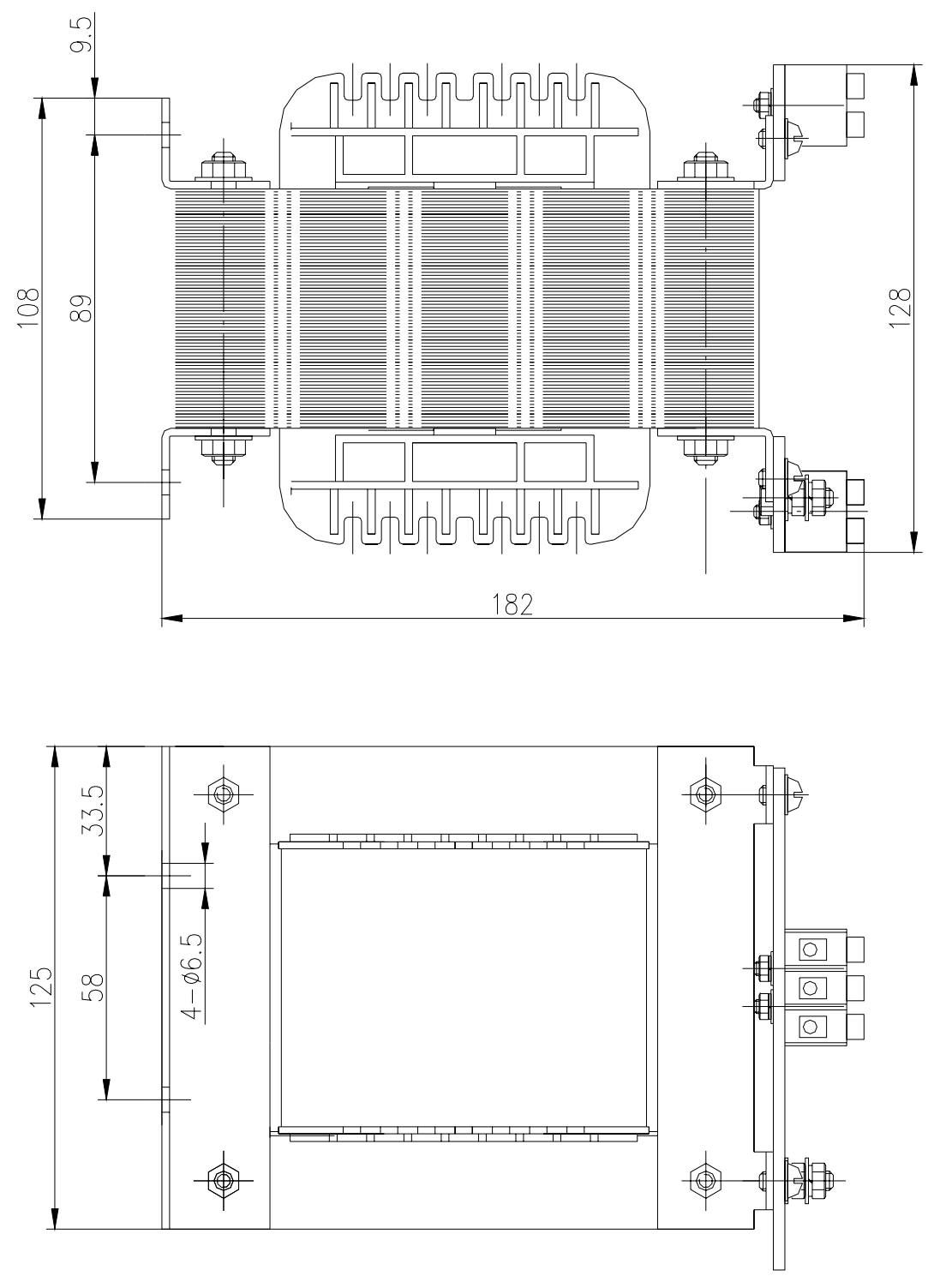

**Fig.8.4 Outline and installation dimensions for BD-80 model**

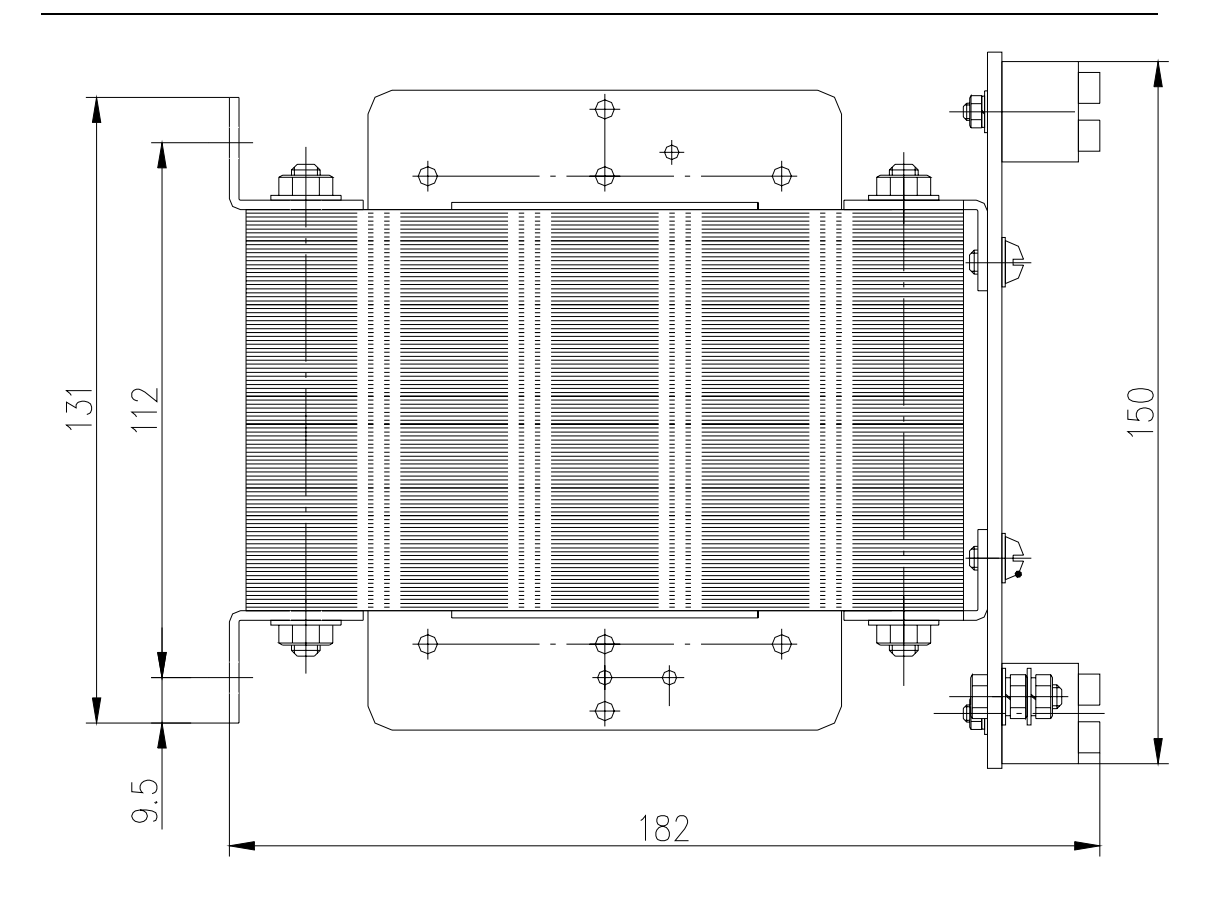

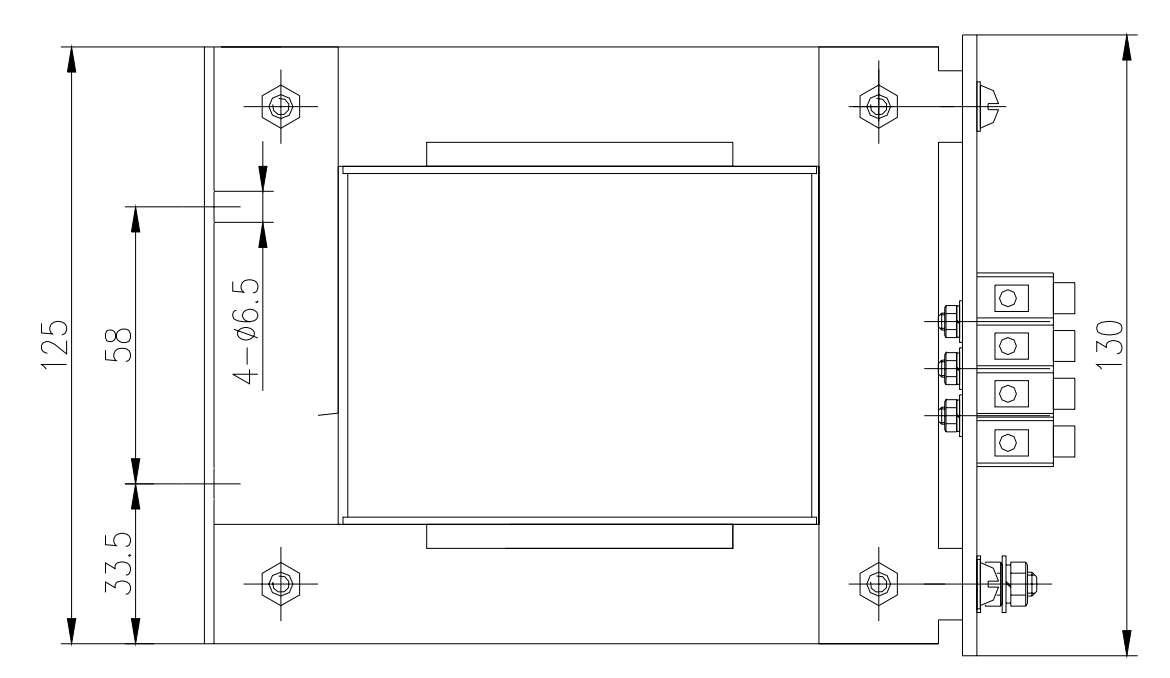

**Fig.8.5 Outline and installation dimensions for BD-120 model**

# Chapter 9 Order guide

## **9.1 Capacity selection**

Servo capacity is relative to the load inertia, the load torque, the orienting precision and max. speed required which are taken into account by the following steps:

- 1) Calculation of inertia and torque of load, torque of acceleration and deceleration
	- ① Calculation of torque

The load torque is caused by the friction and cutting force of the driver.  $2\pi M$  = FL

- M Torque of motor shaft
- $F \longrightarrow$  Force required for moving the mechanical parts in linear direction
- L  $\rightarrow$  Distance of moving mechanically for a revolution (2 π rad) of motor

2πM is the work done by the motor torque M in a revolution, while FL is the work done by force F moving an object for L distance.

Practically, due to the factors of transmission efficiency and friction coefficient, the torque required by ball screw overcoming the external load force P for uniform velocity movement is shown as following diagram:

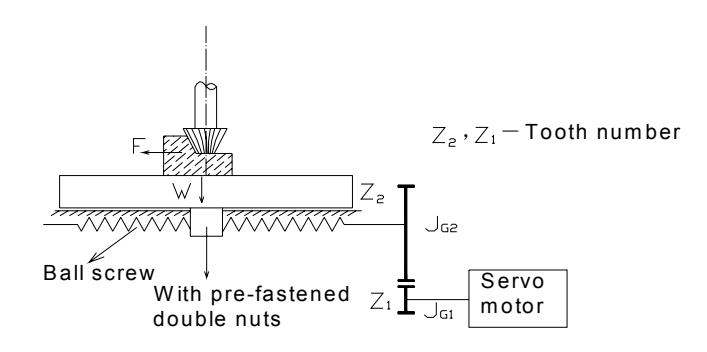

An example for servo feeding drive system

Calculate it by the following equation:

$$
M_1 = (K \frac{F_{a0} h_{sp}}{2\pi} + \frac{P h_{sp}}{2\pi \eta_1} + M_B) \frac{Z_1}{Z_2}
$$

 $M_1$  —— Drive torque for uniform velocity movement

**K K**  $2\pi$  $\frac{F_{a0}~h_{sp}}{F_{a0}~\mu_{sp}}$  —— Pre-fastened torque of double nuts ball screw (N•mm)

 $F_{a0}$  ----Pre-fastened force, it generally amounts to one third of the

max. axial working load, i.e.  $F_{a0} = 1/3F_{max}$ . If  $F_{max}$  is hard to get,  $F_{a0} =$  $(0.1~0.12)$  C<sub>a</sub> (N) is suggested for use.

 $C_a$  ——The rated load of ball screw that can be looked up in the sample

 $h_{\rm{sn}} \quad \longrightarrow$  Ball screw lead (mm)

 $K$  ——Pre-fastened torque coefficient of ball screw,  $0.1-0.2$ 

P ——axial external load of ball screw  $(N)$ ,  $P=F+\mu W$ 

 $F \t — Axial cutting force of ball screw (N)$ 

W ——Load in normal direction  $(N)$ ,  $W=W_1+P_1$ 

 $W_1$  ——Gravity of moving parts (N), including max. loading gravity

P<sub>1</sub> ——Clamping force of splinting (etc. headstock)

 $\mu$  - Slideway frictional coefficient, for slideway clung with ClC<sub>4</sub>

board,  $\mu$  = 0.09; for lubrication,  $\mu$  = 0.03 - 0.05; for linear rolling slideway,  $\mu$  = 0.003 -

0.004

 $\eta_1$  —— Efficiency of ball screw, 0.90 - 0.95

 $M_B \quad \text{---}$  Frictional torque of supporting bearing, namely, start torque (N•m), which can be looked up in the sample of bearing for ball screw

 $z_1$  —— Tooth number of gear 1

 $z_2$  —— Tooth number of gear 2

Select a servo motor which satisfies the following inequation:

 $M_1 \leq Ms$ 

M<sub>s</sub> is the rated torque of the servo motor.

② Calculation for inertia matched

The following inequation is generally recommended for use among motor inertia  $J_M$ , load inertia  $J_L$  (converted to motor shaft), general inertia  $J_L$ :

$$
\frac{1}{4} \le \frac{J_L}{J_M} \le 1 \qquad , \quad 0.5 \le \frac{J_M}{J_r} \le 0.8 \qquad \text{or} \qquad 0.2 \le \frac{J_L}{J_r} \le 0.5
$$

The motor rotor inertia  $J_M$  can be looked up in the sample manual. The calculation for load inertia is as follows:

1. The inertia of rotary object Ball screw, coupling, gear, tooth form belt etc. are all rotary objects.

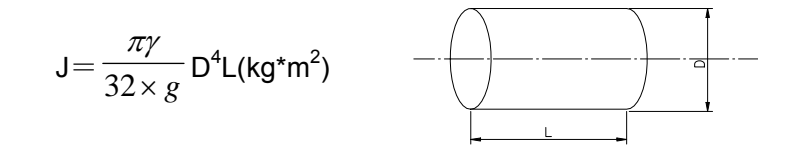

- $\gamma$  Material density of rotational object(kg\*m<sup>2</sup>)
	- D —— Diameter of rotational object (cm)
	- $L \longrightarrow$  Length of rotational object  $(\text{cm})$
	- $g \longrightarrow$  Gravity acceleration,  $g=980 \text{cm/s}^2$
	- 2. The inertia of linear movement object

$$
J = \frac{W}{g} \left( \frac{L}{2\pi} \right)^2 \quad (kg^*m^2)
$$

 $W \longrightarrow$  Gravity of linear movement object  $(N)$ 

 L —— The object moving distance for one revolution of motor; if the motor is directly connected to the lead screw, L=lead screw lead h<sub>sp</sub>.  $\overline{\phantom{a}}$ 

3. The inertia converted to the motor shaft in deceleration and the deceleration of gears, gear-form belt drive

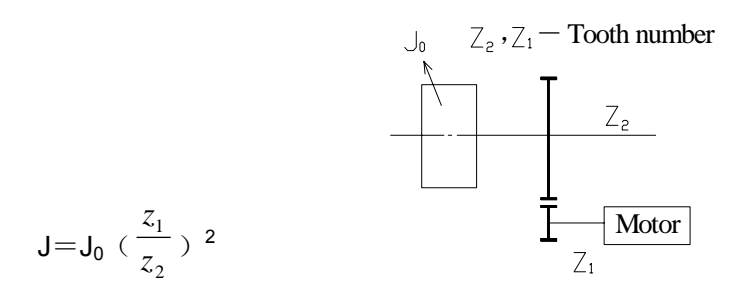

Refer to the sketch map above, the load inertia  $J_L$  converted to the motor shaft is:

$$
J_L = J_{G1} + (\frac{z_1}{z_2})^2 [ (J_{G2} + J_S) + \frac{W}{g} ( \frac{L}{2\pi} )^2 ] (kg^* m^2)
$$
  
\n
$$
J_{G1} \text{ —Inertia of gear 1 (kg^* m^2)}
$$
  
\n
$$
J_{G2} \text{ —Inertia of gear 2 (kg^* m^2)}
$$
  
\n
$$
J_S \text{ — Inertia of ball screw (kg^* m^2)}.
$$

③ Calculation of the max. torque in orienting acceleration

$$
M = \frac{2\pi n_m}{60t_a} (J_M + J_L) + M_L
$$

 $n_m \longrightarrow$  Speed of fast moving motor  $(r / min)$   $(r / min)$ 

t<sub>a</sub> —— Acceleration or deceleration time (s), taking 150-200ms by t<sub>a</sub> ≈3 /K<sub>S</sub>;

 $K_S$   $\mu$  Open loop gain of the system, usually 8s<sup>-1</sup>- 25s<sup>-1</sup>; for MC  $K_S$  = 20s<sup>-1</sup>;  $M_l$  —— Load torque  $(N \cdot m)$ .

> If M is less than the max. torque  $M_{\text{max}}$  of servo motor, the motor speed can be increased or decreased by the time constant used.

2) Preliminary confirmation of mechanical gear ratio

Calculate the max. mechanical reduction ratio by the highest speed and highest speed of motor required and collate it to the min. orientation unit with the min. revolution unit and the reduction ratio. If the requirement of the orientation precision is very high, increase the mechanical reduction ratio (the actual highest speed is lowered) or choose a faster motor.

3) Check of inertia and torque

**GSK CNC Equipment Co., Ltd.** 

Convert the inertia and torque of load to the motor shaft by mechanical reduction ratio, and the inertia converted should be less than quintuple of the motor rotor inertia. And the load torque converted and the effective torque should be less than the rated torque of motor. If the requirement above can't be met, increment of mechanical reduction ratio (the actual highest speed is lowered) or a higher capacity motor may be employed.

#### **9.2 Electronic gear ratio**

Refer to chapter 4 (Section 4.2 Parameter function), chapter 6 (Section 6.2.5 Orientation control run) for the significance and adjustment of electronic gear ratio.

In the orientation control mode, the actual speed of load is: Instruction pulse speed×G ×mechanical reduction ratio. In the orientation control mode, the actual min. displacement of load is: Min. instruction pulse stroke×G ×mechanical reduction ratio

If the electronic gear ratio G is not 1, there may be a remainder when executing the division for gear ratio, which may lead to position deviation and the max. deviation is the min. revolution amount of the motor (min. resolution).

#### **9.3 Stop characteristic**

Lag pulse is defined to the difference between the instruction pulse and feedback pulse when the servo motor is controlled by pulse strings in orientation control mode. The difference is accumulated in the orientation deviation counter, and its relationship with the instruction pulse frequency, the electronic gear ratio and the orientation proportional gain is as follows:

$$
\varepsilon = \frac{f^* \times G}{K_p}
$$

ε:Lag pulse (Puls);

f: Instruction pulse frequency (Hz);

 $K_n$ : Orientation proportional gain (1/S);

G: Electronic gear ratio.

The equation is obtained when [position feedback gain] is 0% and the lag pulse will be less than the computation counted by the above equation if [position feedback gain] is more than 0%.

## **9.4 Servo and orientation controllor computation**

1. Instruction displacement and actual displacement:

$$
S = \frac{I}{\delta} \cdot \frac{CR}{CD} \cdot \frac{DR}{DD} \cdot \frac{1}{ST} \cdot \frac{ZD}{ZM} \cdot L
$$

- S: Actual displacement mm;
- I: Instruction displacement mm;
- δ:Min. unit of CNC mm;
- CR: Instruction dividing frequency numerator;
- CD: Instruction dividing frequency denominator;
- DR: Servo dividing frequency numerator;
- DD: Servo dividing frequency denominator;
- ST: Servo motor scale of per rev;
- ZD: Side gear tooth numbers of motor;
- ZM: Side gear tooth numbers of lead screw;
- L: Lead screw pitch mm;

Generally S=I, the instruction value is equal to the actual one.

$$
\frac{F}{60 \times \delta} \cdot \frac{CR}{CD} \le f_{\text{max}}
$$

2. Max. instruction speed of CNC:

F: Instruction speed mm/min;

 $f_{\text{max}}$ : Max. output frequency of CNC Hz.

$$
V_{\text{max}} = n_{\text{max}} \times \frac{DR}{DD} \times L
$$

3. Max. speed of servo:

 $V_{\text{max}}$ : Max. speed of worktable allowed by servo, mm/min;  $n_{max}$ : Max. speed allowed by servo motor,  $r/min$ ;

The practical max. speed of machine is limited by max. speed of CNC and servo.

$$
\alpha = INT \left[ INT \left( N \cdot \frac{CR}{CD} \right) \cdot \frac{DR}{DD} \right]_{\text{min}} \cdot \frac{1}{ST} \cdot \frac{ZD}{ZM} \cdot \frac{L}{\delta}
$$

- 4. Min. movement of machine tool:
	- α:Min. movement of machine tool, mm;
	- N: Natural number;
	- $INT$   $( )$ : Integer rounding;
	- $INT[$  ]<sub>min</sub>: Min. integer.

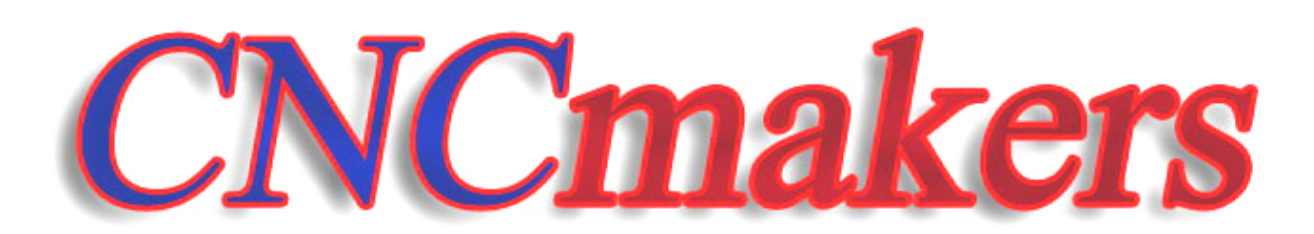

# $WWW. CNC makesers.com$  $info@CNC$ makers.com **Tel: 86-20-81796410/81797922 Fax: 86-20-81993683**

**All specifications and designs are subject to change without notice Nov. 2006/Edition 1** 

 **Nov. 2006/Printing 1**